### Trabajo Fin de Máster

Máster en Ingeniería de Caminos, Canales y Puertos

## VIRTUALIZACIÓN DEL PUENTE DEL CENTENARIO CON ALLPLAN BRIDGE MEDIANTE MODELO BIM

Autor: Paula Sánchez Cristo Tutor: Blas González González

**Dpto. Construcciones Arquitectónicas I**

**Escuela Técnica Superior de Ingeniería Universidad de Sevilla**

Sevilla, 2023

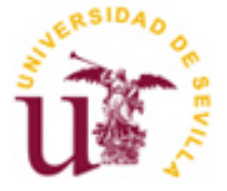

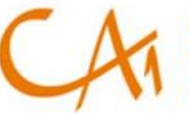

epartamento de

Trabajo Fin de Máster Máster Universitario en Ingeniería de Caminos, Canales y Puertos

## **VIRTUALIZACIÓN DEL PUENTE DEL CENTENARIO CON ALLPLAN BRIDGE MEDIANTE MODELO BIM**

Autor: *Paula Sanchez Cristo*

Tutor:

*Blas González González*

Dpto. Construcciones Arquitectónicas I Escuela Técnica Superior de Ingeniería Universidad de Sevilla Sevilla, 2023

Trabajo Fin de Máster:

### VIRTUALIZACIÓN DEL PUENTE DEL CENTENARIO CON ALLPLAN BRIDGE MEDIANTE MODELO BIM

Autor: Paula Sánchez Cristo

Tutor: Blas González González

El tribunal nombrado para juzgar el Proyecto arriba indicado, compuesto por los siguientes miembros:

Presidente:

Vocales:

Secretario:

Acuerdan otorgarle la calificación de:

Sevilla, 2023

El Secretario del Tribunal

## <span id="page-5-0"></span>**AGRADECIMIENTOS**

*A los que siempre están ahí, sabéis quienes sois.* <span id="page-6-0"></span>En el presente Trabajo de Fin de Máster se lleva a cabo una investigación sobre la utilización de la tecnología del modelado de información de construcción (Building Information Modeling) en la visualización de los puentes atirantados de las infraestructuras de transporte, haciendo uso de una de las herramientas BIM existentes más avanzadas en la actualidad.

Inicialmente se realiza un estudio de la bibliografía existente sobre la morfología y comportamiento estructural de este tipo de puentes, realizando una aproximación al diseño de estos y analizando los aspectos a tener en cuenta a la hora de generar un modelo BIM para ser empleado en un proceso de análisis y dimensionamiento.

Fijado el caso de estudio, se establece la estrategia de modelado de las partes en que se compone la infraestructura permitiendo determinar la capacidad de la herramienta BIM utilizada para el desarrollo de la ingeniería de construcción digital. Se emplea el programa Allplan Bridge para acometer el modelo digital del puente en cuestión.

Partiendo del modelo tridimensional desarrollado, se le incorpora la información de construcción consiguiendo un modelo PIM acorde a la normativa de aplicación EN-UNE ISO 19650. En este trabajo se profundiza en el conocimiento del actual estándar IFC 4x3, el cual permite una correcta modelización de las obras civiles en cuanto a la estructura de objetos digitales que las componen, jerarquía para la herencia de la información de las diferentes clases y gestión de los atributos de estos de una forma eficiente.

Por último, con el objetivo de explorar las aplicaciones de la realidad virtual se ha llevado a cabo en el presente Trabajo de Fin de Máster un ejemplo de virtualización del Puente del Centenario. Para abordarlo, se ha optado por el empleo de la herramienta Twinmotion debido a la interoperabilidad existente con el software de modelado empleado.

*Palabras clave*

BIM, PUENTE, REALIDAD VIRTUAL, MODELO DE INFORMACIÓN DEL PROYECTO, ALLPLAN, TWINMOTION.

*Keywords*

<span id="page-7-0"></span>In this Master's Thesis, a research is carried out on the use of Building Information Modeling technology in the visualization of cable-stayed bridges of transport infrastructures, using of one of the most advanced BIM tools currently available.

Firstly, a study of the existing bibliography on the morphology and structural behavior of this type of bridges is carried out, making an approach to their design and analyzing the aspects to be considered whe a BIM model that will be used in a process of analysis and dimensioning.

Once the case study is defined, the modeling strategy of the parts that make up the infrastructure is established, allowing to determine the capacity of the BIM tool used for the development of the digital construction engineering. The Allplan Bridge program is used to undertake the digital model of the bridge.

Starting from the three-dimensional model developed, the construction information is incorporated, obtaining a PIM model in accordance with the application standard EN-UNE ISO 19650. This work deepens in the knowledge of the current standard IFC 4x3, which allows a correct modeling of civil works in terms of the structure of digital objects that compose them, hierarchy for the inheritance of the information of the different classes and management of the attributes of these in an efficient way.

Finally, with the aim of exploring the applications of virtual reality, an example of virtualization of the Puente del Centenario has been carried out in this Master's thesis. The Twinmotion tool has been chosen because of its interoperability with the modeling software used.

BIM, BRIDGE, VIRTUAL REALITY, PROJECT INFORMATION MODEL, ALLPLAN, TWINMOTION

# **ÍNDICE**

<span id="page-8-0"></span>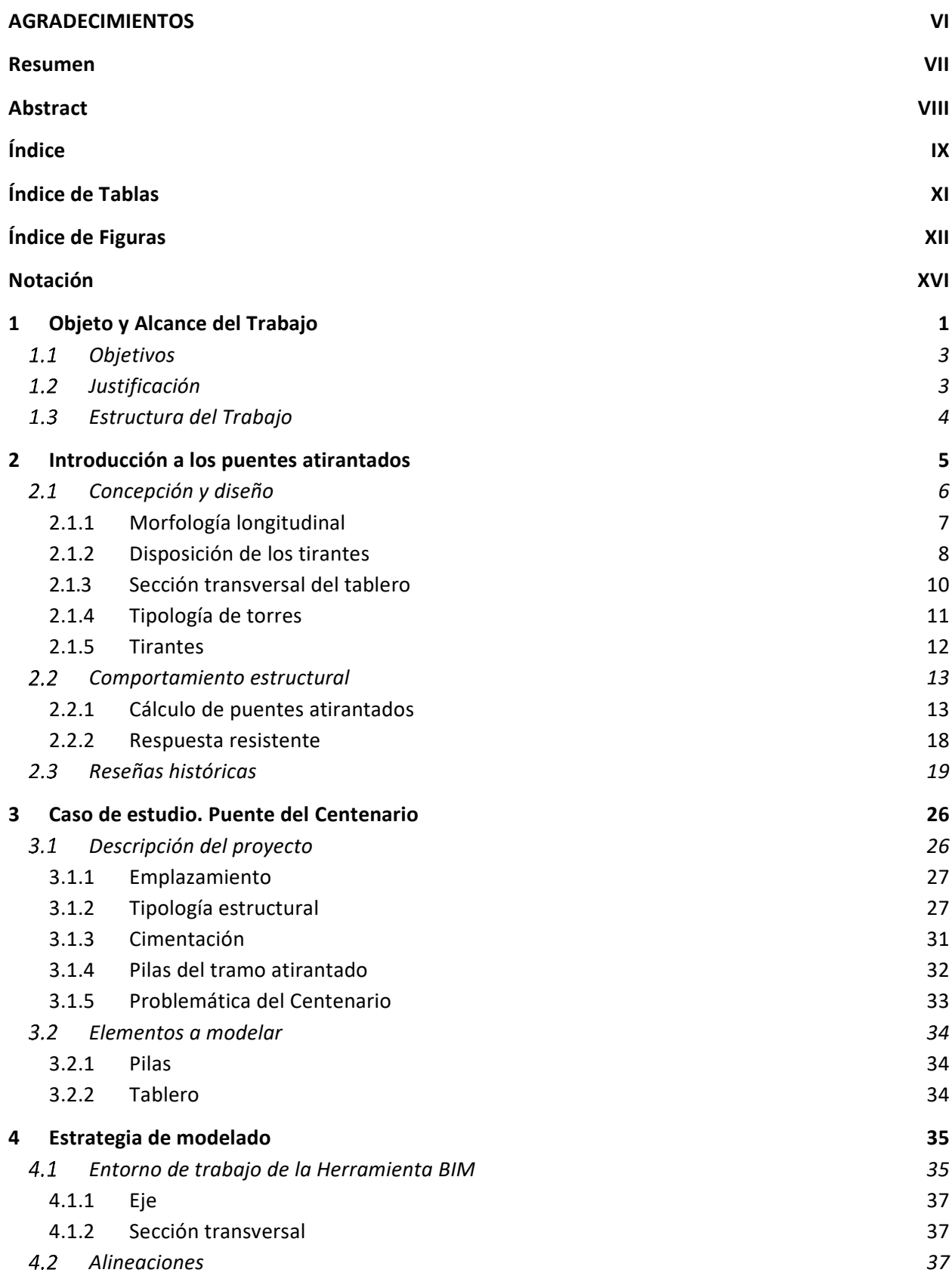

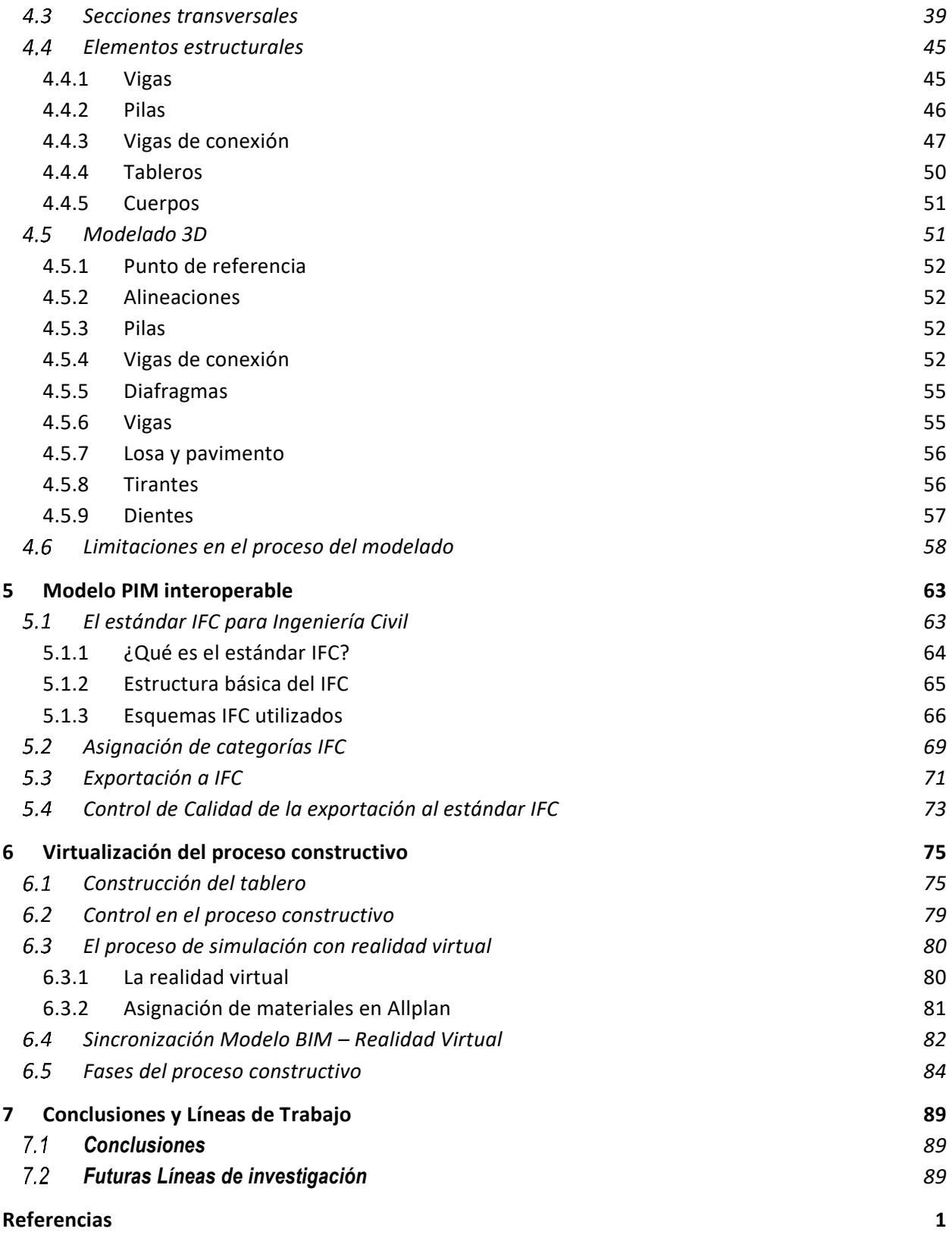

# **ÍNDICE DE TABLAS**

<span id="page-10-0"></span>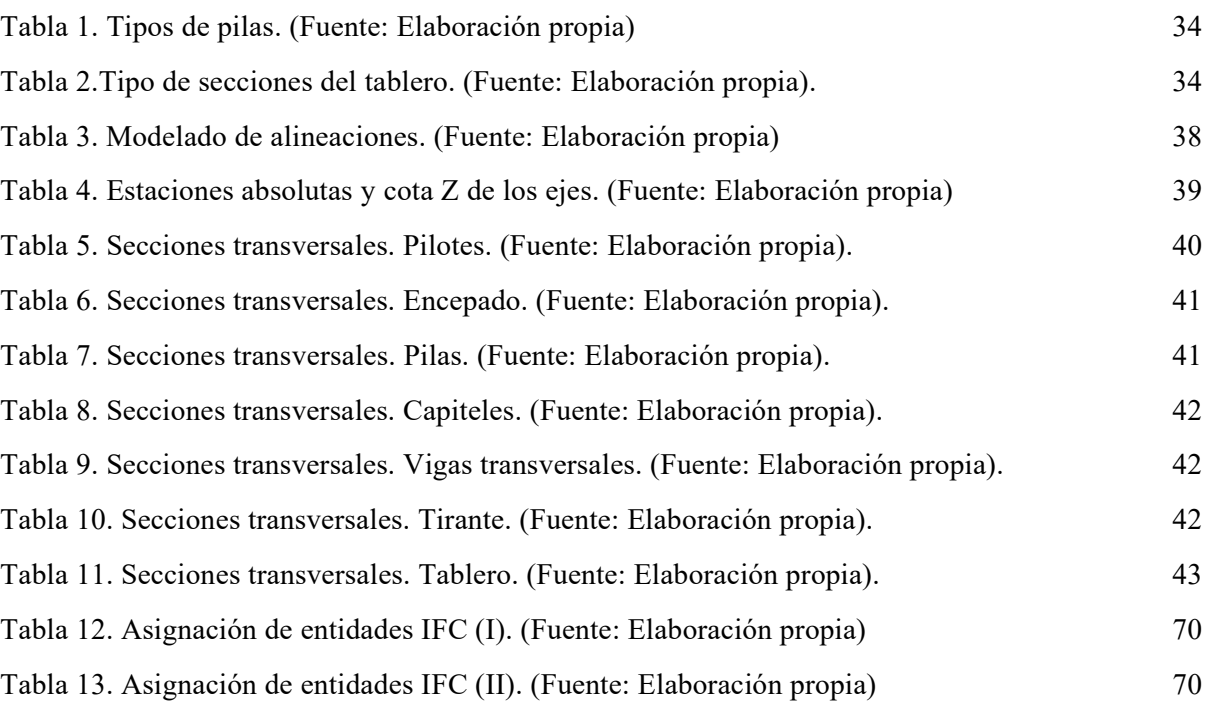

# **ÍNDICE DE FIGURAS**

<span id="page-11-0"></span>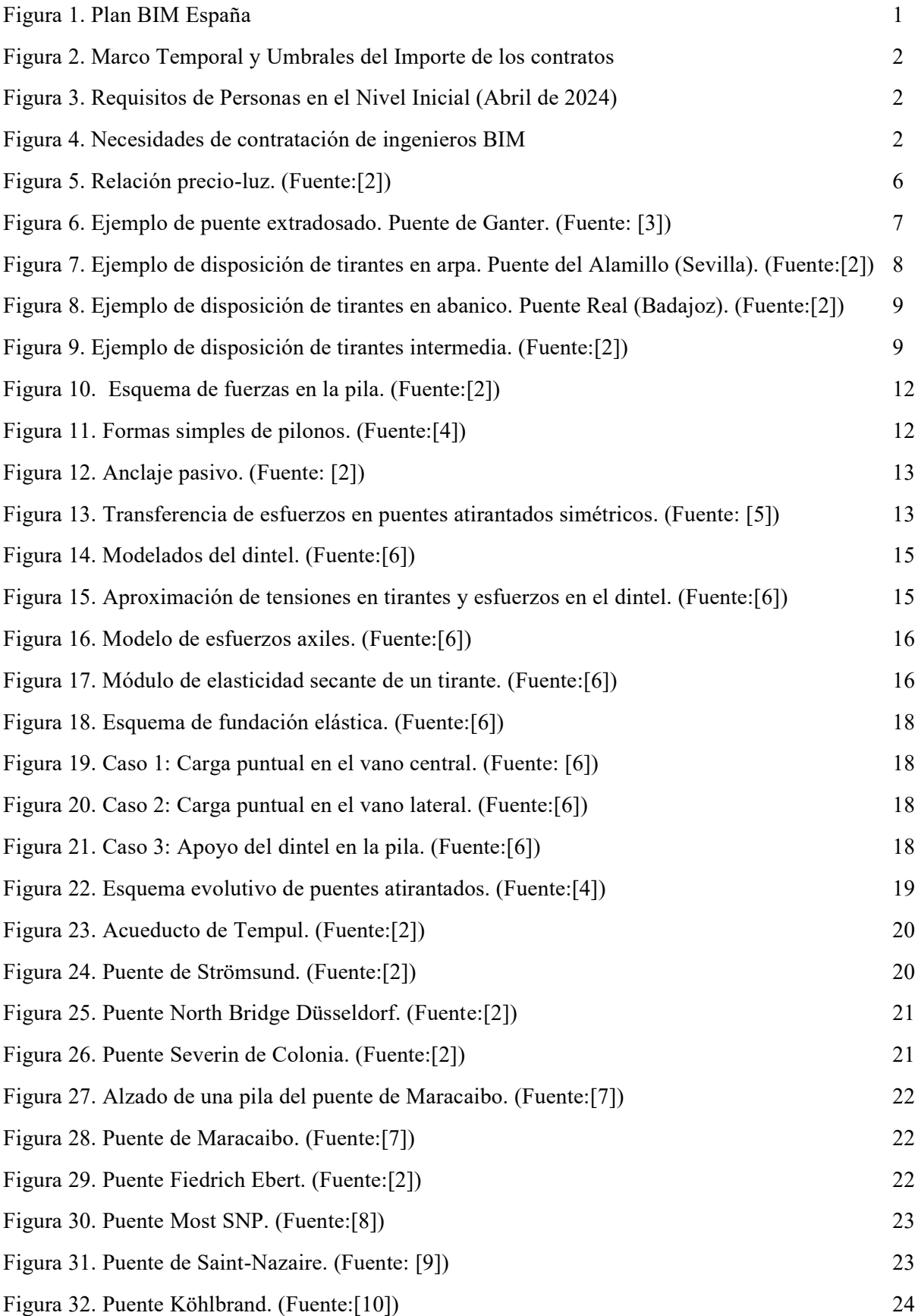

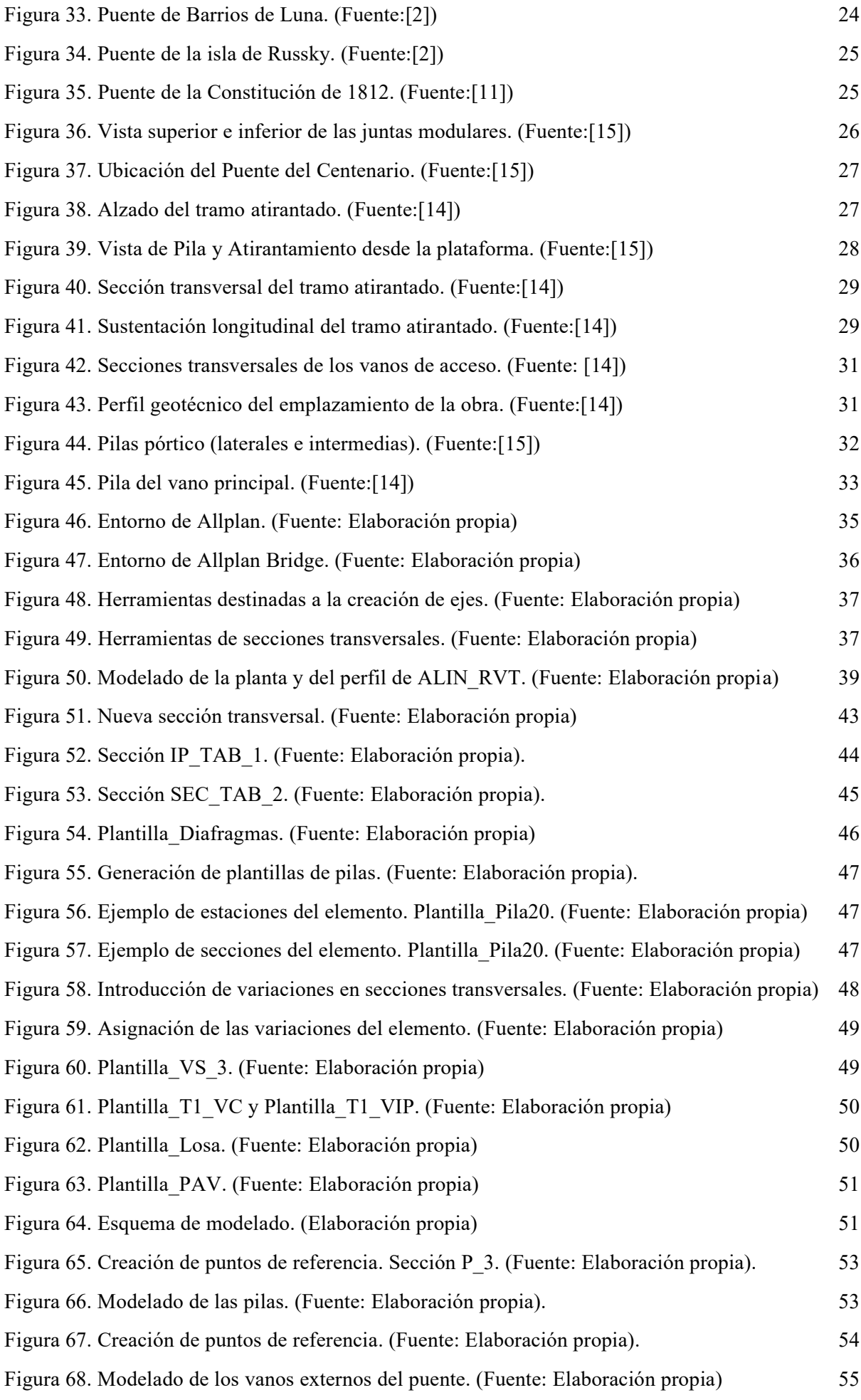

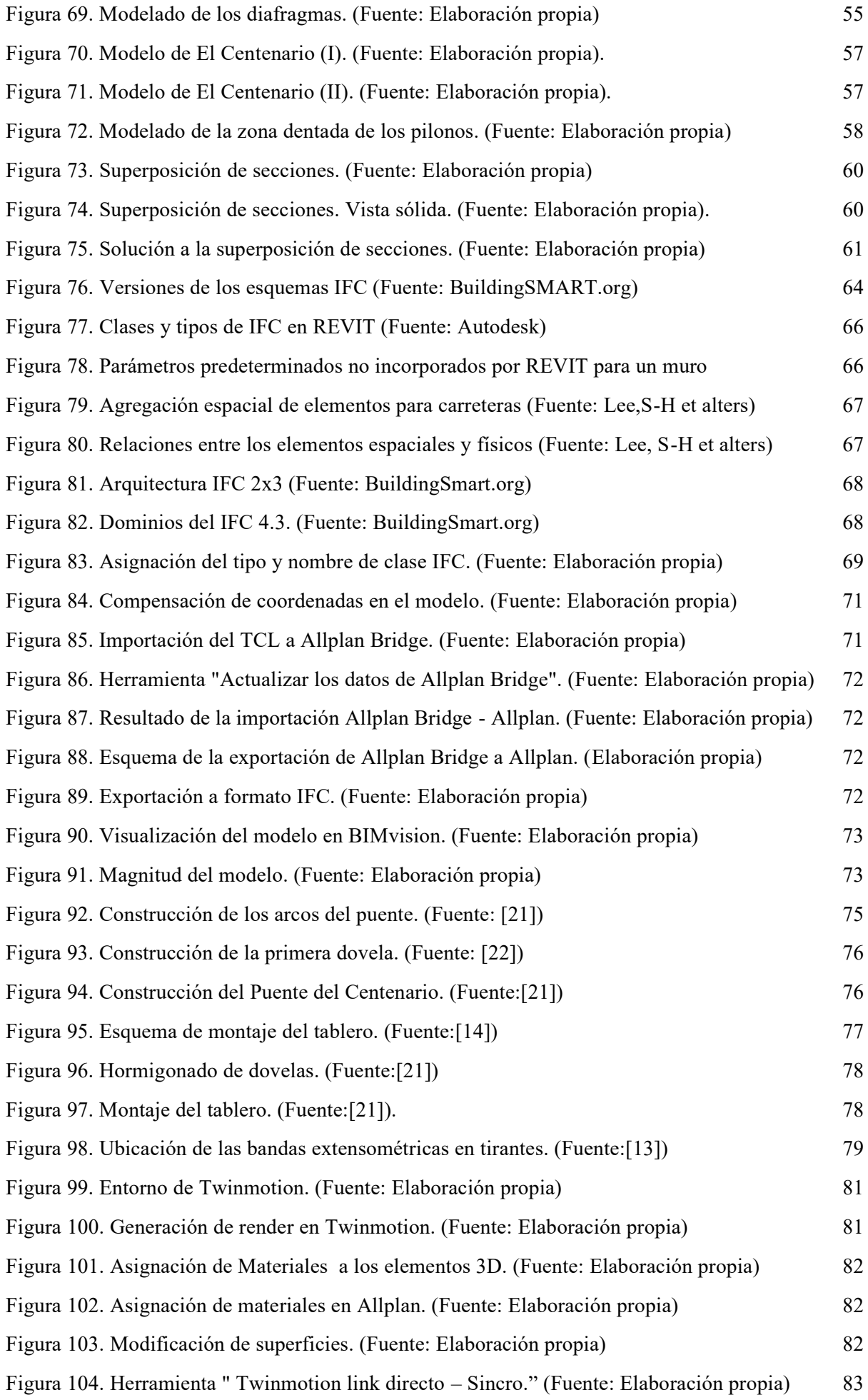

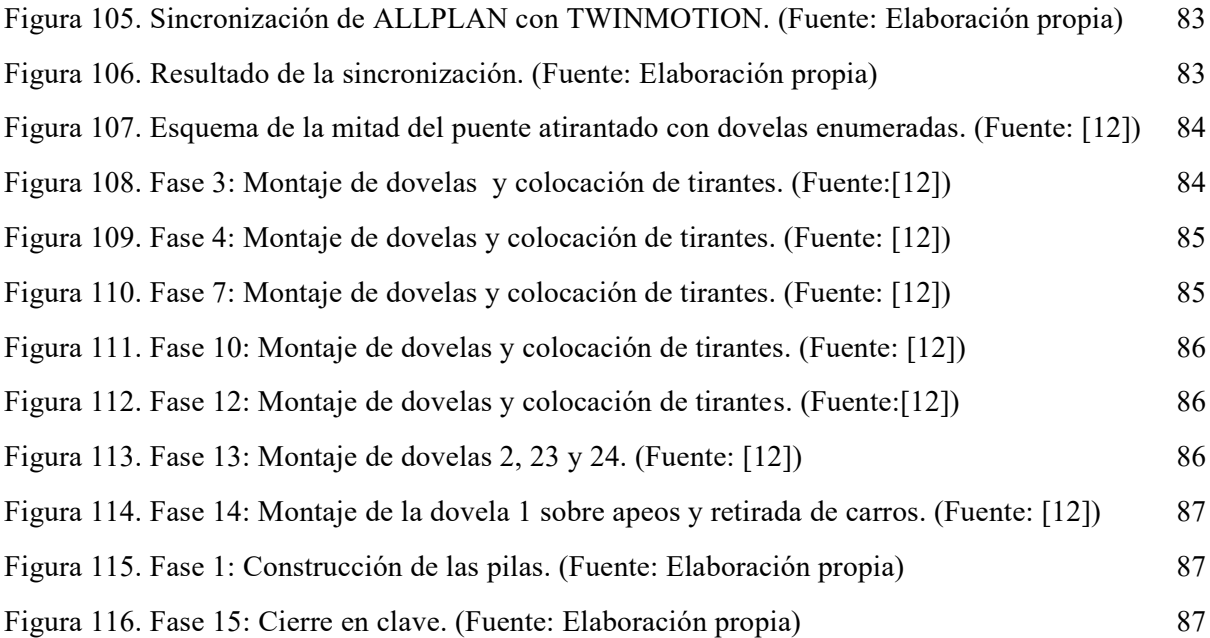

# **Notación**

<span id="page-15-0"></span>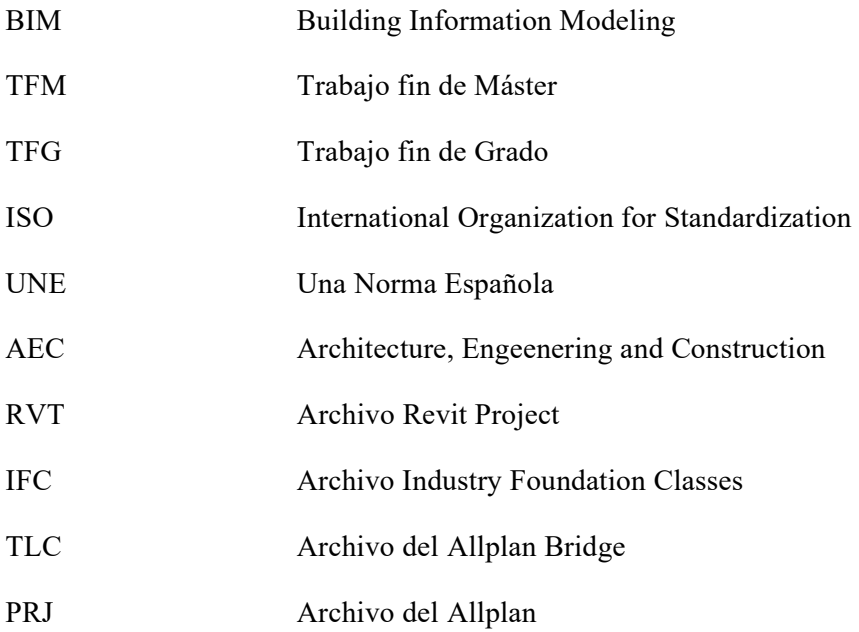

# **1 OBJETO Y ALCANCE DEL TRABAJO**

<span id="page-16-0"></span>l siguiente documento, titulado '*VIRTUALIZACIÓN DEL PUENTE DEL CENTENARIO CON ALLPLAN BRIDGE MEDIANTE MODELO BIM"* se enmarca dentro de la normativa referente al Trabajo de Fin de Máster de la Escuela Técnica Superior de Ingeniería de la Universidad de Sevilla, para la obtención de los créditos ECTS correspondientes de la titulación de MÁSTER EN INGENIERÍA DE CAMINOS, CANALES, Y PUERTOS, por parte del alumna Dña. Paula Sánchez Cristo, que ha cursado en dicha escuela los estudios correspondientes a la referida titulación, y tiene como objetivo último mostrar una parte de las capacidades profesionales que dichos estudios universitarios le han permitido adquirir. E

Este Trabajo de Fin de Máster está dentro de la línea de investigación en materia de Construcción Digital aplicada a la Ingeniería Civil que está desarrollando el Departamento de CONSTRUCCIONES ARQUITECTÓNICAS I, siendo el tutor de este trabajo, el ingeniero de caminos, canales y puertos D. Blas González González, profesor del Departamento, que imparte la docencia de varias asignaturas del Máster, e investigador en la aplicación de la tecnología BIM en materia de construcciones civiles.

La construcción digital -*virtual construction (VC)*- está en continuo avance y permite una evolución no vista hasta ahora en la elaboración de proyectos de construcción, innovación que en España se está incorporando con mucha lentitud a la docencia universitaria.

Las nuevas tecnologías de construcción digital (*Modelos BIM, Realidad Virtual, Realidad Aumentada, Inteligencia Artificial aplicada a los datos de obra, etc*) están permitiendo la transformación digital de la ingeniería civil desde el actual nivel de tecnología CAD hasta un nivel superior de excelencia en la gestión de la información de la construcción mediante los modelos tridimensionales BIM, y esto va a constituir un hecho diferencial de cómo los profesionales ejerzan sus trabajos ordinarios.

Por otro lado, la contratación pública de proyectos y obras en España, tras el impulso realizado por el Ministerio de Fomento en 2016 constituyendo la Comisión es.BIM, posteriormente en 2019, el Gobierno de España formaliza una *Comisión Interministerial para implantación BIM en las administraciones públicas españolas*, para cumplir con la Directiva 2014/24/CE del Parlamento Europeo y del Consejo, de 24 de febrero de 2014, que culmina con la reciente aprobación del Plan BIM de España [1] por Acuerdo del Consejo de Ministros de 27 de junio de 2023,

> **PLAN DE INCORPORACIÓN DE LA METODOLOGÍA BIM EN LA CONTRATACIÓN PÚBLICA**

de la Administración General del Estado y sus organismos públicos y entidades de derecho público vinculados o dependientes

### Figura 1. Plan BIM España

que ha identificado los procesos de licitación en los que es posible aplicar la tecnología de construcción digital mediante el uso de modelado BIM, haciendo obligatorio su uso en las obras publicas con el marco temporal y los umbrales de cuantía de las obras siguientes:

| <b>UMBRALES VALOR ESTIMADO</b>                                     | <b>FECHA DE SOLICITUD OBLIGATORIA</b>                |                                |                                 |                                  |
|--------------------------------------------------------------------|------------------------------------------------------|--------------------------------|---------------------------------|----------------------------------|
|                                                                    | 1 ABRIL<br>2024                                      | 1 OCTUBRE<br>2025              | 1 OCTUBRE<br>2027               | 1 ABRIL<br>2030                  |
| <b>IGUAL O SUPERIOR A</b><br>5.382.000€                            | <b>NIVEL</b><br><b>INICIAL</b>                       | <b>NIVEL</b><br><b>MEDIO</b>   | <b>NIVEL</b><br><b>AVANZADO</b> | <b>NIVEL</b><br><b>INTEGRADO</b> |
| INFERIOR A 5.382.000€ F IGUAL<br>O SUPERIOR A 2,000,000 $\epsilon$ | <b>NIVEL</b><br><b>RECOMENDADO</b><br><b>INICIAL</b> | <b>NIVEL</b><br><b>INICIAL</b> | <b>NIVEL</b><br><b>MEDIO</b>    | <b>NIVEL</b><br><b>AVANZADO</b>  |

Figura 2. Marco Temporal y Umbrales del Importe de los contratos

y la capacitación profesional de ingenieros funcionarios de la administración y de ingenieros de las empresas con este nuevo perfil de especialista en ingeniería BIM, desde el Nivel Inicial de aplicación desde abril de 2.024, como indica el propio documento.

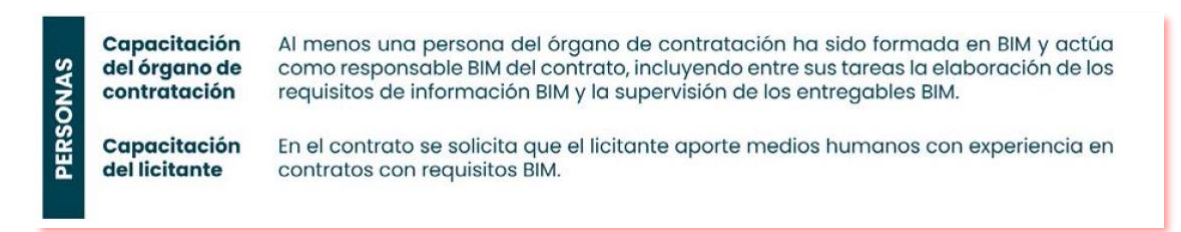

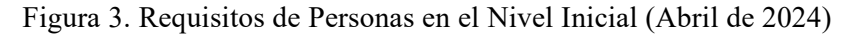

Que exigirá la creación de puesto de trabajo de alta cualificación en materia BIM, como señala el propio Plan BIM (Pág. 38) en cuanto al calendario previsto, como se muestra en la siguiente ilustración.

a) El órgano de contratación deberá aplicar a su gestión interna de la información del contrato el mismo nivel BIM que haya solicitado en la licitación. Si el órgano de contratación no ha alcanzado aún dicho nivel BIM, podrá recurrir a una asistencia técnica como apoyo en la gestión de dicho contrato, de conformidad a la legislación vigente.

#### Figura 4. Necesidades de contratación de ingenieros BIM

Ante estas imperiosas necesidades que se le presentan al profesional de la ingeniería civil y por consiguiente de la ingeniería de caminos, canales y puertos, no resueltas aún por las universidades españolas, el Grupo BIM Civil del Departamento de Construcciones Arquitectónicas I de la Universidad de Sevilla, se ha fijado entre sus objetivos implantar y desarrollar la enseñanza de la construcción digital en las asignaturas de la cual es responsable de su docencia; y fruto de esa línea de trabajo se enmarca la investigación acometida en el desarrollo de este Trabajo de Fin de Máster.

Ante estas imperiosas necesidades que se le presentan al profesional de la ingeniería civil y por consiguiente de la ingeniería de caminos, canales y puertos, no resueltas aún por las universidades españolas, el Grupo BIM Civil del Departamento de Construcciones Arquitectónicas I de la Universidad de Sevilla, se ha fijado entre sus objetivos implantar y desarrollar la enseñanza de la construcción digital en las asignaturas de la cual es responsable de su docencia; y fruto de esa línea de trabajo se enmarca la investigación acometida en el desarrollo de este Trabajo de Fin de Máster.

El objeto de este trabajo es investigar en una parte concreta de la aplicación del modelado de información de construcción (*Building Information Modeling*) en la virtualización de las "*oeuvres d´art*" como son los puentes y en especial los puentes atirantados de las infraestructuras del transporte, y en particular la estrategia de modelado con una de las herramientas BIM más avanzadas existentes en la actualidad.

#### <span id="page-18-0"></span> $11$ **Objetivos**

El presente Trabajo Fin de Máster tiene dos objetivos principales y tres de carácter secundario, necesarios para la correcta comprensión de los dos anteriores:

- i. Determinar la capacidad de la herramienta ALLPLAN BRIDGE para poder acometer el modelo digital de un puente para su posterior uso en su dimensionamiento y su utilización en a la elaboración del proyecto constructivo.
- ii. Establecer las estrategias de generación de una realdad virtual en base al modelado BIM obtenido, que nos permita elaborar simulaciones de los procesos constructivos de los elementos principales que constituyen los puentes y en especial los atirantados.
- iii. Analizar la interoperabilidad del modelo PIM elaborado para cumplir con el estándar de la norma EN-UNE ISO 19.650.

Dentro de los **objetivos secundarios** se plantearon los siguientes:

- a) Estudio del comportamiento estructural de los puentes atirantados, revisando la bibliografía existente de referencias.
- b) Elección de un caso estudio de un puente emblemático de puente atirantado, para desarrollar a la estrategia de modelado, y el estudio de su proceso constructivo. El caso estudio elegido fue el Puente del Centenario de Sevilla, construido en 1991.
- c) Modelado de las tres partes que se compone la infraestructura (parte central atirantado y viaductos de aproximación), que permita analizar las capacidades de la herramienta BIM utilizada para el desarrollo de la ingeniería de construcción digital, que en nuestro caso ha sido el programa ALLPLAN BRIDGE de la empresa Nemestchek Group, que partiendo del modelo tridimensional desarrollado permita implementar la información de construcción para conseguir un verdadero PIM (Según EN-UNE ISO 19.650), que sea interoperable y por tanto trabajar en un entorno OpenBIM.
- d) La construcción de un escenario virtual donde incorporar el modelo BIM del caso estudio, mediante una de las dos herramientas de referencia de realidad virtual (TWINMOTION), e inmersión en esta realidad virtual para estudiar una simulación del proceso constructivo.

#### <span id="page-18-1"></span> $1.2$ **Justificación**

Este trabajo queda justificado por la creciente demanda de conocimiento de la metodología BIM aplicada a la ingeniería de caminos, canales y puertos que se está produciendo en España en el ámbito del sector de las empresas de consultoría y de las empresas de construcción, y como respuesta a la ausencia de formación reglada dentro de la titulación que permita a otros estudiantes de ingeniería de caminos, canales y puertos, así como a otros investigadores, ampliar el campo de aplicación de la metodología BIM en la construcción de infraestructuras civiles.

Además, ante un contexto laboral tan competitivo como el actual, la innovación de la transformación digital en las empresas emerge como uno de los temas de investigación más tratados por investigadores tanto nacionales como internacionales con el fin de poder encontrar soluciones para hacer frente a los incesantes cambios del entorno.

En el presente estudio, la hipótesis de partida que se ha considerado es que la tecnología BIM es un cambio al que se enfrentan los futuros profesionales de la ingeniería de caminos, canales y puertos que proviene de cambios importantes en dos factores: el factor tecnológico y el factor organizativo y humano.

Por tanto, se considera de interés para el lector la presentación de la estrategia de modelado con las herramientas BIM más avanzadas en el campo del diseño de infraestructuras lineales de puentes complementado con otra herramienta de realidad virtual para el diseño de obras civiles.

#### <span id="page-19-0"></span> $1.3$ **Estructura del Trabajo**

En base a lo expuesto con anterioridad, se presentará inicialmente una introducción a los puentes atirantados en cuanto a los conocimientos adquiridos a través de la asignatura Tipología Estructural y Puentes impartida en el primer curso del Máster en Ingeniería de Caminos, Canales y Puertos de la Universidad de Sevilla, además de los investigados por parte del alumno en relación con la literatura existente.

A continuación, se introducirá al lector en el caso de estudio correspondiente a uno de los puentes más emblemáticos de la ciudad de Sevilla, el Puente del Centenario, el cual deberá ser reproducido con el máximo nivel de detalle utilizando la herramienta de modelado Allplan Bridge.

El procedimiento seguido en dicho modelado es recogido en el capítulo nº 4 "Estrategia de modelado", cuya certificación de viabilidad del proceso se detalla en el capítulo nº 5 "Modelo PIM interoperable" presentando la exportación al formato interoperable IFC.

Se presenta en el capítulo nº 6 "Simulación del proceso constructivo" la sincronización de Allplan con Twinmotion para llevar al modelo BIM generado a la realidad virtual, que era uno de los objetivos principales.

Además, se presentarán dos últimos capítulos, el nº 7 "Conclusiones y Futuras Líneas de Investigación" donde se recogerán las conclusiones del presente estudio, así como posibles líneas de trabajo futuras.

# <span id="page-20-0"></span>**2 INTRODUCCIÓN A LOS PUENTES ATIRANTADOS**

l objeto de este apartado es acercar al lector a la tipología de puente atirantado, realizando una aproximación al diseño de este tipo de puente y analizando los aspectos a tener en cuenta a la hora de generar un modelo BIM de este tipo de puentes para ser empleado en un proceso de análisis y dimensionamiento. E

Por otra parte, se hace una breve reseña de algunos puentes atirantados reconocidos en la historia, para que el lector tenga una visión general de este tipo de puentes.

Antes de abordar lo comentado anteriormente, se realiza un planteamiento general sobre las peculiaridades que presentan este tipo de estructuras. Los puentes pueden clasificarse siguiendo principalmente dos criterios: el material resistente y la forma estructural. Un aspecto también importantísimo que podría añadirse a estos sería el proceso constructivo.

Desde el punto de vista del material se distingue entre puentes de hormigón (englobando de esta forma al hormigón armado, pretensado y hormigón con fibras, así como se distingue entre hormigón normal y de alta resistencia) y puentes de acero (en los que el material se emplea en hilos o torones como tirantes. También se emplea en perfiles chapas y tubos como material básico en puentes metálicos o mixtos). Se hace esta distinción puesto que el hormigón y el acero son los dos materiales básicos en la construcción de puente, aunque también se emplean otros materiales como los plásticos (para puentes de poca importancia como pasarelas o puentes de luces pequeñas) o los materiales compuestos. Estos últimos presentan un futuro prometedor puesto que presentan una elevada rigidez y resistencia acompañada de un peso reducido; sin embargo, presentan como inconveniente su elevado precio.

Por otro lado, desde el punto de vista de la forma estructural, se distinguen tres familias:

- Puentes de tramo recto o puentes viga, trabajan fundamentalmente a flexión generalizada. Es la tipología más habitual.
- Puentes arco. El mecanismo de trabajo de este tipo de puentes es la compresión del arco.
- Puentes atirantados y colgados. Tanto los puentes atirantados como los puentes colgados trabajan por tracción en las péndolas. Normalmente, se construyen de acero y, como no podía ser de otra manera, su elemento principal es el tirante.

Es importante tener presente que, de entre todas las cargas que solicitan el puente el peso propio es la más importante llegando a constituir el 80-90% de total. En un puente de tramo recto, como se ha visto anteriormente, el esfuerzo principal es el momento flector que puede expresarse de la siguiente manera:

$$
M = \alpha \cdot P \cdot L^2
$$

siendo α un parámetro que depende del punto donde se alcanza el flector M y de la configuración del puente (restricciones del tablero), P es la carga aplicada y L es la luz o distancia entre apoyos.

Atendiendo a la expresión anterior, se tiene que conforme aumenta la luz aumenta el momento flector. Por lo que se requiere de un aumento en la inercia y módulo resistente de la sección, lo que consecuentemente lleva asociado un aumento del peso propio y, por tanto, un aumento del momento flector.

Reducir el peso propio del puente es pues uno de los objetivos que se persiguen a la hora de su proyección. Esto se consigue mediante secciones aligeradas o utilizando materiales con mejor relación resistencia/peso.

Otra opción sería un cambio de tipología estructural, con el que salvar grandes luces sin un coste adicional. Es aquí donde los puentes atirantados (y colgados) entran en juego, tal y como se puede observar en el gráfico adjunto:

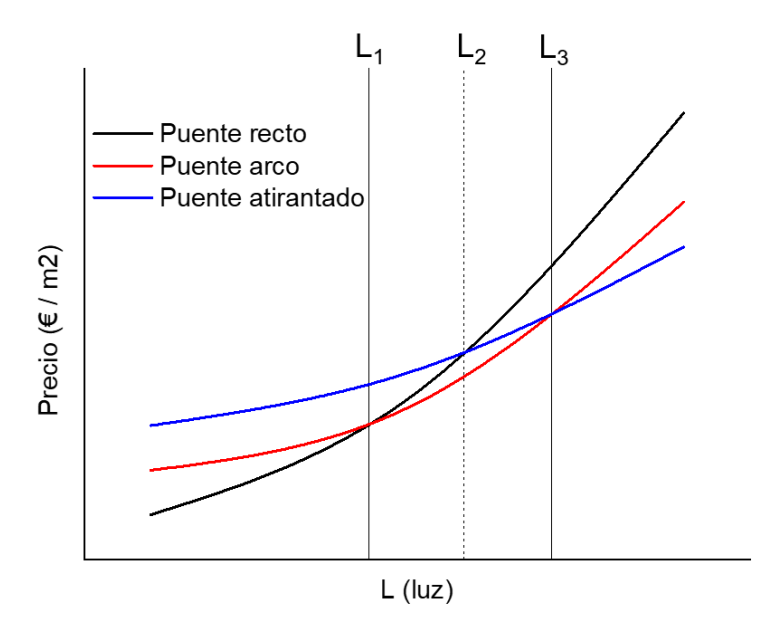

Figura 5. Relación precio-luz. (Fuente:[2])

En este gráfico se muestra la comparación entre las distintas familias de puentes. De esta manera, los puentes atirantados no son una buena opción para salvar luces pequeñas puesto que el coste económico que resultaría esta obra es superior a la de las otras familias; sin embargo, si se quiere salvar mayor luz, esta solución sería idónea.

Con lo explicado anteriormente, se puede llegar a la conclusión de que es más rentable proyectar un puente de tramo recto para luces pequeñas; para luces grandes se proyectaría un puente atirantado o colgado y para luces intermedias, un puente arco.

Se puede decir actualmente que el puente atirantado tiende a ocupar las luces libres comprendidas entre los 100 y 900 m.

Los puentes atirantados son más rígidos y baratos que los puentes colgados, pero a medida que crece la luz se hacen inestables debido a la fuerte compresión del dintel, lo cual lleva a rigidizarlos. En términos generales se puede decir que para luces menores a 1000 m son más económicos los puentes atirantados. Para luces mayores, lo más económico que optar a un puente mixto. En esta tipología se pone en carga los tirantes más largos mediante un atirantamiento transversal.

Los puentes mixtos (atirantado y colgado) mitigan los problemas de fatiga, pero las uniones entre cables transversales y principales son más dificultosas.

#### <span id="page-21-0"></span> $2.1$ **Concepción y diseño**

El objetivo de esta tipología de puente es acortar la luz de flexión de la viga en vanos más cortos; lo que el atirantamiento permite reducir el canto de la viga.

La diferencia de los puentes más tradicionales con respecto a los que se construyen hoy en día está en el atirantamiento múltiple, de mejor comportamiento estructural y valor estético. Al haber un mayor número de tirantes, el atirantamiento es menos espaciado y se pueden colocar vigas más esbeltas.

En estas estructuras, la disposición del tablero se asemeja a una colocación sobre lecho elástico donde cada cable es un muelle consiguiendo un mejor reparto de la rigidez de la viga. Cuando se llega a la pila (apoyo rígido) se produce un punto singular con su particular concentración de esfuerzos. Debido a la elevada rigidez que se tiene en el entorno de la pila no se colocan los cables en esta zona porque no trabajarían.

Por otra parte, interesa no apoyar verticalmente el tablero en la pila de forma que solo los tirantes consigan la sustentación. Transversalmente sí que interesa para transmitir la carga horizontal y anclar la torsión.

Por tanto, el atirantamiento múltiple prescindiendo del apoyo vertical de la pila permite aumentar la luz con una clara reducción del canto.

La esbeltez del tablero va a estar delimitada por los siguientes factores: (i) la inclinación del tirante (cuando mayor es la inclinación del tirante, mayor es la compresión que se produce en el tablero como consecuencia de la tracción en el cable, pudiendo llegar a hacer pandear la viga), (ii) la flexión transversal y (iii) la susceptibilidad ante carga de viento.

Si el puente atirantado se construye de hormigón, el pretensado puede sacarse fuera de la sección ejecutándose una especie de tirante de hormigón. Se trata de una tipología media entre el puente de tramo recto y puente atirantado. A esta tipología media se denomina puentes extradosados.

Un ejemplo de este tipo de puente es el puente existente sobre el valle de Ganter en el Simplon (Suiza).

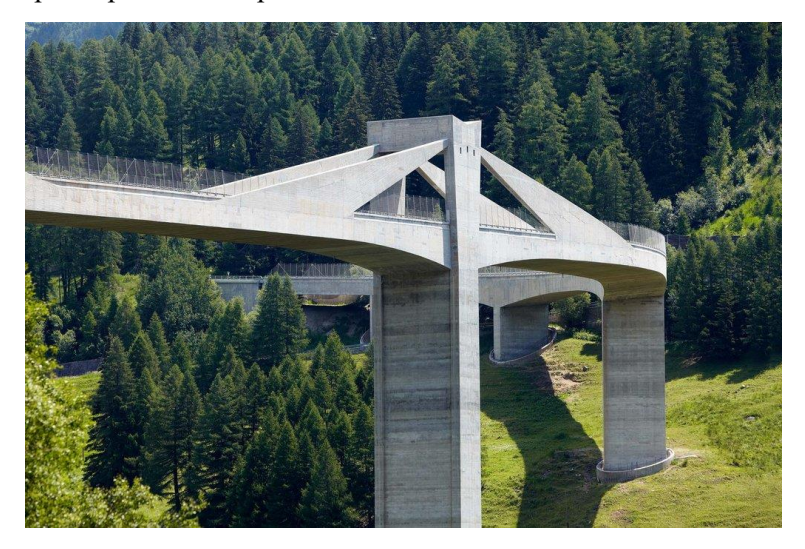

Figura 6. Ejemplo de puente extradosado. Puente de Ganter. (Fuente: [3])

### <span id="page-22-0"></span>**2.1.1 Morfología longitudinal**

La condición de rigidez para el sistema de atirantamiento más eficaz se obtiene con un vano de compensación de entre un 20-30% el vano central. De esta forma la flexión que deben soportar las pilas es más pequeña y pueden ser más flexibles. Cuando esta condición no se cumple, se han de incluir pilas intermedias en el vano de compensación para disminuir la luz, y se adoptan valores de longitud de entre el 36% (puentes de ferrocarril) y el 40% (puentes carreteros) del vano central.

La geometría debe diseñarse de tal forma que en la pila solo reciba carga vertical que le transmite el sistema de atirantamiento, evitando en medida de lo posible la flexión longitudinal. Esto solo es posible conseguirlo para la carga muerta, puesto que la sobrecarga irá variando su posición sometiendo a la pila a flexiones. Los cables se diseñan con la tracción para la carga muerta. Cuando intervenga la sobrecarga se producirá una oscilación de la tracción (unos cables estarán más traccionados y otros menos) que será mayor cuanto más vertical sea el tirante. Por otra parte, cuanto mayor sea la oscilación mayor es la carga de fatiga.

La rigidez longitudinal de la pila depende de la rigidez del vano extremo. Si este es flexible, la pila deberá ser robusta para soportar la flexión. Aunque a veces se atirantan las cabezas de las pilas, lo normal es darle la rigidez a flexión que necesiten.

### <span id="page-23-0"></span>**2.1.2 Disposición de los tirantes**

Este subcapítulo se divide a su vez en otros dos, distinguiendo así la disposición longitudinal y transversal de los tirantes.

### **Disposición longitudinal de los tirantes**

Las disposiciones más habituales son las siguientes:

• **Arpa**. En este caso los cables son paralelos entre sí y sus apoyos o anclajes en los pilonos están repartidos por toda su altura. Sólo adquiere un buen comportamiento cuando la pila es rígida o el vano de compensación está anclado rígidamente en el terreno. Los momentos flectores en la pila y en el tablero dependen del tiro cuando la sobrecarga sólo actúa en el vano principal. Si se debilita el tirante, se necesita una pila más robusta.

El peso y la tracción adicional debido a la sobrecarga debe ser resistida por la rigidez a flexión de la pila.

Esta disposición confiere mayor orden a la distribución de los cables, siendo la mejor desde el punto de vista estético. También confiere mayor facilidad para disponer los anclajes en la pila.

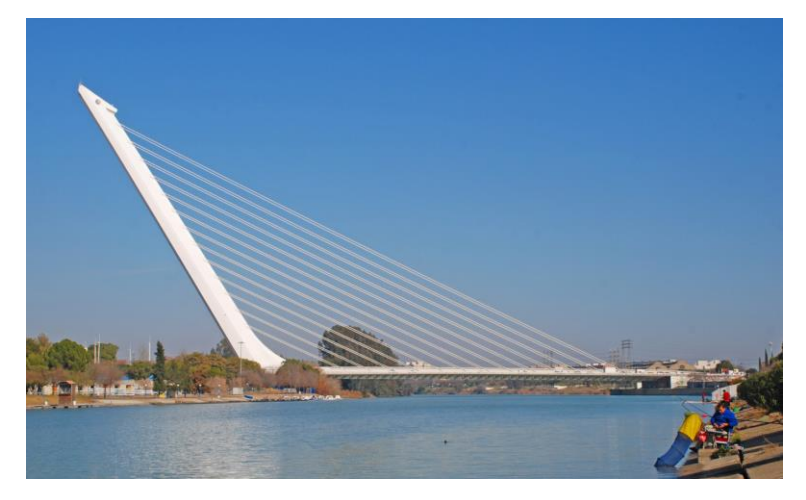

Figura 7. Ejemplo de disposición de tirantes en arpa. Puente del Alamillo (Sevilla). (Fuente:[2])

• **Abanico**. La disposición en abanico hace que el nudo de concurrencia (anclaje superior) sea muy complejo. No obstante, los cables son de mayor eficacia estructural al ser más verticales. Así, tienen menos peso de acero en tirantes, menos axil en el dintel (al tener menos tracción se tiene menor componente horizontal sobre el tablero) y menos flexión en las pilas principales.

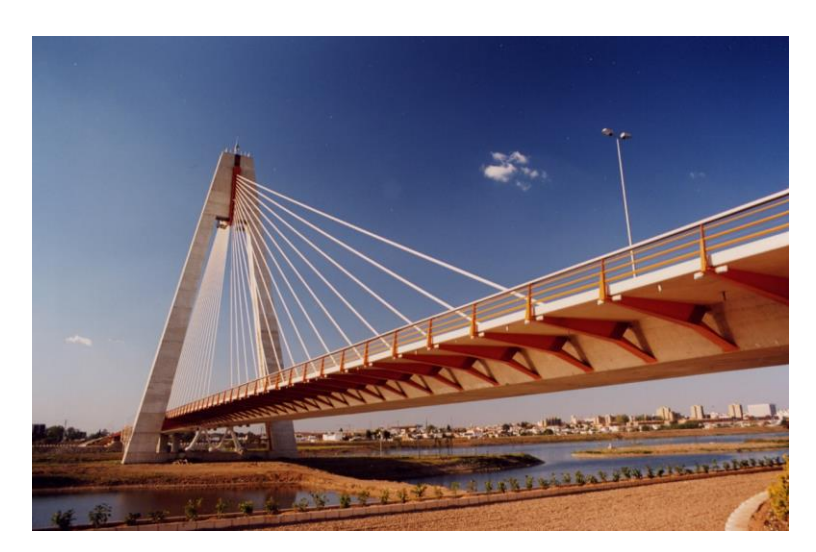

Figura 8. Ejemplo de disposición de tirantes en abanico. Puente Real (Badajoz). (Fuente:[2])

• **Intermedia**. Los tirantes están distribuidos a lo largo de una cierta longitud de vano anclados en la cabeza de la pila. Es la disposición que se está imponiendo gracias a que participa las dos ventajas de los puentes en rapa y abanico: su extensión es la mínima posible que permita el anclaje en la cabeza de la torre y la puesta en carga de los anclajes y gatos.

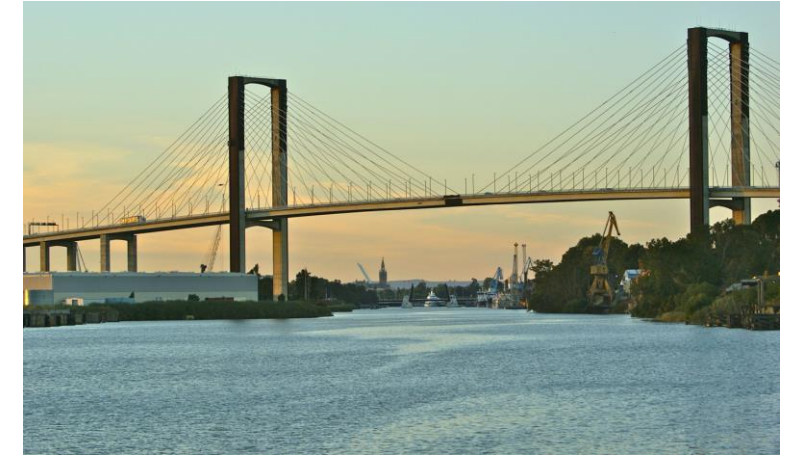

Figura 9. Ejemplo de disposición de tirantes intermedia. (Fuente:[2])

#### **Disposición transversal de los tirantes**

En este caso, existen dos tipos principales de disposición:

- **Un único plano en el centro**. En este caso, el atirantamiento trabaja con la pila frente al flector y al cortante, pero no frente al torsor el cual produce un flector transversal en los tirantes que no son capaces de soportar. En este caso, la torsión de acciones excéntricas debe soportarla el tablero que debe estar anclado a las pilas.
- **Dos planos a los laterales del dintel**. La colaboración del atirantamiento se extiende a la torsión, lo cual permite reducir al mínimo el dintel. El dintel en este caso queda únicamente solicitado a la flexión transversal y los esfuerzos locales de la unión con la pila.

Una variante para los puentes de mayor longitud consiste en unir los tirantes a una pila única (central) aunque los tirantes estén anclados a ambos bordes del tablero. Con esto se consigue: (i) hacer trabajar a los planos de tirantes mejor que cuando se disponen independientemente (mejor colaboración para soportar cargas excéntricas) y (ii) un mejor comportamiento a torsión por ganancia de rigidez.

La distancia de las cogidas de los tirantes al dintel es pequeña (entre 5-12 m en hormigón y 10-20 m en metálicos) de forma que se constituye un **atirantamiento múltiple**. Esto permite:

- Reducir la capacidad de los tirantes y anclajes, siendo fácilmente industrializables.
- Mayor esbeltez del dintel por disminución de los momentos flectores en el mismo debido a la multitud de apoyos. En puentes de ferrocarril la reducción es menos evidente puesto que los elevados efectos locales no son eliminables por medio del atirantamiento.
- Se reducen los momentos flectores que se producen durante la construcción por fases en el tablero. Minimizar estos esfuerzos permite economizar el atirantamiento y tablero del puente.

Todos estos efectos son más relevantes en tableros de hormigón que en tableros metálicos, por eso el espaciamiento es menor en puentes de hormigón.

### <span id="page-25-0"></span>**2.1.3 Sección transversal del tablero**

La forma de la sección está condicionada por el tipo de atirantamiento, independientemente de si la sección es metálica o de hormigón. Cuando el atirantamiento es al centro se disponen cajones monocelulares o multicelulares debido a la necesidad de aportar rigidez a torsión en el tablero, dado que el atirantamiento no colabora para resistir este esfuerzo. Si por el contrario el atirantamiento es a los bordes, la sección típica es la bijácena con vigas transversales.

Cuando las secciones son de hormigón y mixtas y se van aumentando las luces, el atirantamiento produce una mayor compresión en el tablero (componente horizontal) requiriéndose mayores pesos en las zonas próximas a la pila.

Gracias al atirantamiento múltiple los tableros son cada vez más esbeltos. El problema de aumentar la esbeltez del tablero está asociado a la inestabilidad de pandeo de este, que requiere un aumento de la inercia.

Cabe destacar que el peso por metro cuadrado del tablero varía poco independientemente de la luz, ya que el dintel está condicionado por la distancia entre tirantes la cual suele ser uniforme.

### **Tableros metálicos**

Como se indica en la referencia [2], los pesos de los tableros metálicos oscilan entre 250-350 kg/m<sup>2</sup>. Al ser los más ligeros son aptos para luces mayores (por encima de los 500 m).

En cuanto a secciones transversales, con el atirantamiento centrado es necesario que la sección tenga rigidez a torsión por lo que las secciones serán en cajón o cajones con diafragmas en los puntos de cogida. Es imprescindible apoyarse transversalmente en las pilas para transmitir el torsor y, en el caso de transmitir cortante, el dintel tiene un apoyo rígido en la pila que hace que los cables pierdan eficacia en las proximidades de la pila por lo que deben retirarse. Cuanto más rígida a flexión sea la viga, mayor longitud libre de tirantes.

Cuando se atiranta a los bordes la sección es bijácena, es decir, dos vigas longitudinales en los bordes con vigas transversales que soportan la losa ortótropa. El dintel no apoya en las pilas, sino que cuelga de los tirantes a lo largo de todo el tablero. Esta sección es la más adecuada para soportar el flector y la torsión que producen cargas muertas y la sobrecarga, pero esta sección no es adecuada desde el punto de vista aerolástico. Los problemas aerolásticos disminuyen cuando aumenta la anchura del tablero o disminuye la altura sobre el río.

### 2.1.3.2 Tableros mixtos

Atendiendo a la referencia [2], los tableros mixtos pesan entre 600-850 kg/m<sup>2</sup>. Este tipo de tablero se adapta mejor a luces medias (entre 300-500 m). El rango de aplicación no está totalmente claro ya que, además de la luz, depende de las condiciones de cimentación y otros factores.

Este tipo de tablero recoge bien las ventajas de la solución metálica y la de hormigón. La ventaja más destacable es la sustitución de la losa ortótropa por la losa de hormigón, lo que permite abaratar costes.

Los tableros mixtos son más estables frente al viento que los metálicos equivalentes, pero el problema de transferencia de tensiones de la losa de hormigón al acero por fluencia y retracción disminuye el prefabricado de las losas.

Pese a que no es habitual, pueden cambiarse las vigas transversales disponiéndose también mixtas.

### **Tableros de hormigón**

Tal y como se afirma en la referencia [2], los tableros de hormigón con pesos entre los 1000 y 1500 kg/m<sup>2</sup> son los más económicos para luces de menos de 400 m pese al mayor peso que suponen. Este peso implica más cantidad de masa y, por tanto, mayor estabilidad frente a la acción del viento en comparación con los puentes metálicos. También son más estables amortiguando efectos dinámicos.

Estos tableros presentan las mismas morfologías que los tableros metálicos y mixtos, pero con mayor variedad. Cuando el atirantamiento es al centro, se recurre nuevamente a la sección en cajón. Se disponen una o varias células con diafragmas en la zona de anclaje de tirantes, puntales pretensados o puntales metálicos.

Cuando los puentes son altos, los viaductos de acceso tienen las pilas de importante altura y para que éstas sean económicas hay que espaciarlas bastante. Las grandes luces de los vanos de acceso condicionan el canto, que debe ser igual por estética y motivos resistentes tanto en el vano de acceso como en el vano atirantado (el cual requiere, sin embargo, menos canto). En este caso es más apropiada la sección en cajón.

Para atirantamiento a los bordes se pueden poner los cajones en los bordes (sección bijácena), lo cual concentra la rigidez de los bordes y se disponen diafragmas entre los tirantes.

### <span id="page-26-0"></span>**2.1.4 Tipología de torres**

Las pilas siempre son de hormigón, independientemente de la luz del puente y su forma es independiente del material utilizado en el tablero. Por otro lado, su altura sobre el tablero establece como el 20% de la luz del vano principal.

Su diseño no depende del material utilizado en el tablero sino de la configuración longitudinal: relación entre el vano de compensación y vano principal, el tipo atirantamiento transversal y la configuración de los tirantes. Así, vanos de compensación largos requieren pilas más rígidas porque cuando la sobrecarga se sitúa en el vano de compensación el vano central no tiene rigidez para colaborar con las pilas en el atirantamiento del vano de compensación.

La sobrecarga produce un par de fuerzas en la cabeza de pila y dintel. Sobre el dintel, la pila está sometida a flexión y cortante; bajo el dintel, el cortante está compensado y la pila debe tener únicamente rigidez flexión.

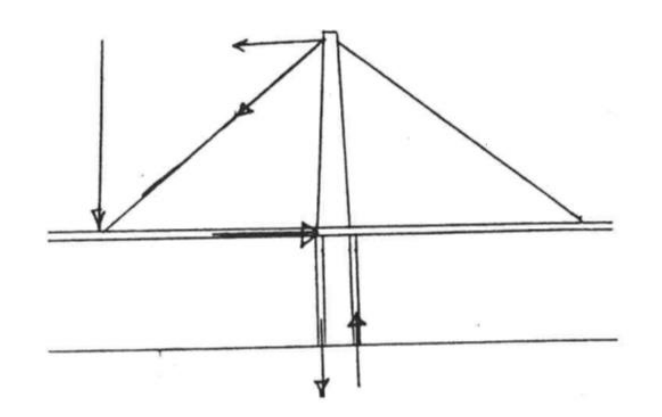

Figura 10. Esquema de fuerzas en la pila. (Fuente:[2])

Cuando las pilas están centradas en el puente se necesita que sean estrechas (de lo contrario habría que ensanchar mucho el tablero) y se utiliza preferentemente el atirantamiento situado en el eje del tablero. Por debajo del dintel, debe tener rigidez suficiente para empotrar el tablero a torsión.

En el caso de que se utilice atirantamiento a los bordes se plantean dos pilas en los bordes, que inicialmente era inclinadas pero que actualmente la tendencia es arriostrar su cabeza. De esta manera se estabilizan lateralmente las pilas.

Cuando la disposición de los tirantes no es en abanico el arriostramiento transversal pierde eficacia, aunque se pueden sacar los tirantes de la pila de forma excéntrica.

Por otro lado, se pueden inclinar los fustes hasta liberar el paso del tablero, con lo que se consigue un atirantamiento en el plano vertical.

Actualmente, la pila más habitual es la pila en Y, que es nuestra formación o extensión de la pila en A y es más efectiva tanto para el caso de atirantamiento central como a los bordes.

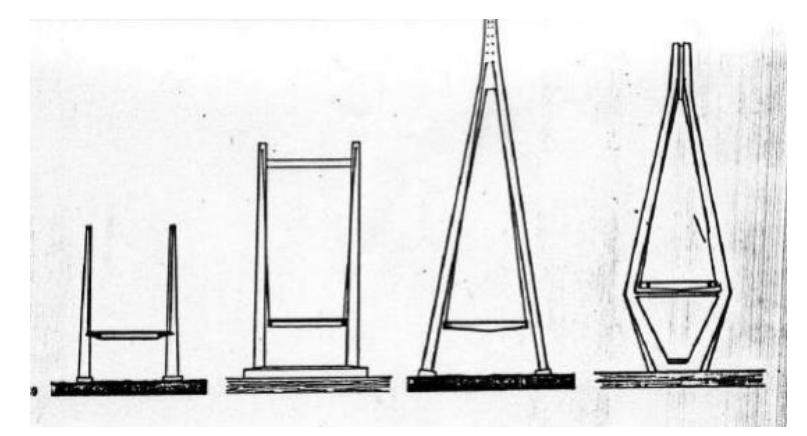

Figura 11. Formas simples de pilonos. (Fuente:[4])

### <span id="page-27-0"></span>**2.1.5 Tirantes**

El tirante es el elemento de mayor relevancia en el análisis de puentes atirantados. Los tirantes no son rectos ni se pueden considerar como tal. Su falta de rigidez a flexión obliga que el equilibrio de la carga correspondiente a su peso propio tenga que llevarse a cano en la situación deformada, es decir, se necesita realizar un análisis no lineal.

El trenzado de los cables hace el módulo de elasticidad aparente cambie cuando se somete a tracción, aunque esta variación va desapareciendo conforme se van estirando, por lo que se suministran pretensados.

Los cables han evolucionado a lo largo del tiempo hacia los cables de torones o en vainas, similares a los del pretensado. No obstante, aún perduran los denominados cables cerrados. Estos cables presentan una envoltura de cables con secciones en V o Z arrollados en espiral y con capas arrolladas en distinta dirección. Cuando se tesan, se cierran las fisuras y mejora la protección a la corrosión. Es por ello que no necesitan vainas y facilitan su puesta en obra. Sin embrago, tienen menor módulo de elasticidad y un mayor comportamiento no lineal del material.

Los cables de torones solo se someten al 40-45% de la tensión de rotura por problemas de fatiga.

Lo habitual es que el anclaje inferior sea el pasivo y desde el superior se tese, es decir, que el anclaje superior sea el activo.

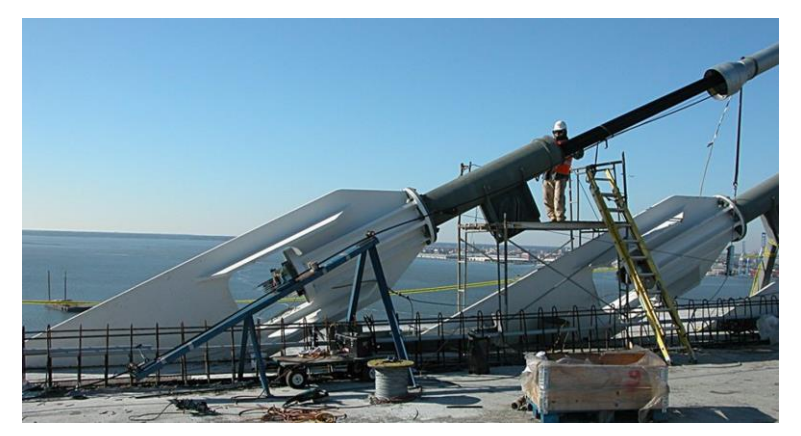

Figura 12. Anclaje pasivo. (Fuente: [2])

Además, se suelen colocar amortiguadores de neopreno en las uniones para reducir las oscilaciones que el viento o la sobrecarga introducen en el anclaje a través del movimiento del cable y, por tanto, las tensiones de flexión en el empotramiento placa de anclaje-cable.

#### <span id="page-28-0"></span> $2.2$ **Comportamiento estructural**

Los puentes atirantados se constituyen principalmente por tres elementos estructurales: tableros, torres y tirantes, los cuales se utilizan para soportar la plataforma.

Estructuralmente, el tablero se comporta como una viga continua apoyada elásticamente en los tirantes inclinados que, además de proporcionar soporte vertical, también proporcionan un pretensado en el tablero. Son los tirantes los encargados en transferir las cargas verticales del tablero a las torres y éstas, que actúan en compresión, transfieren las cargas a los cimientos.

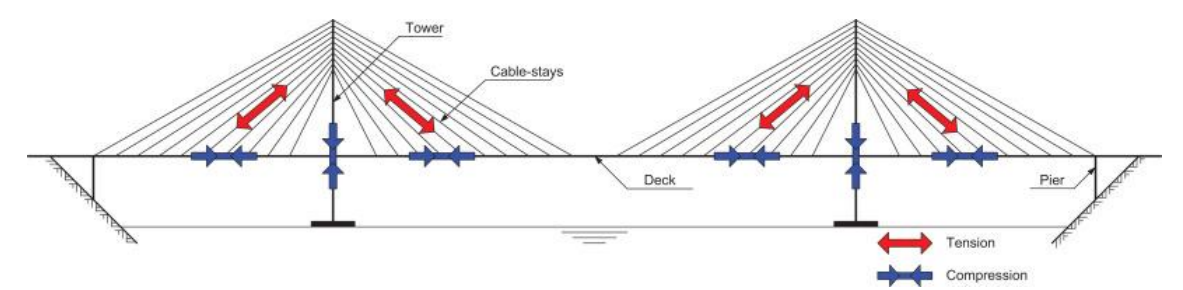

Figura 13. Transferencia de esfuerzos en puentes atirantados simétricos. (Fuente: [5])

### <span id="page-28-1"></span>**2.2.1 Cálculo de puentes atirantados**

Un puente atirantado es una estructura hiperestática, esbelta y flexible, la cual presenta un comportamiento no lineal desde el punto de vista geométrico y del material. La no linealidad geométrica

es debida principalmente a la respuesta del sistema de atirantamiento y a las deformaciones que experimenta la estructura durante el proceso constructivo como en su fase de servicio; mientras que, la no linealidad del material está presente en las deformaciones por fluencia y retracción durante las fases de construcción y en servicio, así como por la pérdida de linealidad entre esfuerzos y deformaciones.

Estos problemas resistentes se presentan en la enorme casuística que la morfología de estos tipos de puentes ofrece: variaciones en el sistema de atirantamiento, variaciones en la configuración del tablero tanto en el material como en el tipo de sección, variaciones en la morfología de las torres o en la distribución longitudinal de vanos.

Estas estructuras, debido a la flexibilidad que presentan, son especialmente sensibles a los problemas de viento y esto obliga a la consideración de su comportamiento dinámico. Sin embargo, el análisis estático y lineal es el determinante para el dimensionamiento y respuesta resistente del puente.

### **Modelo de cálculo**

La morfología del puente; el tipo y características de tirantes, estribos, pilas y cimientos; la naturaleza de las solicitaciones que tendrá que soportar el puente; y la necesidad de analizar las fases constructivas de éste, condicionarán la determinación del modelo de cálculo que reproduzca fielmente el comportamiento resistente del puente atirantado.

Además, dicho modelo deberá atender a los cuatro tipos siguientes de no linealidades:

- 1. Cambio de la geometría de los cables bajo el diferente nivel de tensiones (efecto flecha).
- 2. Efecto de las grandes deformaciones.
- 3. Fisuración (no linealidad de la ley momentos-curvatura del material).
- 4. Relación no lineal de la ley tensión-deformación del acero.

Debido a que el dintel se encuentra formado por vigas, vigas cajón, losas, cuyas condiciones de deformabilidad se aleja de un elemento lineal, la reproducción del comportamiento del puente se admite universalmente por un modelo de emparrillado espacial.

Dichos modelos deben acoger una serie de características básicas:

- Realizar siempre modelos espaciales (emparrillado).
- Reproducir todos los tirantes en su geometría real. En el caso en que la longitud del tirante no coincida con la de la barra que lo reproduce en el modelo, se deberá llevar a cabo una relación entre las características de un tirante de cálculo y uno real.

Los anclajes del tirante se pueden referir en las barras de pilas y dintel por barras de rigidez infinita, las cuales deberán coincidir con el eje del tirante para evitar flexiones locales no reales en los puntos de unión.

Se utilizará el modelo de elasticidad tangente o secante si la solicitación origina variaciones en la carga del tirante.

- Cualquier tipo de pila será reproducida por barras definiendo sus características (áreas e inercia a torsión y flexión).
- El comportamiento de la cimentación puede tratarse de dos formas:
	- Suponer el cimiento infinitamente rígido, determinando los movimientos que se producen e introduciéndolos posteriormente en el modelo como deformación impuesta.
	- Introducir en el modelo la matriz de rigidez del suelo, mediante coeficientes de balasto.
- El dintel se puede simular típicamente de dos formas según la definición realizada del tablero: (a) mediante una viga centrada la cual posee las áreas e inercial del dintel real o (b) manteniendo las vigas en los bordes unidas por vigas transversales.

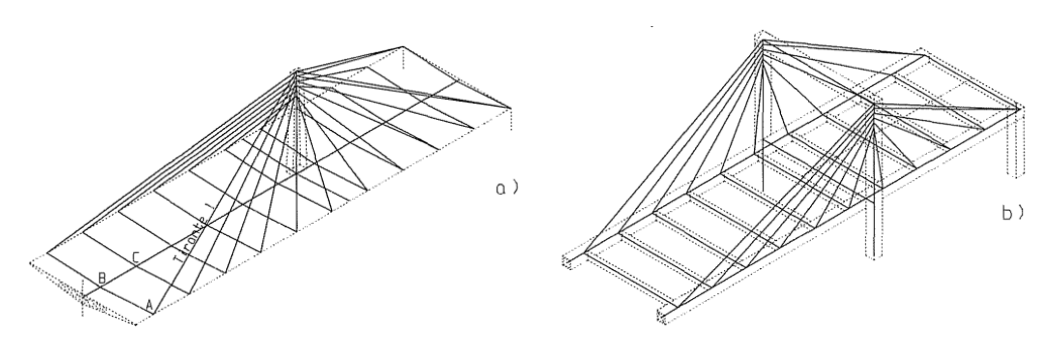

Figura 14. Modelados del dintel. (Fuente:[6])

#### **Tratamiento de solicitaciones**

Debido al procedimiento constructivo de este tipo de puentes es necesario separar, entre las acciones que solicitan a un puente atirantado, el peso propio. Las sobrecargas y cargas muertas entran en juego una vez la estructura esté terminada. Por otro lado, las acciones debidas al medio afectarán a la estructura tanto en construcción como en servicio.

#### 2.2.1.2.1 Peso propio

Se trata de la acción más importante que solicita a cualquier puente de tamaño medio o grande, encontrándose ligada con el proceso constructivo.

Según [6], en primera aproximación, para obtener la tensión de los tirantes y el estado de los esfuerzos del dintel para la acción de esta solicitación, se supone que todo el dintel se encuentra apoyado en los puntos de anclaje de tirantes y en los apoyos en pilas y estribos, y de esta forma se obtienen las reacciones (como viga continua) de estos apoyos ficticios bajo el peso propio del dintel más el peso propio de la mitad del tirante.

En caso de tirantes inyectados con posterioridad a su puesta en carga, su peso propio actuará como una carga muerta.

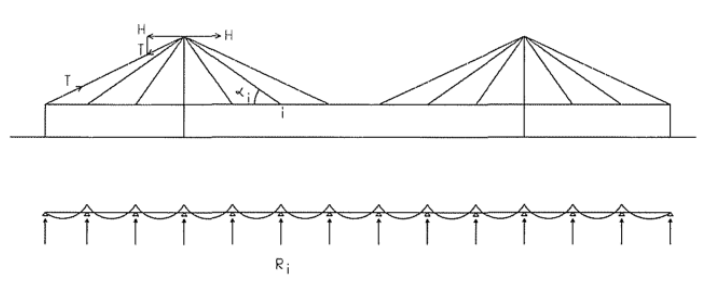

Figura 15. Aproximación de tensiones en tirantes y esfuerzos en el dintel. (Fuente:[6])

El estado de esfuerzos de peso propio del puente se obtendrá introduciendo un sistema de cargas formado por: (i) el peso propio del puente (pilas, dintel y tirantes) y (ii) por pares de acciones equivalentes en cada punto al valor de reacción (Ri), obtenido según el cálculo de la viga continua, divididos por el ángulo que forma cada tirante con el dintel en el plano vertical que pasa por el tirante (αi).

La ley de momentos del dintel será la misma que la de la viga continua y la ley de axiles viene determinada por el modelo de la siguiente figura:

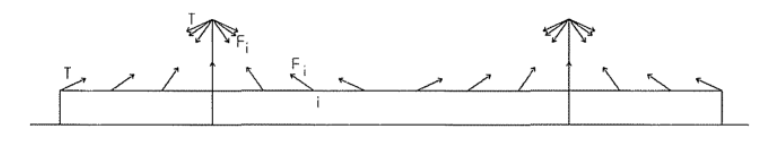

Figura 16. Modelo de esfuerzos axiles. (Fuente:[6])

Las pilas en esta fase deben tender a tener únicamente carga vertical. Para ello, los tirantes del vano de compensación deben estar dispuestos simétricamente a los del vano principal. La longitud de este vano de compensación suele ser 0,4 de la luz del vano principal, por lo que los tirantes no compensados del vano principal se equilibran con el tirante anclado al punto fijo.

La carga de este último tirante tiene que producir en la pila la misma carga horizontal que la que producen los tirantes no compensados, consiguiendo así que la pila quede comprimida. Es conveniente que la distancia entre tirantes en vano principal y vano de compensación sean iguales pues así se eliminan automáticamente todas las flexiones de la pila para peso propio. Si no fuese así, se puede anular la flexión en la base de la pila actuando con los tirantes que van a apoyos fijos.

En cuanto al dintel, tendrá las flexiones correspondientes a la viga continua las cuales serán mayores o menores según la separación entre tirantes.

#### 2.2.1.2.2 Carga muerta y sobrecarga

Siguiendo al mismo autor, las solicitaciones de carga muerta y sobrecarga son respondidas siguiendo el símil de la viga sobre fundación elástica. En el caso de la carga muerta, la carga  $T_2$  de cada tirante se aproxima adjudicando a cada uno de ellos la parte de carga muerta actuante sobre el dintel que le corresponde. Con esta aproximación al módulo de elasticidad secante para cada tirante, se calcula el modelo general y se obtiene otro valor de T2. Así, de manera iterativa, se consiguen aproximaciones de T<sup>2</sup> que acuerda la respuesta resistente con el nivel de cargas del tirante.

Por otro lado, el valor de la carga T<sub>2</sub> que determina el módulo secante a utilizar en los tirantes dependerá de las hipótesis de sobrecarga consideradas, las cuales deben definirse con el fin de obtener los esfuerzos máximos y mínimos en cualquier punto del puente.

El módulo de elasticidad secante  $(E_s)$  del tirante se utiliza cuando existe una variación de la carga importante y será un dato a introducir en el modelo general de la estructura. Gráficamente se representa en la siguiente imagen, siendo T1 y T2 cargas distinguidas y, Ev(T1) y Ev(T2) los módulos de elasticidad tangente del tirante para cada una de dichas cargas:

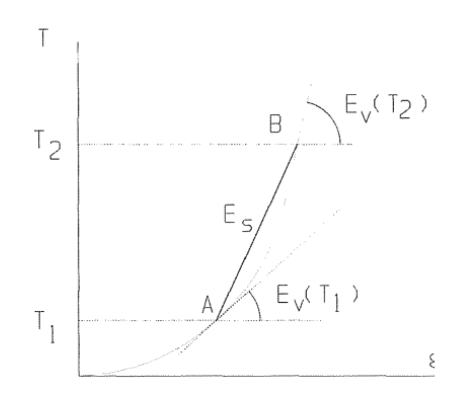

Figura 17. Módulo de elasticidad secante de un tirante. (Fuente:[6])

La formulación para llegar a la expresión de E<sup>s</sup> parte de la relación que existe entre fuerzas y corrimientos para un incremento diferencial de carga, integrada entre las cargas T1 y T2, es la siguiente según la referencia [6]:

$$
E_{sec} = \frac{E}{1 + \frac{W^2 l^2 (T_1 + T_2) E A}{24 T_1^2 T_2^2}}
$$

En los puentes con tableros de hormigón, en los que el peso propio es muy importante, cualquier módulo secante difiere poco del obtenido por la solicitación de peso propio. En puentes con tablero metálicos o puentes ferroviarios, en los que la relación de la sobrecarga y carga permanente es más alta, el número de iteraciones para fijar el valor de  $T_2$  es más elevado.

#### **Cálculo bajo deformaciones impuestas**

Este tipo de solicitaciones (variaciones de temperatura, asientos, fluencia y retracción) producen esfuerzos y deformaciones en la estructura hiperestática. Para estas, las cargas en los tirantes no varían mucho por lo que se trabaja con el módulo de elasticidad tangente (Ev) en los tirantes correspondiente a la carga permanente.

El módulo de elasticidad tangente depende de dos factores, del alargamiento del material y de la pérdida de flecha en el cable. Para obtener su formulación, se aplica equilibrio en la situación deformada del tirante, introduciendo en su extremo una carga ΔT. La expresión obtenida es la siguiente según la referencia [6]:

$$
E_v = \frac{E}{1 + \frac{w^2 l^2 E A}{12T^3}}
$$

Es necesario establecer la influencia de la inercia térmica de cada uno de los tres componentes básicos del puente (pilas, dintel, tirante) ante una variación uniforme de temperatura, puesto que estos elementos se acortan o dilatan de manera distinta, produciéndose esfuerzos. Estos esfuerzos no suelen ser elevados y dependen del alargamiento o acortamiento de los tirantes respecto al dintel. El impedir este movimiento produce una flexión general del dintel, además de esfuerzos axiles.

Por otro lado, los esfuerzos que se producen por el gradiente de temperaturas en el dintel equivalen a los necesarios para eliminar el giro impuesto, los cuales son tan elevados como lo sea la inercia del tablero. Ante este efecto, el dintel actúa como una viga continua.

#### **Cálculo no lineal**

Se distinguen dos no linealidades en este tipo de puentes: la no linealidad general de la estructura, que corresponde con la no linealidad de la respuesta de los tirantes, y la no linealidad correspondiente a los cambios de geometría en los extremos de los tirantes y del puente en general. Esta última es debida a los grandes corrimientos que cambian sustancialmente la geometría de la estructura debido a la actuación de cargas exteriores.

Estas situaciones son abordadas llevando a cabo un cálculo no lineal general del puente mediante alguno de los algoritmos conocidos, como el de Newton-Raphson. En estos algoritmos se parte de la geometría inicial de la estructura y las solicitaciones que actúan sobre esta para calcular los desplazamientos y esfuerzos; y se van haciendo iteraciones variando el vector de carga, y por ende la matriz de rigidez de la estructura, hasta que no difieran significativamente con los resultados obtenidos de la iteración anterior.

#### <span id="page-33-0"></span>**2.2.2 Respuesta resistente**

El sistema de atirantamiento de estos puentes, como ya se ha comentado, equivale a la fundación elástica del tablero. Las constantes de estos muelles no son fáciles de determinar. En la siguiente imagen se muestra un esquema de esto:

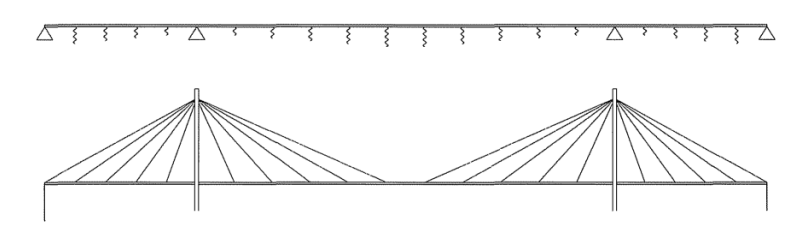

Figura 18. Esquema de fundación elástica. (Fuente:[6])

Por otro lado, esta respuesta cambiará por el hecho de tener disposiciones de tirantes de tipo abanico o arpa. A continuación, se enumeran brevemente algunas de las comparaciones sobre estos atirantamientos:

- La ley de momento flectores debida a una carga puesta en el vano central es mayor en el caso del puente en arpa. Esto se debe a que el anclaje del tirante intermedio es mucho más flexible que en el caso del puente en abanico.

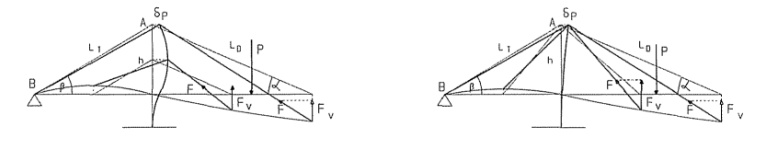

Figura 19. Caso 1: Carga puntual en el vano central. (Fuente: [6])

- Esto también sucede en el caso de tener la carga en el vano lateral. Cuando se tiene un puente en arpa, el tirante intermedio deforma la pila para apoyarse en el tirante AB. Sin embargo, el tirante intermedio en puentes en abanico se apoya directamente en el tirante AB.

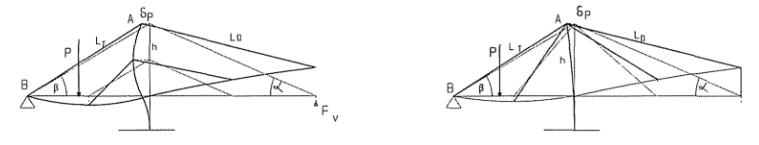

Figura 20. Caso 2: Carga puntual en el vano lateral. (Fuente:[6])

- Cuando el dintel se apoya en la pila, un puente en abanico resulta más desfavorable. El apoyo de la pila se considera que es un punto infinitamente rígido en una viga sobre fundación elástica, en el cual se concentra la curvatura y se acumulan los momentos.

Suponiendo una carga situada en ambos lados de la torre, los tirantes en abanico próximos a la pila son más flexibles por poseer mayor longitud que los tirantes en arpa. Cuanto mayor es la rigidez de los tirantes próximos, menor es la curvatura en el apoyo.

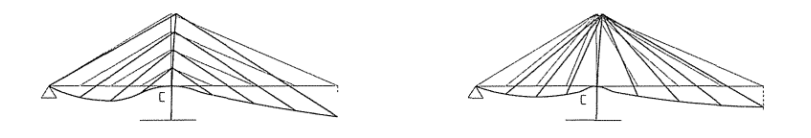

Figura 21. Caso 3: Apoyo del dintel en la pila. (Fuente:[6])

Si el dintel no se apoya en la pila, conviene que las rigideces de los tirantes no crezcan demasiado en esta zona y, por tanto, las soluciones en arpa serían peores.

- Los resultados en flexiones en ambas disposiciones son similares; sin embargo, los axiles son mayores en la disposición en arpa (ya que tienen más componente horizontal).

Según lo comentado, en general, sería mejor establecer una disposición de los tirantes en abanico. El problema de esta distribución es la dificultad de alojar todos los tirantes en un punto. Es por ello por lo que nace la solución mixta, presentada en el puente de estudio de este TFM.

#### <span id="page-34-0"></span> $2.3$ **Reseñas históricas**

Los puentes atirantados se empezaron a construir a partir del siglo pasado, aproximadamente desde 1950, por lo que se trata de una tipología moderna y de rápida y continua evolución. En ellos la viga de gran luz queda suspendida de los pilonos por medio de tirantes inclinados.

Como se podrá comprobar a continuación, los primeros puentes de este tipo tenían solo de uno a tres cables a cada lado del pilono. El apoyo suplementario de las vigas entre pilonos tenía lugar en pocos puntos, con lo que debían soportar grandes momentos flectores, que obligaban a un importante canto del tablero. Con la evolución de estas estructuras se comprobó que, tanto para la ejecución como a efectos del aspecto del puente, era preferible un mayor número de tirantes.

Este avance, el atirantamiento múltiple, permite la construcción de puentes de gran luz (de 300 a 1800 m) con cantos inusitadamente reducidos, lo que da lugar al atractivo estético de esos puentes.

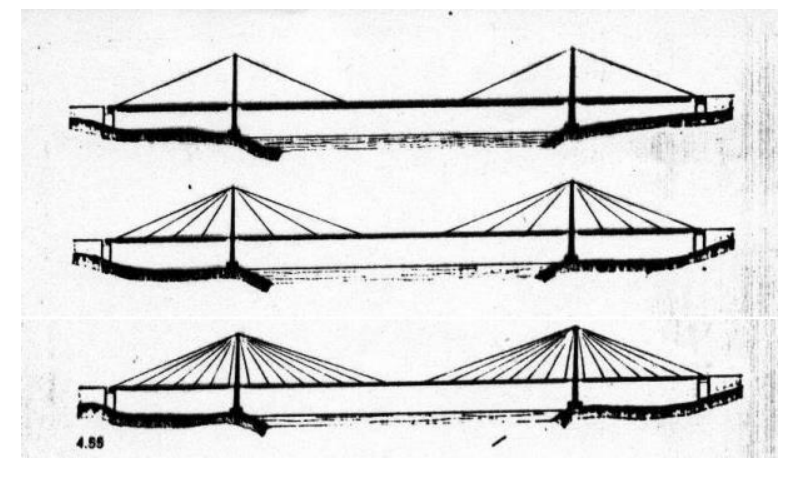

Figura 22. Esquema evolutivo de puentes atirantados. (Fuente:[4])

#### PUENTES DESTACABLES

El pionero en este tipo de puentes es el Acueducto de Tempul (en Cádiz, España), diseñado por Eduardo Torroja en 1926. En este concepto de puente atirantado se utilizaban los tirantes metálicos como apoyos intermedios, los cuales se recubrían de hormigón ligeramente comprimido para evitar fisuraciones.

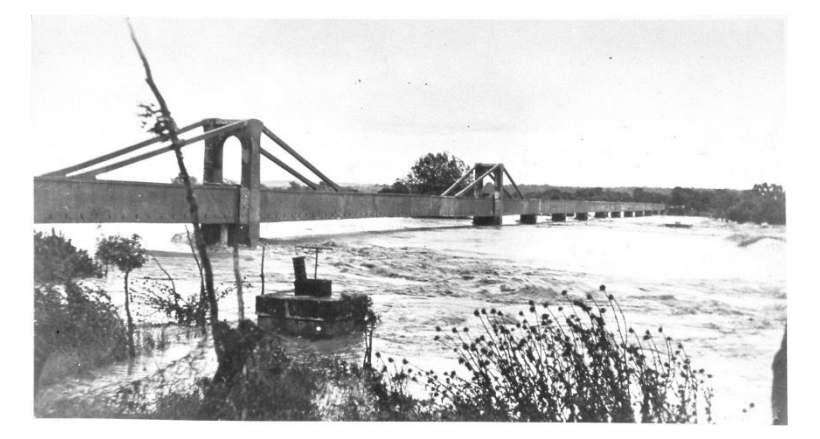

Figura 23. Acueducto de Tempul. (Fuente:[2])

El primer puente atirantado se construyó en la ciudad de Strömsund (Suecia) en el año 1955. Se trata de un puente con tirantes en abanico de inclinación variable con vigas de doble T en los bordes de 3,20 m de canto y dos planos de atirantamiento. La parte atirantada salva unas luces de 75m + 183m + 75m.

Los tirantes actuaban como apoyos intermedios para reducir la flexión del tablero, consiguiéndose una reducción de la relación canto/longitud, es decir, una mejora de la esbeltez de la estructura.

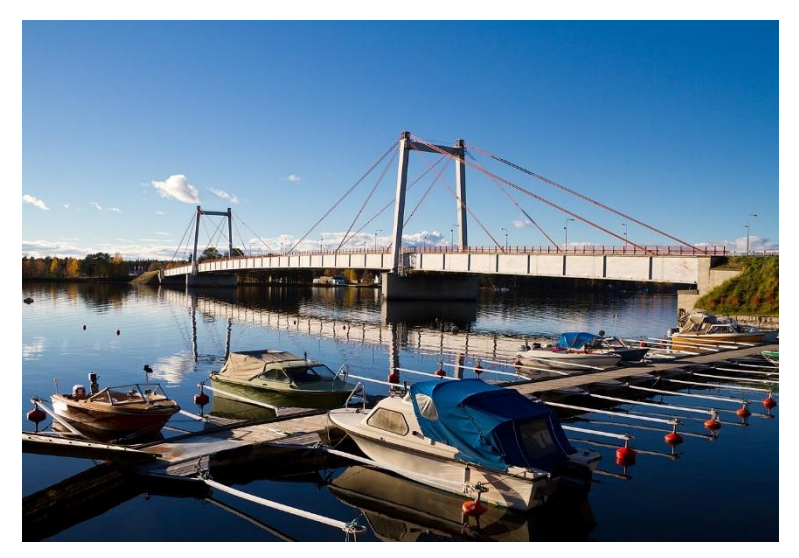

Figura 24. Puente de Strömsund. (Fuente:[2])

En el año 1958, se construye el puente North Bridge Düsseldorf (en North Rhine-Westphalia, Alemania) disponiendo los tirantes en arpa. Este puente consta de dos pares de pilonos de los que se suspende el dintel metálico por medio de tres cables a cada lado del pilono, con luces de 108 + 260 + 108 m. La distancia entre puntos de suspensión es de 36 m, obligando a emplear un canto de 3,12 m. Los pilonos metálicos poseen una altura de 41 m (siendo muy esbeltos) y se alzan exentos, es decir, sin travesaños.
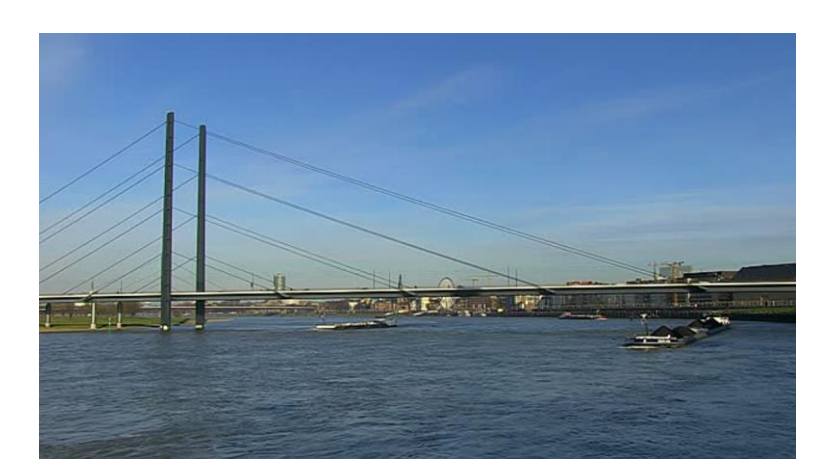

Figura 25. Puente North Bridge Düsseldorf. (Fuente:[2])

El primer puente atirantado con un pilono en A fue el de Severin, sobre el Rin (ubicado en la ciudad de Colonia, Alemania), construido en 1959. Este diseño se acerca al actual puente atirantado continuo. Tiene un tablero de vigas de bastante canto, puesto que el atirantamiento alcanza aproximadamente la mitad de los 302 m del vano principal. El canto de las vigas varía de 3,20 m en el extremo a 4,60 m en el centro.

Este puente destaca por poseer una única pila atirantada a los bordes del tablero. El robusto pilono, de 77 m de altura, descansa cerca de la orilla izquierda del Rin sobre una pila que, proporcionalmente, resulta demasiado pequeña.

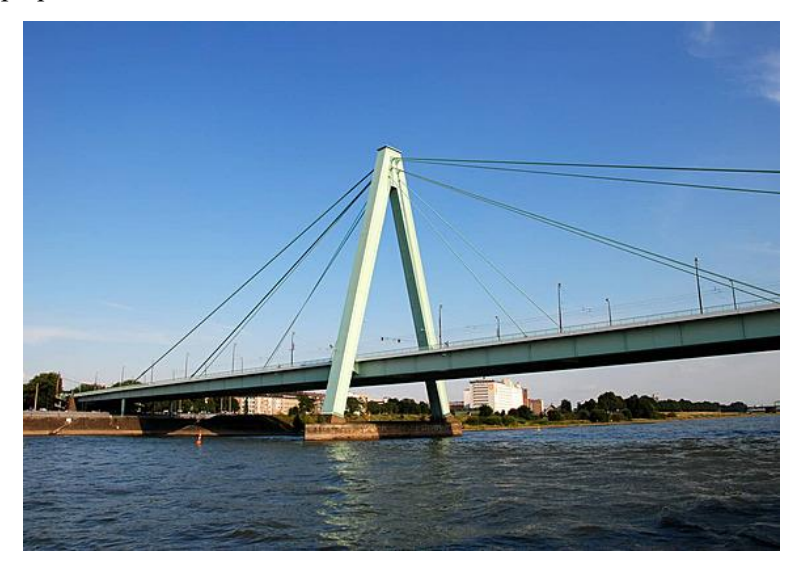

Figura 26. Puente Severin de Colonia. (Fuente:[2])

En 1962 se inaugura el primer puente atirantado de hormigón pretensado. Se encuentra en el lago Maracaibo (Venezuela). Es el primer puente que aborda la continuidad entre vanos. La parte atirantada abarca 5 vanos de 235 m + 2 vanos de 148 m.

Una viga cajón, de 5 m de canto, se suspende a 80 m de distancia del eje del pilono por medio de un par de cables anclados a una viga transversal maciza. Además, a 22 m, carga sobre unos pilares inclinados que forman V. El hueco entre estos voladizos se cierra con un tramo de vigas simplemente apoyadas de gran esbeltez. Por tanto, cada uno de los vanos está apoyado en seis apoyos intermedios, cuatro pertenecientes a la pila y dos tirantes.

En cuanto al diseño, el aspecto de las pilas-mesa en alzado (véase [Figura 27\)](#page-37-0) es de sencillez y buena proporción. Sin embargo, al cambiar la perspectiva (véase [Figura 28\)](#page-37-1) la sencillez desaparece y l aparte inferior se ve pesada en contraste con la parte superior. La sensación de pesadez también se aprecia en el tablero, aspecto que no corresponde a una construcción atirantada.

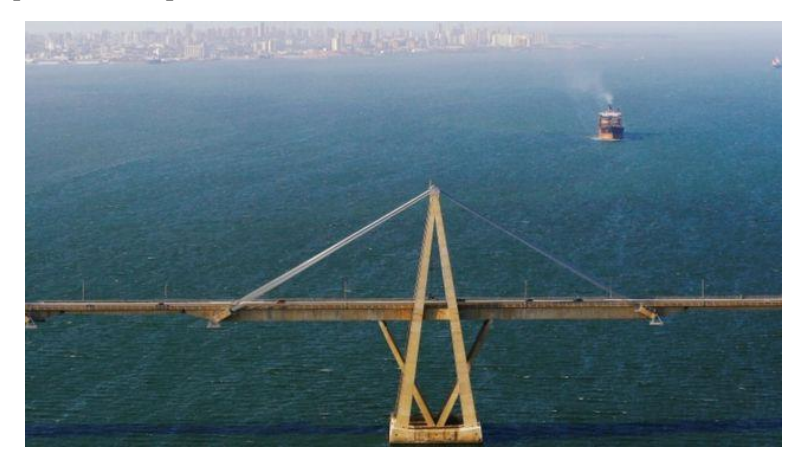

Figura 27. Alzado de una pila del puente de Maracaibo. (Fuente:[7])

<span id="page-37-0"></span>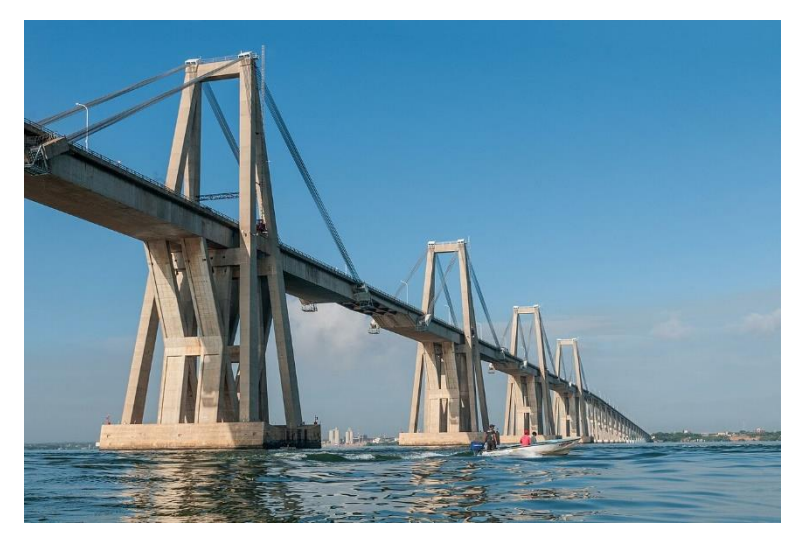

Figura 28. Puente de Maracaibo. (Fuente:[7])

<span id="page-37-1"></span>El siguiente puente se construye en 1967, con la aportación del atirantamiento múltiple. Se trata del puente Fiedrich Ebert (Bonn, Alemania) y, en este caso, un gran número de tirantes salen de cada pila hacia el vano consiguiéndose una gran reducción de la relación canto/longitud del dintel. Dicho dintel paso por encima de la pila sin transmitirle esfuerzos eliminándose la configuración de apoyo rígido para pasar a la tipología de lecho flotante (la losa solo se sustenta con los tirantes). La zona atirantada abarca los 120m + 280m + 120m.

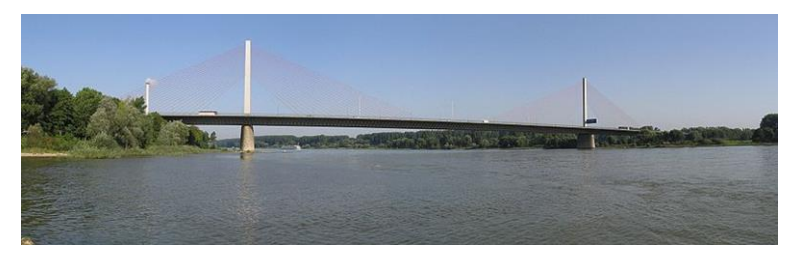

Figura 29. Puente Fiedrich Ebert. (Fuente:[2])

En 1972, se construye el segundo puente que cruza el Danubio (en Bratislava, Checoslovaquia). Fue nombrado Most SNP (*Puente del Levantamiento Nacional Eslovaco*). La peculiaridad de este puente reside en que el pilono se inclina hacia atrás anclándose los cables dorsales con fuerte pendiente, lo que aumenta la tensión en la expresión del puente. En la parte superior del pilono hay una especie de mirador de vista panorámica al que se puede acceder por ascensores ubicados en dentro de él.

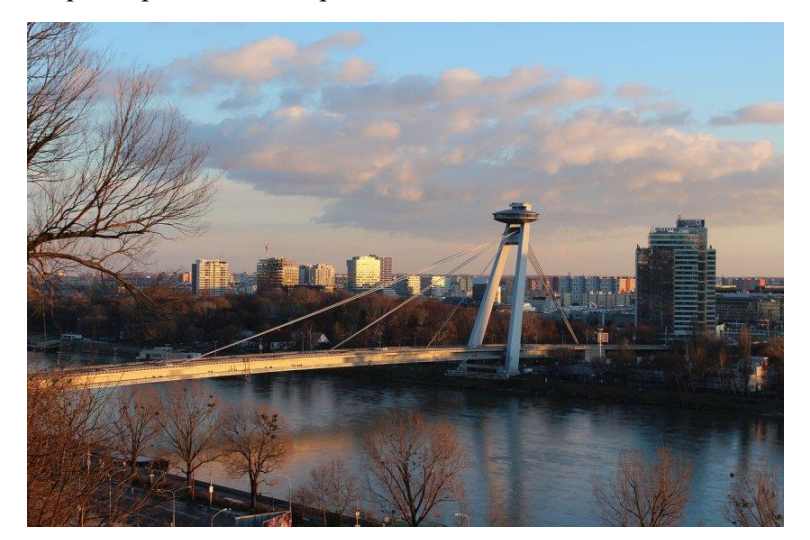

Figura 30. Puente Most SNP. (Fuente:[8])

El mayor puente atirantado hasta este momento atraviesa a 61 m de altura la desembocadura del Loira, en St. Nazaire, con luces de 158 + 404 + 158 m. Para su construcción se utilizaron las ventajas de la disposición en abanico de muchos cables, con suspensión por fuera del tablero. La anchura del tablero es de 12 m, por lo que se pudo apoyar los pilonos en A sobre pilas macizas cerradas. Este hecho provoca un aspecto pesado en comparación con el doble pilar perfilado de los accesos.

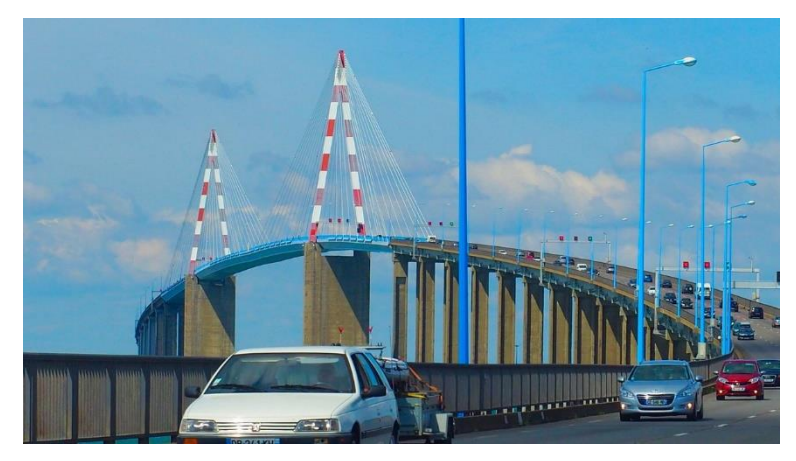

Figura 31. Puente de Saint-Nazaire. (Fuente: [9])

En el puente de Köhlbrand (en Hamburgo), la posición tan elevada de la estructura dió lugar a una forma singular de los pilonos. Las patas de la A se recogen bajo el tablero con fuerte inclinación, lo que reduce mucho el ancho de la pila que lo soporta, forzando el flujo natural de fuerzas. Esta idea también se refleja en el puente de Farö (en Dinamarca), con un pilono de hormigón cuyas patas se recogen hasta llegar al nivel del agua enlazando con la cimentación.

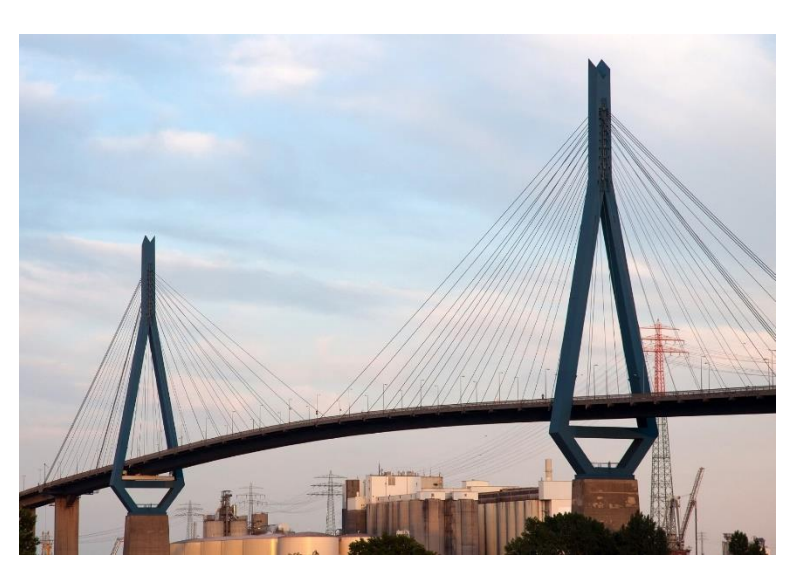

Figura 32. Puente Köhlbrand. (Fuente:[10])

En Barrios de Luna, Javier Manterola construyó en 1983 un puente atirantado con un vano principal de 440 m de luz y dos vanos de compensación de 66 m, convirtiéndose en ese momento en récord mundial de luz para este tipo de puentes. Se necesitó emplear contrapesos debido a que los vanos de compensación eran pequeños.

El tablero es soportado por un doble plano de atirantamiento, disponiéndose los cables en semiarpa. Los pilonos se desdoblan en dos pilas, las cuales están conectadas en su parte superior y por encima del tablero por riostras horizontales. Cabe destacar en estas pilas su inclinación hacia fuera para dejar pasar el tablero entre ellas sin interrumpir la sección.

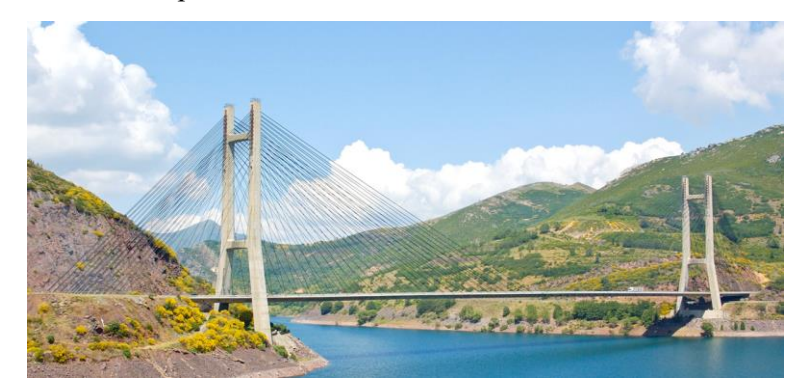

Figura 33. Puente de Barrios de Luna. (Fuente:[2])

El puente de la isla de Russky se encuentra sobre el Estrecho del Bósforo Oriental, conectando dicha isla con la ciudad de Vladivostok (Rusia). Fue construido en 2012 convirtiéndose en el puente atirantado más largo del mundo. La zona atirantada llega a los 1104 m.

Esta obra cuenta con dos torres de 321 m de altura, de las cuales salen los tirantes cuyas longitudes están comprendidas entre los 580 y 136 m de longitud. Las torres de este puente son las más altas del mundo y sus tirantes, los más largos.

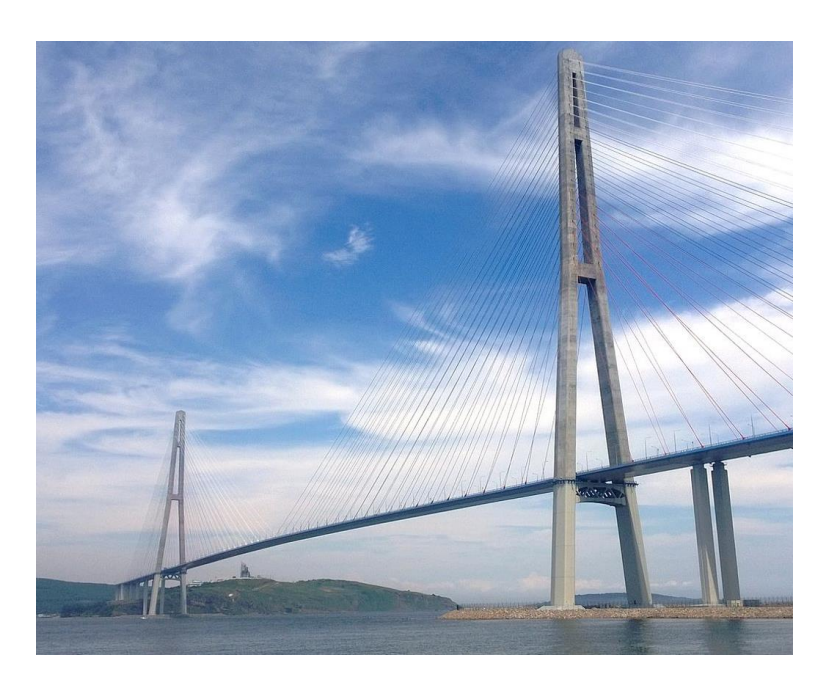

Figura 34. Puente de la isla de Russky. (Fuente:[2])

Por último, y haciendo referencia a la provincia en la que nació la autora de este TFM, se destaca el Puente de la Constitución de 1812, también denominado el Puente de la Pepa. Este puente se encuentra en la Bahía de Cádiz (España) y conecta la capital gaditana con Puerto Real. El vano principal cuenta con 540 m de luz, constituyendo el vano atirantado de mayor longitud de España.

El diseño de esta obra pertenece a Javier Manterola. Tiene una longitud total de 3092 kilómetros, una anchura de unos 37 m y los pilonos que sustentan los 176 tirantes alcanzan una altura total de 185 m, estando el tablero a 69 m del nivel medio del curso del agua, convirtiéndose en el puente con mayor gálibo vertical de Europa y el segundo del planeta.

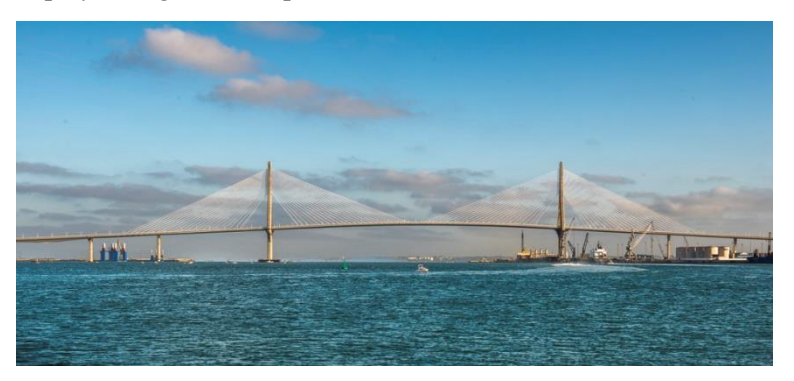

Figura 35. Puente de la Constitución de 1812. (Fuente:[11])

Tras la multitud de puentes mostrados, se concluye que en este tipo de puentes el límite en cuanto diseño estético y estructural viene dado por la imaginación del proyectista, teniendo la posibilidad de disponer de multitud de distribuciones tanto de los pilonos como de los tirantes, así como la diversidad de formas que pueden presentar las pilas principales.

# **3 CASO DE ESTUDIO. PUENTE DEL CENTENARIO**

n el presente capítulo se introducirá al lector en la obra en la que se centra este TFM, llevando a cabo una descripción exhaustiva del puente en cuanto su tipología estructural. También se dará a conocer sus condicionantes geográficos y geofísicos, así como la problemática asociada a este n el presente capítulo se introducirá al lector en la obra en la que se centra este TFM, llevando a cabo una descripción exhaustiva del puente en cuanto su tipología estructural. También se dará a conocer sus condicionante modelar.

La información obtenida proviene de la plataforma de contratación del sector público del Estado [\(https://contrataciondelestado.es\)](https://contrataciondelestado.es/), de la que se pudo descargar el "Proyecto de construcción de sustitución de tirantes del Puente del Centenario situado entre el P.K. 10+000 y el P.K. 12+000 de la autovía SE-30 en Sevilla. Clave: 14-SE-5090" aprobado.

Por tanto, se ha podido acceder a todos los documentos que constituyen el proyecto: (i) Memoria y anejos, (ii) Planos, (iii) Pliego de Prescripciones Técnicas y (iv) Mediciones y presupuesto. Además, una de las carpetas descargadas contenía un recopilatorio de documentación referente al Puente del Centenario (documentos pertenecientes al proyecto original, artículos, inventarios, reparaciones, inspecciones…). De la mencionada carpeta se ha tenido en cuenta las referencias [12]–[14]para abordar el presente trabajo.

#### $3.1$ **Descripción del proyecto**

El Puente del Centenario se concibe como el resultado final de una experiencia de treinta y dos años en el proyecto y construcción de puentes. Esta experiencia se concentra especialmente en dos ámbitos: las estructuras mixtas y la prefabricación.

Los autores de este proyecto fueron los ingenieros de caminos José Antonio Fernández Ordóñez y Julio Martínez Calzón, siendo construido entre 1989 y 1991 con motivo de la celebración de la Exposición universal de 1992.

Esta infraestructura consta de tres zonas diferenciadas, correspondiente con los dos viaductos de acceso y un viaducto central atirantado.

Para permitir la continuidad de la calzada entre el tramo atirantado y los viaductos de acceso se disponen juntas modulares de 800 mm de recorrido. Estas juntas están constituidas por nueve vigas longitudinales o travesaños que puentean el hueco entre tableros, y sobre estos se apoyan nueve perfiles metálicos transversales o largueros para configurar la superficie de paso. Dicho apoyo se realiza mediante un sistema formado por una gaza antilevantamiento y doble apoyos de neopreno superior e inferior.

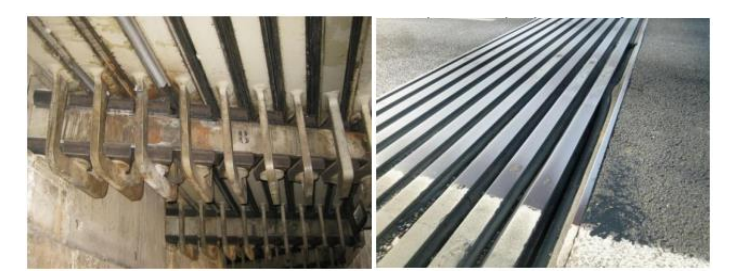

Figura 36. Vista superior e inferior de las juntas modulares. (Fuente:[15])

# **3.1.1 Emplazamiento**

El puente atirantado en el que se va a basar este TFM es uno de los puentes más conocidos en la provincia de Sevilla, el puente del Centenario. Se trata del puente situado más al Sur de la ciudad y su nombre hace referencia a su ubicación, ya que se encuentra localizado en el muelle del Centenario.

Concretamente, este puente se encuentra situado entre el P.K. 10+000 y el P.K. 12+000 de la Autovía de Circunvalación de Sevilla SE-30. Esta estructura fue concebida para funcionar como tramo integrado de dicha autovía desde la N-IV (Sevilla-Cádiz) hasta la intersección con la avenida de Blas Infante, incluyendo accesos al puerto por ambos márgenes de la dársena Alfonso XIII.

Este puente permite salvar el obstáculo que supone el canal de navegación Alfonso XIII, a través del que el tráfico portuario accede a las distintas instalaciones, muelles y terminales que posee el puerto de Sevilla. Por esta razón, el Puente del Centenario nace con unas dimensiones determinadas por el hecho de tener que cruzar la dársena y por no afectar al tráfico fluvial.

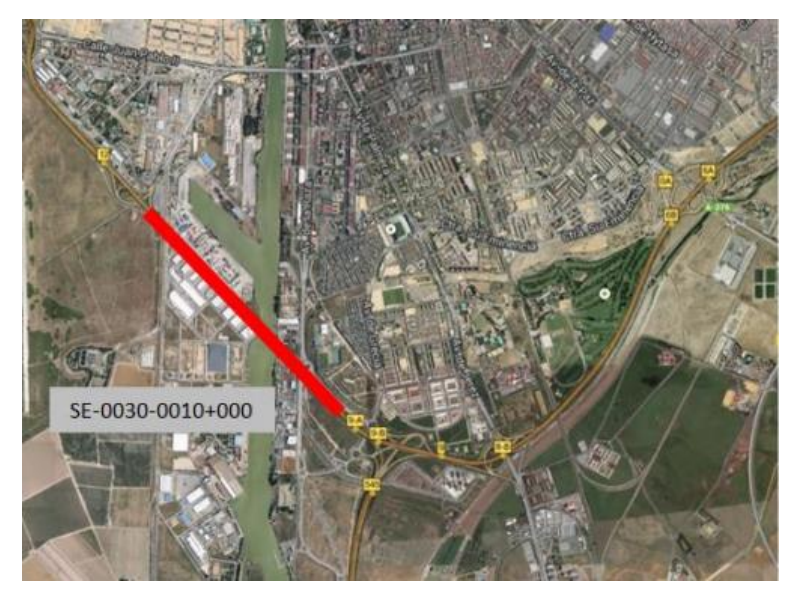

Figura 37. Ubicación del Puente del Centenario. (Fuente:[15])

# **3.1.2 Tipología estructural**

## **Puente atirantado**

El puente atirantado posee una longitud total de 564,744 m entre sus juntas extremas y se compone de cinco vanos entre las pilas P12 y P17. La distribución de luces es la siguiente: 47,978 + 101,954 +  $264,880 + 101,954 + 47,978$  m.

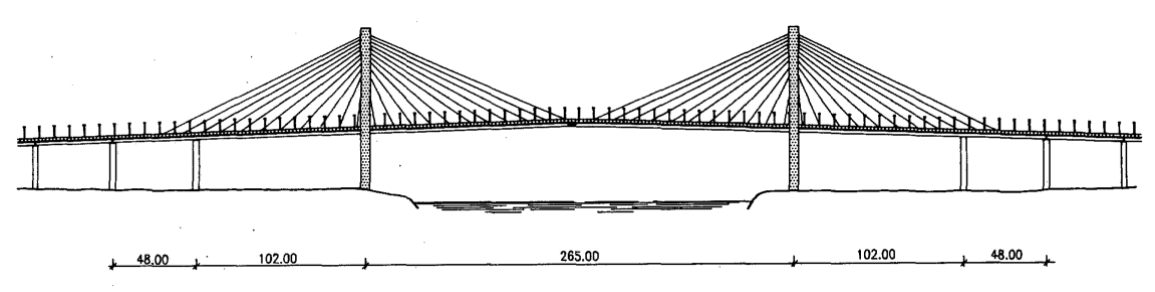

Figura 38. Alzado del tramo atirantado. (Fuente:[14])

Dicha zona atirantada central presenta dos familias de tirantes situados en planos prácticamente verticales dispuestos en los bordes de la calzada, de forma que el vano central queda suspendido por las pilas principales P14 y P15. El sistema de atirantamiento está formado por 22 parejas de tirantes en cada pila, teniendo un total de 88 tirantes. La disposición en la que se presentan las familias de tirantes corresponde con una configuración clásica arpa-abanico, también denominada semiarpa o de abanico corregido.

Los tirantes se anclan en el tablero a intervalos regulares; mientras que en la pila se busca que el anclaje se encuentre en la máxima altura posible, manteniendo la condición de que en cada punto de anclaje sólo se crucen dos tirantes. Estos se anclan en la pila mediante anclajes regulables o activos; sin embargo, en el tablero lo hacen en el interior de las vigas cajón de forma fija o pasiva.

Estos tirantes están formados por cordones paralelos instalados dentro de una vaina doble de polietileno de alta densidad; posteriormente, son inyectados con lechada de cemento. El número de cordones varía según la inclinación del tirante, entre 32 y 78 cordones. El sistema de anclaje es por cuñas individuales y mazalota múltiple, inyectada posteriormente a la puesta en tensión de los tirantes.

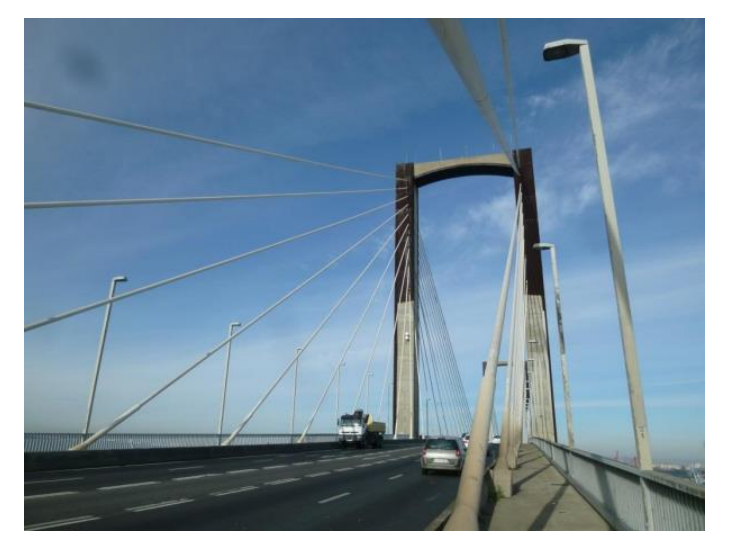

Figura 39. Vista de Pila y Atirantamiento desde la plataforma. (Fuente:[15])

El atirantamiento del vano central se compensa de forma simétrica en cuanto a disposición geométrica, mediante tirantes anclados en la totalidad de los vanos adyacentes de aproximadamente 102 m y en la mitad de la luz de los vanos laterales de aproximadamente 48 m.

La sección transversal del tablero del tramo atirantado se compone por dos vigas cajón laterales de 2,50 m de canto, entre las que se tienen unas vigas transversales dispuestas cada 12 m (esta distancia coincide con los puntos de anclaje de los tirantes). Las vigas transversales se empotran a los cajones laterales y sobre ellas se apoyan cinco vigas prefabricadas de sección doble T y 0,82 m de canto.

La losa superior de 0,20 m de espesor se coloca sobre el emparrillado formado por las vigas laterales y transversales, cuya cota superior está enrasada con la cara superior de la losa superior de los cajones laterales. El ancho total del tablero es de 22 m.

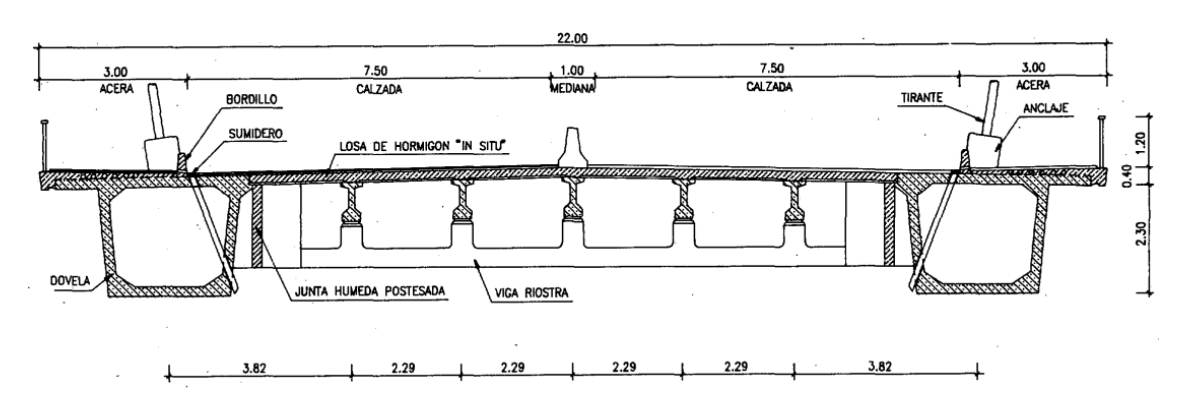

Figura 40. Sección transversal del tramo atirantado. (Fuente:[14])

El tablero se apoya en las pilas laterales P12 y P17, y en las intermedias P13 y P16; y además de pasar sin apoyar sobre el travesaño de las pilas principales del vano central P14 y P15. El apoyo en las vigas laterales se hace de forma vertical y deslizante; y en las intermedias, el apoyo es de articulación pretensada mediante cables verticales anclados superiormente en el tablero e inferiormente en un punto bajo el fuste. De esta manera se pretende evitar los posibles movimientos de elevación del tablero respecto a la pila, permitiendo el desplazamiento relativo entre ambos sistemas. La estabilidad longitudinal por tanto es conseguida por las pilas principales.

El esquema de sustentación longitudinal se muestra a continuación, actuando las pilas principales como grandes ménsulas que recogen las acciones de los tirantes en la parte superior del fuste:

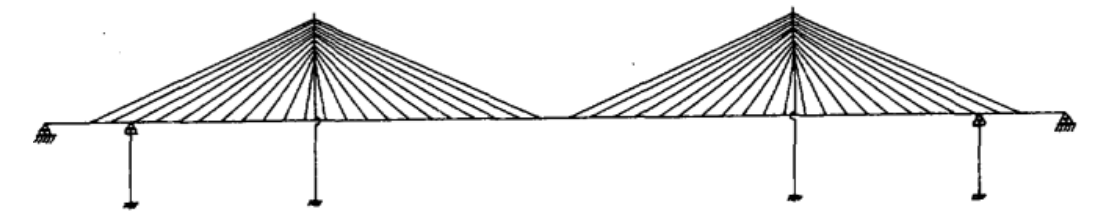

Figura 41. Sustentación longitudinal del tramo atirantado. (Fuente:[14])

En dirección transversal, el tablero se apoya de forma articulada en seis pilas (cuatro laterales y dos centrales) permitiendo la transferencia de acciones de viento en proporción a las rigideces del conjunto tablero-pilas.

#### **Aspectos estructurales destacables del tramo atirantado**

La **disposición** elegida de los **tirantes** intenta aprovechar las ventajas de las soluciones en arpa y en abanico: por una parte, la mayor eficacia del atirantamiento y menor altura de pila de la solución en abanico y por la sencillez de anclaje de los cables de la solución en arpa.

Las razones de emplear la solución de **atirantamiento de doble capa** eran las siguientes:

- i. Reducir el sistema de transferencia de las cargas de las zonas centrales del tablero, pudiendo ser abordado con una tipología de prefabricación de tipo básicamente ligero y de fácil puesta en obra. Para ello, los ejes longitudinales de las vigas cajón (situadas en las zonas próximas a los bordes del tablero) debían coincidir con los planos de cables.
- ii. Presentan una mejor respuesta frente a las solicitaciones de viento, sobre todo teniendo en cuenta que los tirantes se encuentran ligeramente inclinados hacia el interior del puente (no son estrictamente verticales).

Así pues, la tipología constructiva elegida para el tablero establece la de los elementos principales de la estructura, tirantes y pilas, tanto formalmente como a criterios estructurales y constructivos.

La **separación de los anclajes** (12 m, ligeramente superior a los adoptados en los sistemas realizados "in situ") permitió reducir el número de anclajes en pila facilitando las operaciones y permitiendo lograr puntos de anclaje más elevados para iguales alturas de fustes, consiguiendo un mejor condicionamiento del conjunto. Además, en el plano visual permite una mejor lectura y compresión del sistema de ángulos, sin llegar al excesivo cruce de cables.

La relación de la altura de la pila por encima del tablero (H) respecto a la luz del vano central (L) presentan un valor de **L/H = 4,5**, lo que resulta favorable para lograr un atirantamiento eficaz que requiera anclajes standard.

En cuanto que **no** se produzca **apoyo del tablero en el travesaño** de la pila, evita la aparición de momentos negativos importantes en esta zona como los que se presentarían en una viga sobre apoyos elásticos ante la presencia de un apoyo rígido.

La **sección de las vigas cajón** se mantienen prácticamente **constante** a lo largo de la estructura. Esto se debe a que la disposición y distribución del atirantamiento de los vanos laterales se efectúa junto con la acción de anclaje del tablero a las pilas intermedias. Esto permite lograr que los valores negativos de las flexiones del tablero en dicha zona no alcancen valores muy diferentes de los máximos en el centro del vano principal.

El tramo atirantado, constituido por el conjunto de seis pilas y la zona del tablero correspondiente, está coaccionado en dirección longitudinal exclusivamente por las pilas principales y queda separado de los accesos mediante **juntas de dilatación**. Estas juntas son capaces de absorber los movimientos térmicos y deformaciones diferidas de fluencia y retracción. Además, en las pilas principales se disponen **topes amortiguadores** limitadores del movimiento sísmico, controlando de esta manera los movimientos longitudinales excesivos en el caso de que ocurriese esta situación.

#### **Viaductos de acceso**

Los viaductos de acceso se resuelven mediante estructuras de múltiples vanos biapoyados, cuyas luces oscilan entre los 42 y 46 m. Estas estructuras de acceso tienen aproximadamente 512 m de longitud por el lado Sur de la dársena del Guadalquivir y 941 m por el lado Norte. Al igual que en el tramo atirantado, la anchura del tablero es de 22 m.

En el lado Norte de la dársena del Guadalquivir se divide la rampa en dos partes debido a sus dimensiones. En la primera parte, adyacente al tramo atirantado, se mantiene el canto del tablero igual al tramo atirantado y las luces son idénticas a la de la rampa de acceso del lado Sur. De esta forma, se crea una unidad formal compuesta por el tramo atirantado y las rampas de acceso de luces 42 m y 46 m a ambos lados de la dársena, adquiriendo el carácter de estructura principal. La segunda parte del acceso del lado Norte se separa de la tierra mediante un falso estribo cuya misión es dar apoyo a los vanos adyacentes y diferenciar la estructura principal de la secundaria. La estructura secundaria se ajusta las luces de sus vanos (desde 22 a 32 m) a criterios funcionales y económicas.

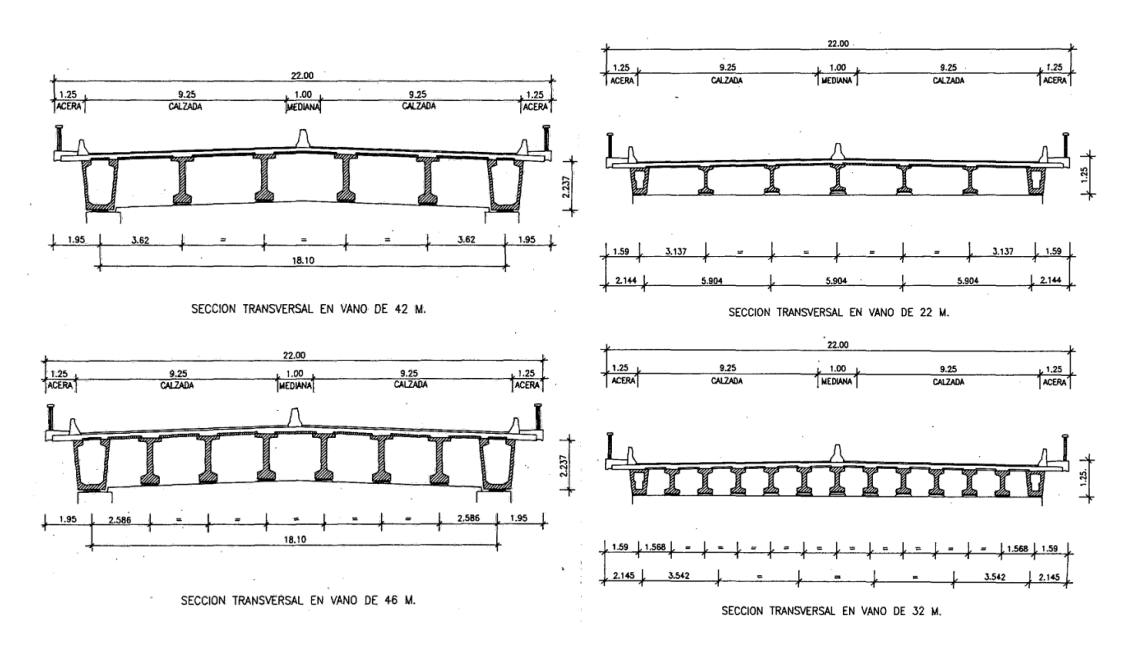

Figura 42. Secciones transversales de los vanos de acceso. (Fuente: [14])

Los tableros son estructuras isostáticas apoyadas sobre pórticos formados por dos pilas verticales y el dintel horizontal. Estos pórticos se tratan de estructuras hiperestáticas de nudos rígidos con empotramiento de las pilas en la cimentación.

Las juntas de la calzada se sitúan cada cuatro vanos tanto en la zona de luces de 42 y 46 m, como en las zonas de luces de 22 a 32 m. Para ello se establece continuidad entre losas de los diversos vanos entre cada dos juntas sucesivas.

Las acciones horizontales y verticales sobre el tablero se transmiten a los pórticos de apoyo mediante los apartaos de apoyo de neopreno zunchado, provistas de cuñas metálicas para dar pendiente longitudinal de las rampas.

### **3.1.3 Cimentación**

El perfil litológico encontrado en el emplazamiento del puente es el que se muestra en la imagen adjunta:

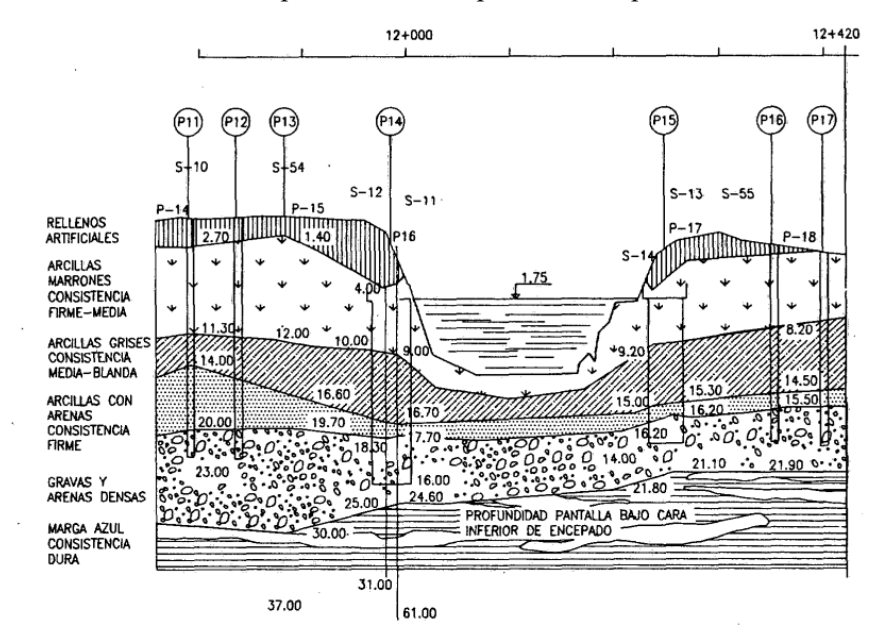

Figura 43. Perfil geotécnico del emplazamiento de la obra. (Fuente:[14])

Se compone de un primer nivel de rellenos artificiales de espesores entre los 3 y 4 m, seguido por un segundo nivel de arcillas marrones de consistencia media de unos 5-6 m de espesor. A continuación, se detecta un tercer nivel de arcilla grises de consistencia blanda de 6-7 m de espesor y posteriormente existe un nivel de transición de arcillas con arenas de consistencia firme del orden de 1 m de potencia que descansan sobre un nivel de arenas y gravas muy densas, cuyo espesor es de 5-7 m en la zona del puente. Este nivel es el que se escogió como soporte de la cimentación. Más abajo, se encuentra la famosa marga azul de Sevilla a unos 3 m bajo la cota de apoyo.

Conociendo los estratos en los que se compone el terreno de la zona del emplazamiento del puente, se pasa a describir la cimentación a la que se recurrió para la construcción del Puente del Centenario.

La cimentación de toda la estructura quedó resuelta mediante elementos portantes (pantallas) de 2,50x0,80 m excavados con empleo de lodos bentoníticos, dispuestos en grupo en función de la carga y geometría de cada tipo de pilas, empotrándose en el estrato de arenas y gravas mencionado.

#### **3.1.4 Pilas del tramo atirantado**

Las pilas P12, P13, P16 y P17 del tramo atirantado están formadas por un pórtico de hormigón, con dos fustes verticales y un dintel superior de espesor variable. A continuación, se adjunta una imagen en la que se puede observar la geometría que presentan:

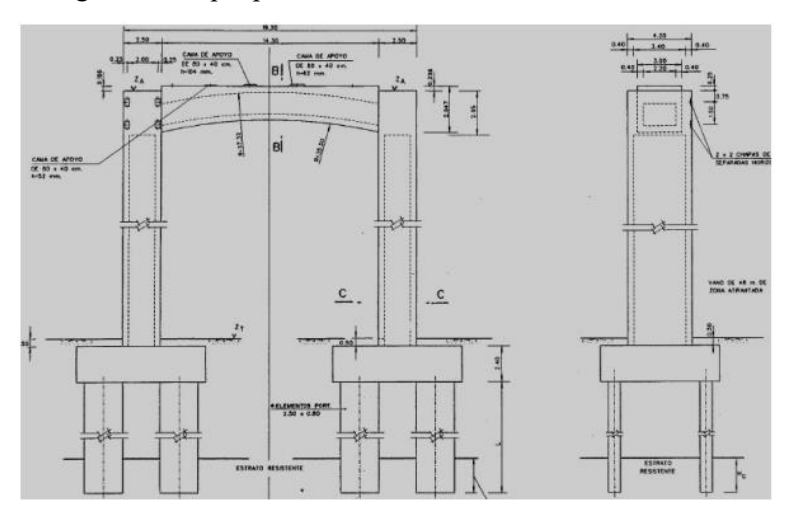

Figura 44. Pilas pórtico (laterales e intermedias). (Fuente:[15])

Las pilas principales de dicho tramo, P14 y P15, protagonizan la singularidad del puente de estudio. Se tratan de pórticos formados por dos fustes verticales mixtos, de sección rectangular hueca de dimensiones exteriores de 6 x 4,50 m y 102 m de altura sobre el plano de apoyo.

Los dos fustes se unen entre sí mediante un travesaño intermedio (situado bajo el tablero) y un dintel superior mixto. Estas dos piezas presentan cantos variables entre 2,2 y 4 m, y un ancho constante de 4,50 m. Posee su borde inferior en forma de arco circular rebajado y el borde superior horizontal.

La singularidad que aporta el diseño de las pilas es que presenta el empleo exterior de acero de alta resistencia a la corrosión, tipo CORTEN. La disposición y situación de estos elementos de acero responden a la introducción del color siena obscuro y la textura de este material logrando una profunda particularidad visual de estos elementos. El dintel superior también se constituye como pieza mixta, situándose el acero estructural en su cara inferior y en dos bandas de borde que suben ligeramente por las caras laterales.

Este sistema se completa con unos elementos de acero CORTEN destinados a la creación de unos dentados superiores en la zona de inserción de los tirantes de las pilas principales. De esta manera se

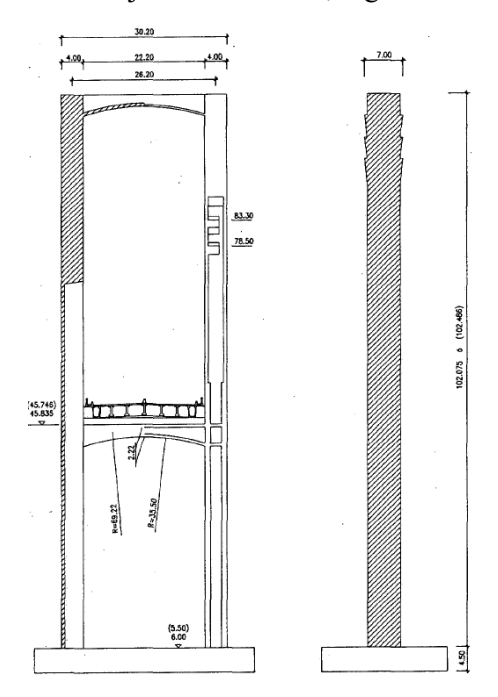

elimina la presencia de los conos de anclaje de los tirantes, logrando un remate simbólico.

Figura 45. Pila del vano principal. (Fuente:[14])

#### **3.1.5 Problemática del Centenario**

El puente originalmente se diseñó con 4 carriles de 3.5 m, una mediana de hormigón y unos arcenes pequeños. Después de recibir los informes desfavorables del Ministerio de Obras Públicas y Urbanismo (MOPU) acerca de la evolución del tráfico en la ciudad, se tomó la decisión de introducir un quinto carril reversible quitando la mediana y los arcenes, pasando así a tener 3.12 m de anchura cada uno de ellos. Este quinto carril es una "estrangulación" pasando de 3 carriles anchos en una dirección a 3 más estrechos, por un lado, y por el otro lado se pasa de 3 a 2 carriles.

Para conocer la IMD total del tramo de la SE-30 en la que se ubica la infraestructura en cuestión, se ha consultado los datos del Mapa de Tráfico de 2021 [16] teniendo un valor de 94.974 vehículos/día, con un porcentaje de pesados del 10,45%. Debido a los confinamientos y restricciones a la movilidad decretados durante la pandemia de COVID-19, los datos dados no se pueden tomar como representativos del comportamiento normal del tráfico por norma general. Por esta razón, se ha consultado también los datos de 2018. La IMD total en este año asciende a 100.277 vehículos/día, con un porcentaje de pesados del 10,11%.

Conocidos estos datos, se afirma que la intensidad de tráfico que soporta, su envergadura (ya que presenta un gálibo vertical de 43 m), su tipología de puente atirantado y los 256 m de luz del vano principal, hacen del puente una infraestructura crítica.

Por otro lado, la zona del tramo atirantado del puente se reduce de 6 a 5 carriles produciendo una estricción de la SE-30. Este estrechamiento junto con la pendiente de las rampas y el destacable tráfico de pesados, hacen que la SE-30 sufra frecuentes retenciones y situaciones de colapso en horas punta.

Esto desemboca en que ampliar el Centenario se haya convertido en una prioridad para la ciudad de Sevilla, llegando al actual "Proyecto de construcción de sustitución de tirantes del Puente del Centenario situado entre el P.K. 10+000 y el P.K. 12+000 de la autovía SE-30 en Sevilla. Clave: 14-SE-5090"[15], cuyo objeto es la sustitución de los tirantes del puente y ampliación de la plataforma existente, pasando de los 5 carriles actuales en el tramo atirantado a 6 carriles.

#### **Elementos a modelar**  $3.2<sub>2</sub>$

Este apartado trata de estudiar brevemente las variaciones de cada uno de los elementos que componen la estructura, los cuales son principalmente pilas, tablero y tirantes. Se trata de esta manera de acercar al lector a las singularidades del modelado que se han tenido en cuenta en el siguiente capítulo.

En lo que respecta a los tirantes, poseen una sección circular de 0.315 m de diámetro exterior y van cambiando su longitud según la posición en la que se encuentren localizados.

# **3.2.1 Pilas**

En cuanto a la forma, independientemente de las dimensiones que puedan tener las secciones de las pilas, encepado, pilotes y travesaños, se distinguen tres tipos de pilas que componen la estructura. Estas son las que se muestran en la siguiente tabla:

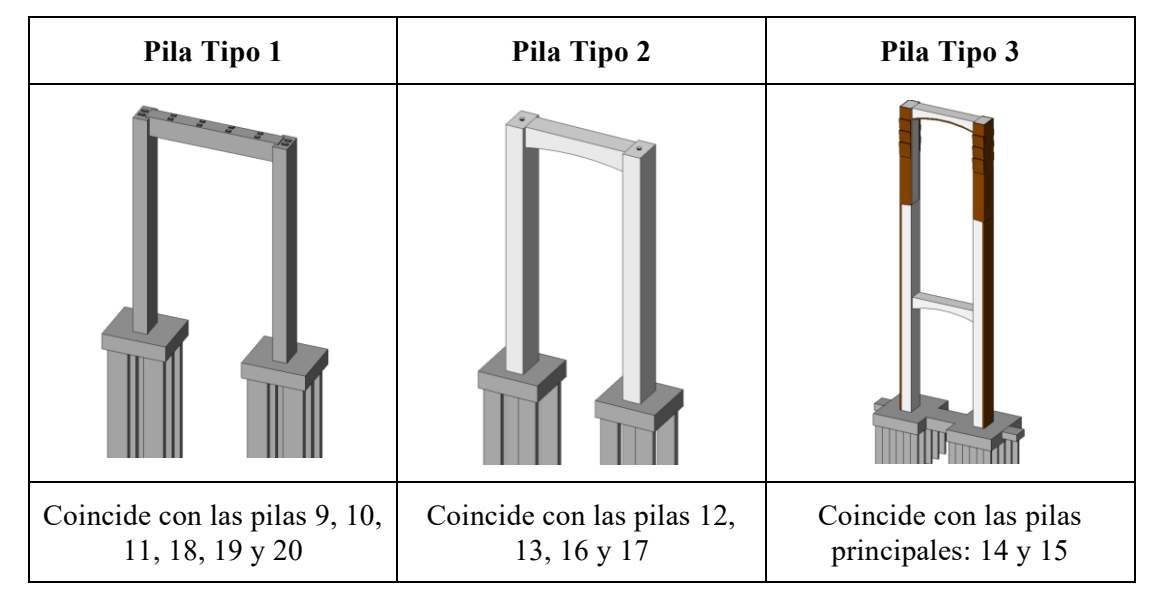

Tabla 1. Tipos de pilas. (Fuente: Elaboración propia)

# **3.2.2 Tablero**

El tablero se compone de dos tipos de secciones vinculadas a los vanos de aproximación (*SEC\_TAB\_1*) y al vano central (*SEC\_TAB\_2*). En la siguiente tabla se recogen dichas secciones transversales:

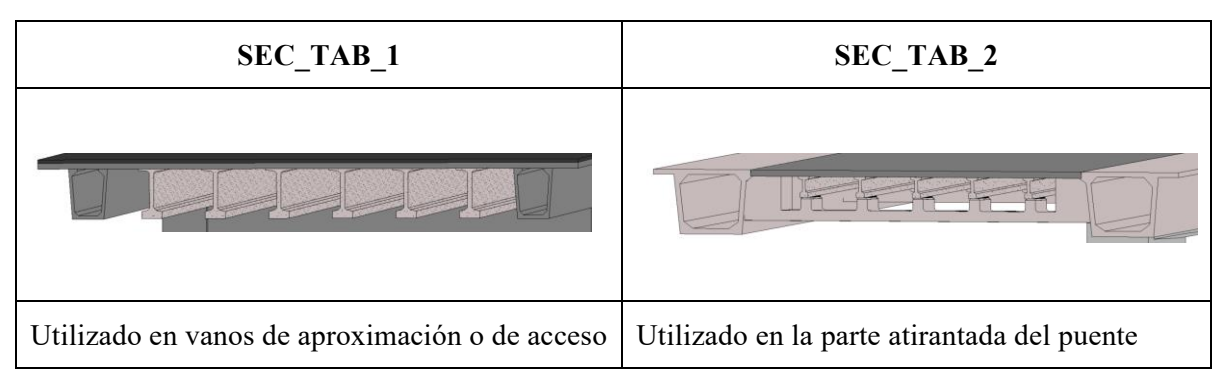

Tabla 2.Tipo de secciones del tablero. (Fuente: Elaboración propia)

La sección *SEC\_TAB\_1* se compone de 2 vigas cajón en los extremos, además de 6 vigas IP centrales. Por otro lado, la sección *SEC\_TAB\_2* se compone de 2 vigas cajón en los extremos y 5 vigas IP centrales, con la alternancia de diafragma o vigas transversales cada cierta distancia.

# **4 ESTRATEGIA DE MODELADO**

a estrategia de modelado establecida sigue el orden implantado por Allplan Bridge en su software: se comienza dando al modelo el eje o alineación, el cual servirá de apoyo a toda la estructura modelada; se realizará una serie secciones transversales, anteriormente estudiadas y analizadas, a estrategia de modelado establecida sigue el orden implantado por Allplan Bridge en su software:<br>
se comienza dando al modelo el eje o alineación, el cual servirá de apoyo a toda la estructura<br>
modelada; se realizará una elementos (también denominadas como "familias" en el ámbito del modelado BIM) con las que se irá conformando el modelo 3D; y por último, se establecerán una serie de elementos extruidos con los que se dará por terminado el modelado.

La información proporcionada por el tutor de este Trabajo de Fin de Máster consistía en un modelo digital básico de este puente realizado en REVIT [17]. No obstante, se ha tenido que realizar un trabajo previo de inventario relacionado con tipos de secciones y elementos, así como la generación de secciones transversales del modelo dado para poder realizar las distintas mediciones: dimensiones de las secciones y la información necesaria respecto a la cota real en la que se encuentra cada uno de los elementos.

#### 4.1 **Entorno de trabajo de la Herramienta BIM**

En este apartado se presenta una descripción no exhaustiva del entorno de trabajo de Allplan Bridge, con el fin de acercar al lector a las posibilidades que ofrece el software.

En el momento en que se instala Allplan, se instalan por defecto dos extensiones: Allplan y Allplan Bridge. Cabe destacar que, al comenzar un nuevo proyecto en Allplan Bridge se deberá iniciar primeramente la extensión de Allplan y desde dicha extensión, se abrirá Allplan Bridge para generar el nuevo proyecto.

Para ello, y una vez iniciado Allplan, se cambiará la configuración al menú correspondiente a "*Construcción de puentes".* Hecho esto, se clica en "*Iniciar Allplan Bridge"* (recuadrado en rojo en la imagen) y abriéndose así el entorno correspondiente a Allplan Bridge.

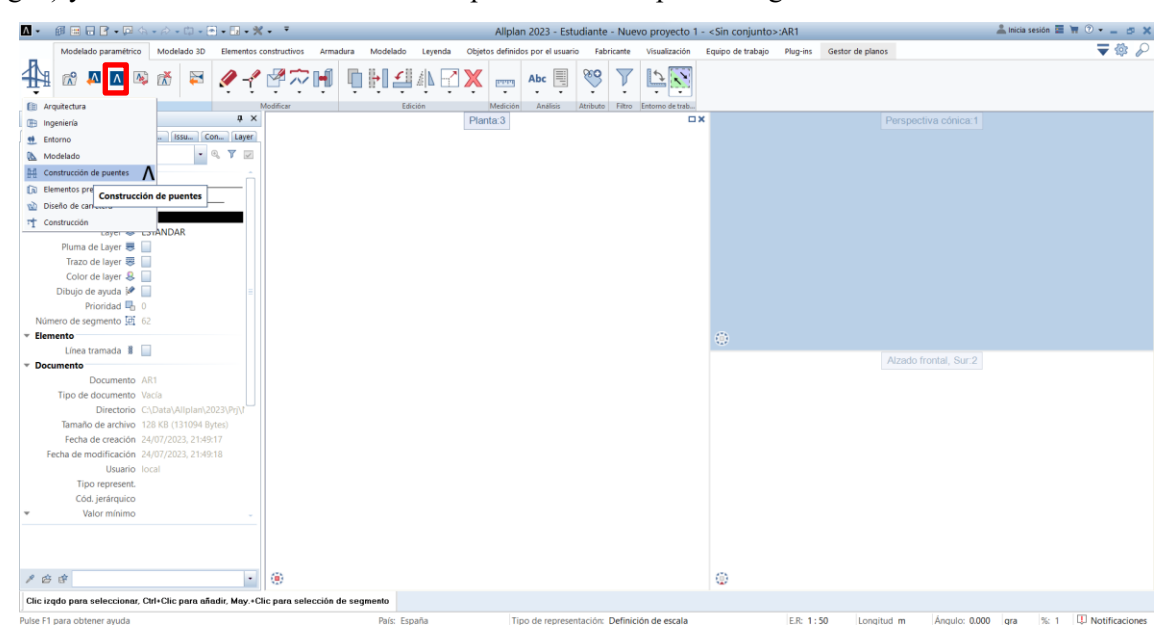

Figura 46. Entorno de Allplan. (Fuente: Elaboración propia)

Esto se hace para que, una vez modelada la estructura en Allplan Bridge, se pueda importar a Allplan y seguir así con la explotación del modelo. En Allplan se llevaría a cabo, por ejemplo, la creación de la armadura y la elaboración de planos.

En este modelado se trabajará únicamente en Allplan Bridge. Por lo que, a continuación, se describe la interfaz de esta extensión.

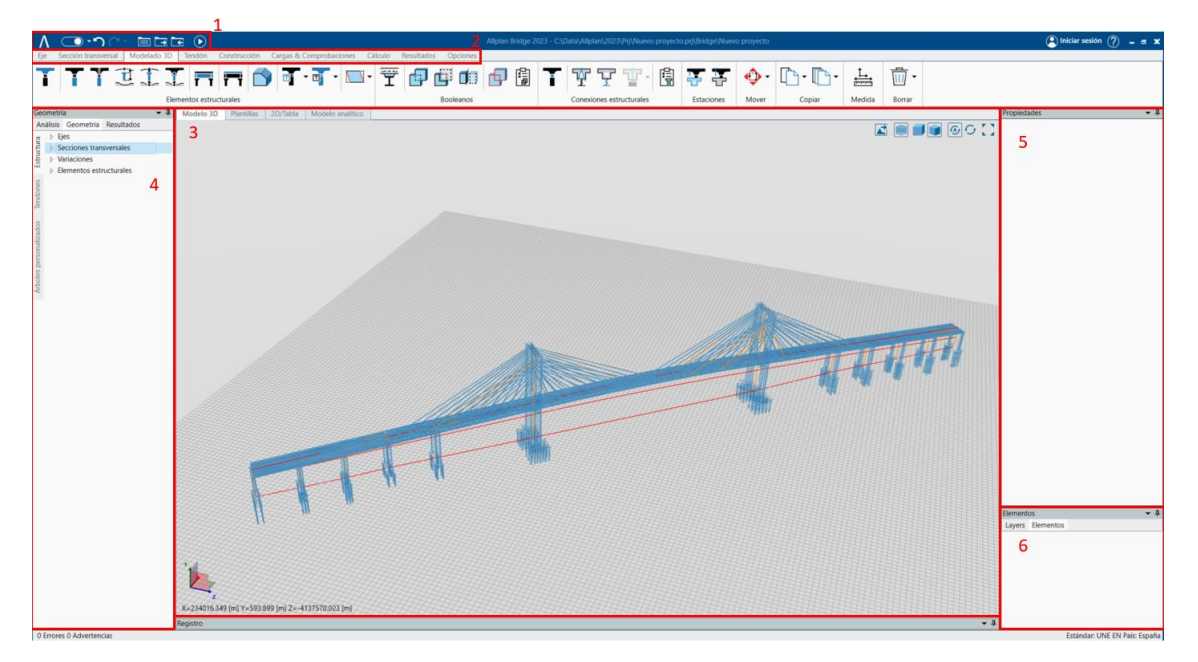

Figura 47. Entorno de Allplan Bridge. (Fuente: Elaboración propia)

En la parte de arriba del entorno enumerada como (1) se ubica las herramientas (de izquierda a derecha) de *menú de Allplan Bridge, autoguardado*, *deshacer*, *rehacer*, *abrir directorio*, *guardar una copia del proyecto*, *cargar una copia del proyecto* y la función *recalcular*, la cual será de gran utilidad cada vez que se modifique algún elemento del modelado.

Justamente debajo, enumerada como (2), se ubica la cinta de herramientas categorizadas en grupos: *Eje*, *Sección transversal*, *Modelado 3D*, *Tendón*, *Construcción*, *Cargas y comprobaciones*, *Cálculo*, *Resultados* y *Opciones*. La mayoría de ellas en principio se presentan como inactivas. Se irán activando cuando se avance en el modelado. Por ejemplo, mientras que no se tenga eje y secciones transversales no se activarán las herramientas propias del modelo 3D.

En la parte central de la pantalla (3) corresponde con la ventana de visualización. En esta ventana se tienen varias pestañas ubicadas arriba a la izquierda denominadas *Modelo 3D*, *2D/Tabla*, *Plantillas* y *Modelo analítico*. Dependiendo de la fase de modelado en que se esté se visualizará una u otra ventana de manera automática. Por otro lado, en el lado opuesto, se encuentran las funciones relacionadas con la visualización del modelo. Estas son: *vista de exportación*, *mostrar la textura del material*, *vista ortográfica*, *vista de perspectiva*, *actualizar después de deshacer/rehacer*, *refrescar* y *vista completa.*

A la izquierda de la ventana de visualización (4) se tienen las paletas correspondientes a *Geometría*, *Resultados* y *Análisis*, con sus respectivas categorías. Mientras que, a la derecha (5) se tiene la ventana de *Propiedades* donde se tendrá toda la información del puente y el usuario podrá configurar y modificar todo elemento modelado. Debajo de *Propiedades*, enumerado como (6), se encuentra la sección *Elementos* en la que se tendrán las distintas capas creadas pudiendo activarlas y desactivarlas dejando o no de ver lo que se encuentre dentro de ellas.

Volviendo a la barra de opciones (2), cada grupo se compone de las herramientas necesarias para abordar

dicha categoría. Seguidamente se describirán las herramientas utilizadas de los dos primeros grupos, puesto que para el modelado 3D se ha trabajado a través de (4) tal y como se explica en los apartados posteriores.

## **4.1.1 Eje**

Cuando se selecciona el grupo *Eje*, se diferencian las herramientas destinadas a la creación de la alineación en planta y en perfil. Para realizar los ejes que se comentarán en el siguiente apartado, únicamente se ha utilizado en planta la primera herramienta denominada *Punto* para establecer el origen de las alineaciones y la segunda herramienta *Línea recta* para ir realizando líneas rectas entre estaciones, puesto que la alineación en planta del puente a modelar es recta sin ninguna curvatura. Para realizar el perfil de las alineaciones se utiliza la tercera herramienta marcada denominada como *Punto poligonal*.

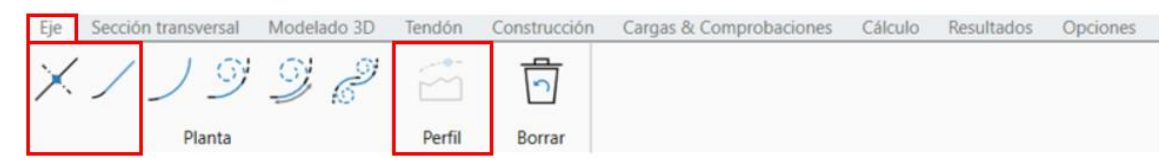

Figura 48. Herramientas destinadas a la creación de ejes. (Fuente: Elaboración propia)

#### **4.1.2 Sección transversal**

Las herramientas utilizadas para la generación de las secciones transversales se enumeran a continuación de izquierda a derecha:

- *Línea paralela*. Esta herramienta ha sido utilizada para dibujar todas las líneas auxiliares de las secciones.
- *Contorno y contorno circular.* Con esta herramienta se marca el contorno de las secciones transversales.
- *Más/Menos-combinación de contornos.* Estas herramientas se utilizan para añadir o quitar contornos de la sección final.
- *Unidad estructural-Viga/Carga.* Estas herramientas se utilizan una vez realizado el contorno, y definen si la sección va a actuar resistiendo a las cargas o se va a comportar como una de ellas.
- *Punto de referencia*. Es la herramienta con la que crear los puntos de referencia en las secciones transversales generadas.

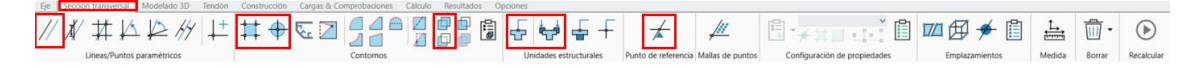

Figura 49. Herramientas de secciones transversales. (Fuente: Elaboración propia)

#### 42 **Alineaciones**

Se han realizado un total de 5 alineaciones para llevar a cabo el modelado de esta estructura, de las cuales se tienen tres de ellas que son alineaciones denominadas en Allplan Bridge como ejes y otras dos alineaciones denominadas como *ejes acompañantes*.

La diferencia entre estos dos tipos de ejes es que el *eje acompañante* se crea a partir de un *eje*. Por tanto, cualquier cambio tanto en planta como en perfil que afecte al eje se verá reflejado en su *eje acompañante*.

Estas alineaciones mencionadas se recogen en el siguiente cuadro. Se indica el código que el autor ha creído conveniente utilizar en cada eje elaborado, el tipo de eje que se trata y una breve descripción para ubicar al lector en el proceso de modelado:

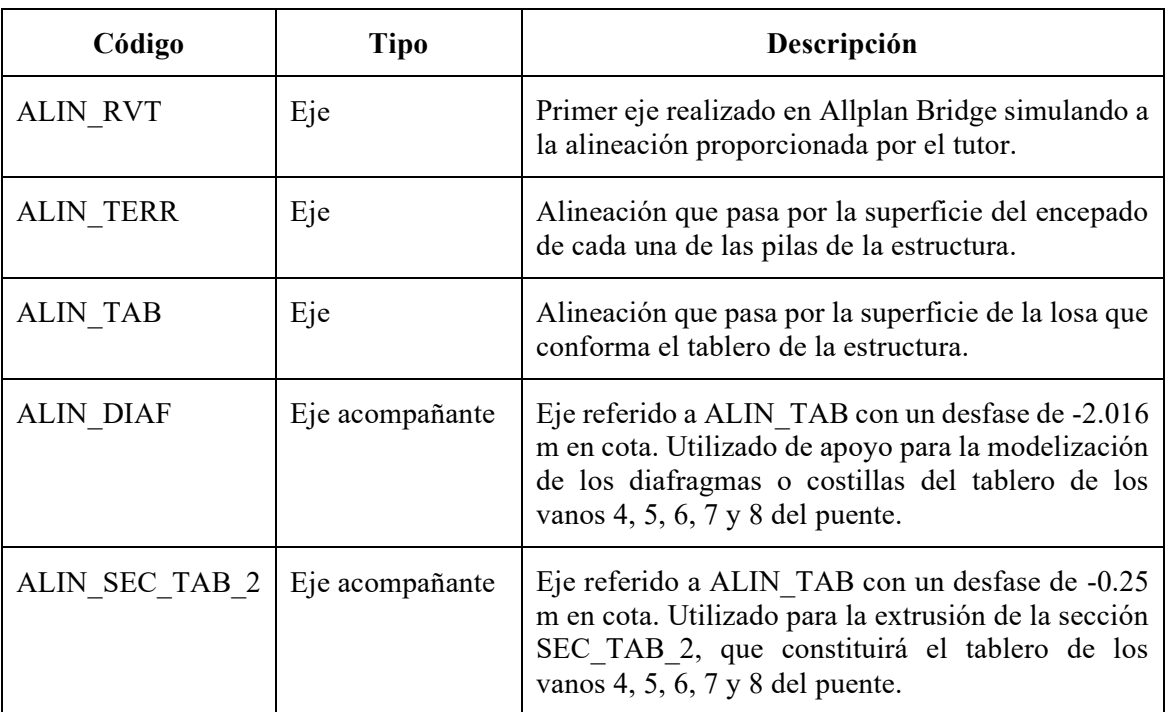

Tabla 3. Modelado de alineaciones. (Fuente: Elaboración propia)

La razón por la que se opta a generar *ejes acompañantes*, además de por intentar explotar al máximo las herramientas ofrecidas por el software, es la facilidad de la rectificación de errores en el proceso de generación del modelo.

## FLUJO DE TRABAJO PARA LA MODELIZACIÓN DE LAS ALINEACIONES

Las herramientas utilizadas para llevar a cabo la tarea de creación de los *ejes* se encuentran en la pestaña "Eje". El proceso seguido es el siguiente:

- 1. Selección de la herramienta "*Punto*" con la que se introducirá la primera coordenada X,Y de la planta de la alineación correspondiente.
- 2. Selección de la herramienta "*Línea recta*" con la que se irán introduciendo las diferentes estaciones en las que se divide la alineación. Estas estaciones pueden ser relativas o absolutas al primer punto introducido.

Este software no permite insertar un archivo con el eje georreferenciado del modelo ni ir introduciendo coordenada por coordenada las estaciones. Este hándicap será desarrollado en el apartado *4.6. Limitaciones en el proceso de modelado* del documento.

3. Hecho esto, y con el objetivo de georreferenciar por completo el modelo, se ha girado el eje respecto a la horizontal.

Para la llevar a cabo esta tarea con precisión se ha hecho uso del software Civil3D, de la casa Autodesk. En este programa se han introducido las coordenadas exactas de la estructura, midiendo así el ángulo respecto a la horizontal.

- 4. Establecida la planta de la alineación, se procede a introducir las cotas de las estaciones para elaborar el perfil o alzado del eje en cuestión. Para ello, se hace uso de la herramienta "*Perfil*" del software.
- 5. Seguidamente, para establecer la convergencia del perfil en el punto de cambio de rasante, se utiliza la opción "*Línea poligonal (3 Líneas, Parábola)"* con la intención de definir completamente la alineación.

Este último paso se ha obviado en la creación de la alineación *ALIN\_TERR*, puesto que de este eje únicamente interesa la cota exacta en la que acabará cada una de las pilas del puente.

A modo de ejemplo se ilustra la planta y perfil de la alineación ALIN\_RVT:

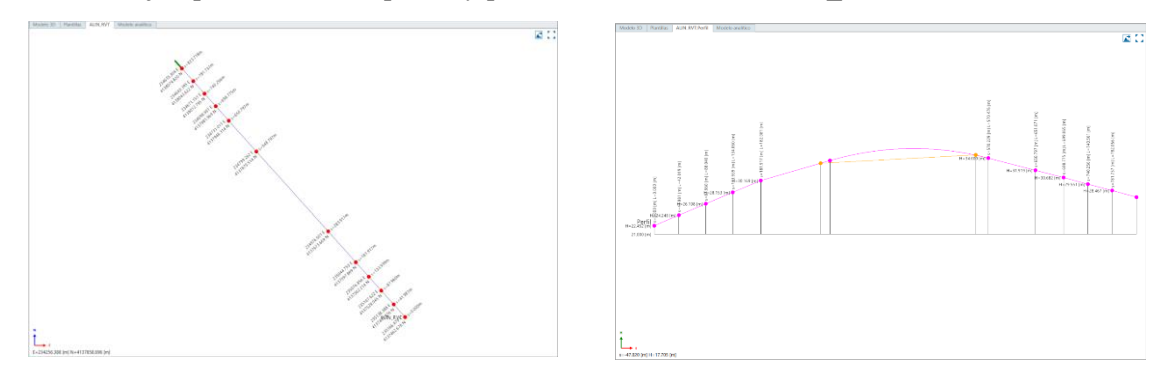

Figura 50. Modelado de la planta y del perfil de ALIN\_RVT. (Fuente: Elaboración propia) Los datos introducidos en cada uno de los *ejes* son los siguientes:

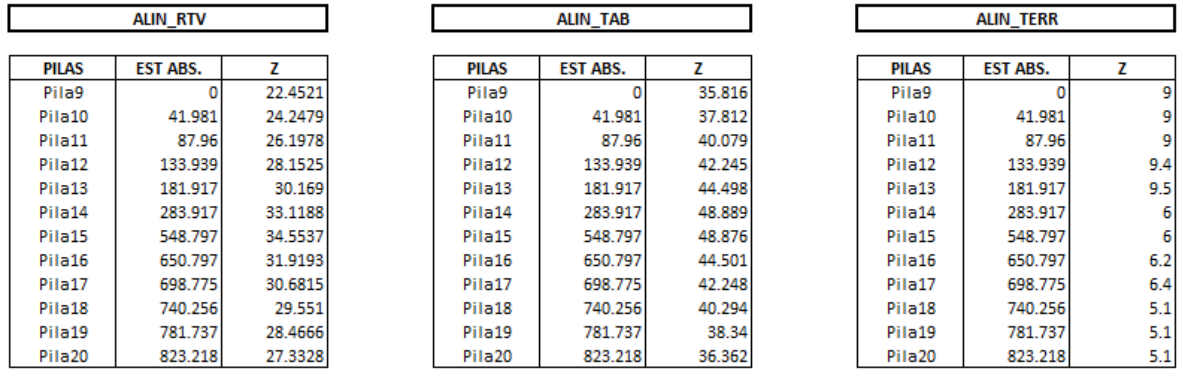

Tabla 4. Estaciones absolutas y cota Z de los ejes. (Fuente: Elaboración propia)

Por otro lado, para la creación de los *ejes acompañantes* se seguirán los siguientes pasos:

- 1. Clic derecho sobre *ALIN\_TAB* ya creada y seleccionar la opción "nuevo eje acompañante". Sobre este *eje* se deberá clicar en la estación inicial y final deseada. En este caso, y para ambos ejes acompañantes, se ha establecido el inicio en la estación 133.939 m y el final, en la estación 698.775. Dichas estaciones coinciden con el tramo en que se modelará el segundo tipo de tablero que se comentará más adelante, abarcando los vanos 4,5,6,7 y 8 de la estructura.
- 2. Una vez realizado el primer paso, se deberá cambiar en propiedades el valor de "Diferencia de altura" convenientemente. También, se puede corregir el valor de las estaciones seleccionadas en esta ventana.

#### 4.3 **Secciones transversales**

La creación de las distintas *secciones transversales* que constituirán el modelo comienza con una fase previa dedicada al análisis y el inventariado de los tipos de secciones transversales existentes en la estructura.

Se puede afirmar que esta fase previa es uno de los "puntos clave" en el proceso de modelado, ya que es aquí donde el modelador deberá reducir en manera de lo posible el número de secciones a modelar, para así conseguir un trabajo rápido y eficaz. Siguiendo esta pauta se tiene un total de 32 secciones transversales distintas.

A continuación, se muestra el inventario de secciones llevadas a cabo empezando por las referentes a la subestructura y terminando por las de la superestructura. La información recogida de las secciones es la siguiente: código, elemento estructural del que forma parte e imagen de la sección transversal modelada.

| <b>CÓDIGO</b>    | <b>ELEMTO ESTRUCT.</b> | SECCIÓN TRANSV.                                                                                                    |
|------------------|------------------------|----------------------------------------------------------------------------------------------------|
|                  | <b>PILOTES</b>         |                                                                                                    |
| PIL <sub>3</sub> | Pila 9                 | the contract of the contract of the<br>i i<br><b>STATISTICS</b><br>$\mathbf{r}$<br>$\equiv$                                                                                                    |
| <b>PIL4 1</b>    | Pila 20                | the control of the con-<br><b>Contract Contract</b><br><b>Contract Contract</b><br>the contract of the contract of                                                                                                    |
| <b>PIL4_2</b>    | Pilas 12, 13, 16, 17   | <b>Contract Contract</b><br>the control of the con-<br>$\equiv$<br><b>Contract Contract</b><br>$\Box$                                                                                                    |
| <b>PIL5</b>      | Pila 10                | 一<br>一<br><b>The Contract of the Contract of the Contract of the Contract of the Contract of the Contract of the Contract of the Contract of the Contract of the Contract of the Contract of the Contract of the Contract of the Contract </b><br>$-1$<br>$\overline{\phantom{a}}$<br><b>Contract Contract</b><br>۰<br>⊣<br>ш |
| PIL6             | Pilas 11, 18, 19       | $\sim$<br><b>Service Service</b><br>$\mathbb{R}$<br>□<br>the control of<br>the control of the control of<br>the control of the con-<br>the control of the con-                                                                                                    |
| PIL30            | Pila 14                | .<br>the control of the control of the con-<br>.<br>.<br>.<br>1 1 1 1<br>$\pm$<br>$\sim$<br>$\mathbf{r}$<br>.<br>_____<br>.                                                                                                    |
| <b>PIL42</b>     | Pila 15                | $-1$<br>$+ + +$                                                                                                    |

Tabla 5. Secciones transversales. Pilotes. (Fuente: Elaboración propia)

| <b>CÓDIGO</b> | <b>ELEMTO ESTRUCT.</b>   | SECCIÓN TRANSV. |
|---------------|--------------------------|-----------------|
|               | <b>ENCEPADO</b>          |                 |
| $ENC_1_1$     | Pilas 10, 11, 18, 19, 20 |                 |
| $ENC_1_2$     | Pilas 12, 13, 16, 17     |                 |
| $ENC_1_3$     | Pila 9                   |                 |
| $ENC_14$      | Pila 14                  |                 |
| $ENC_15$      | Pila 15                  |                 |
| ENC+TAC_14    | Pila 14                  |                 |
| ENC+TAC_15    | Pila 15                  |                 |

Tabla 6. Secciones transversales. Encepado. (Fuente: Elaboración propia)

| <b>CÓDIGO</b> | <b>ELEMTO ESTRUCT.</b> |           | <b>SECCIÓN TRANSV.</b> |  |
|---------------|------------------------|-----------|------------------------|--|
|               | <b>PILAS</b>           |           |                        |  |
| $P_1$         | <b>Pilas 9, 20</b>     |           |                        |  |
| $P_2$         | Pilas 10, 11, 18, 19   |           |                        |  |
| $P_3$         | Pilas 12, 13, 16, 17   | ۰.,<br>٠. |                        |  |
| P 4 1         | Pilas 14, 15           | w<br>×    |                        |  |
| $P_42$        | Pilas 14, 15           |           |                        |  |

Tabla 7. Secciones transversales. Pilas. (Fuente: Elaboración propia)

| <b>CÓDIGO</b>        | <b>ELEMTO ESTRUCT.</b> | SECCIÓN TRANSV. |  |
|----------------------|------------------------|-----------------|--|
| <b>CAPITEL</b>       |                        |                 |  |
| CAP1+VS 1            | Pilas 9, 20            |                 |  |
| CAP2+VS <sub>1</sub> | Pilas 10, 11, 18, 19   |                 |  |

Tabla 8. Secciones transversales. Capiteles. (Fuente: Elaboración propia)

| <b>CÓDIGO</b>   | <b>ELEMTO ESTRUCT.</b>                               | SECCIÓN TRANSV. |  |
|-----------------|------------------------------------------------------|-----------------|--|
|                 | <b>VIGAS TRANSVERSALES</b>                           |                 |  |
| $VS_1$          | Pilas 9, 10, 11, 18, 19, 20                          |                 |  |
| VS <sub>2</sub> | VS_2_NRO<br>NRO: 1-4<br>*Ubicado en las pilas 12, 17 |                 |  |
| VS <sub>3</sub> | VS_3_NRO<br>NRO: 1-4<br>*Ubicado en las pilas 14, 15 |                 |  |

Tabla 9. Secciones transversales. Vigas transversales. (Fuente: Elaboración propia)

| <b>CÓDIGO</b>  | <b>ELEMTO ESTRUCT.</b>                      | SECCIÓN TRANSV. |
|----------------|---------------------------------------------|-----------------|
| <b>TIRANTE</b> |                                             |                 |
| <b>Tirante</b> | TiranteNRO<br>NRO: 1-88<br>*Elemento cuerpo |                 |

Tabla 10. Secciones transversales. Tirante. (Fuente: Elaboración propia)

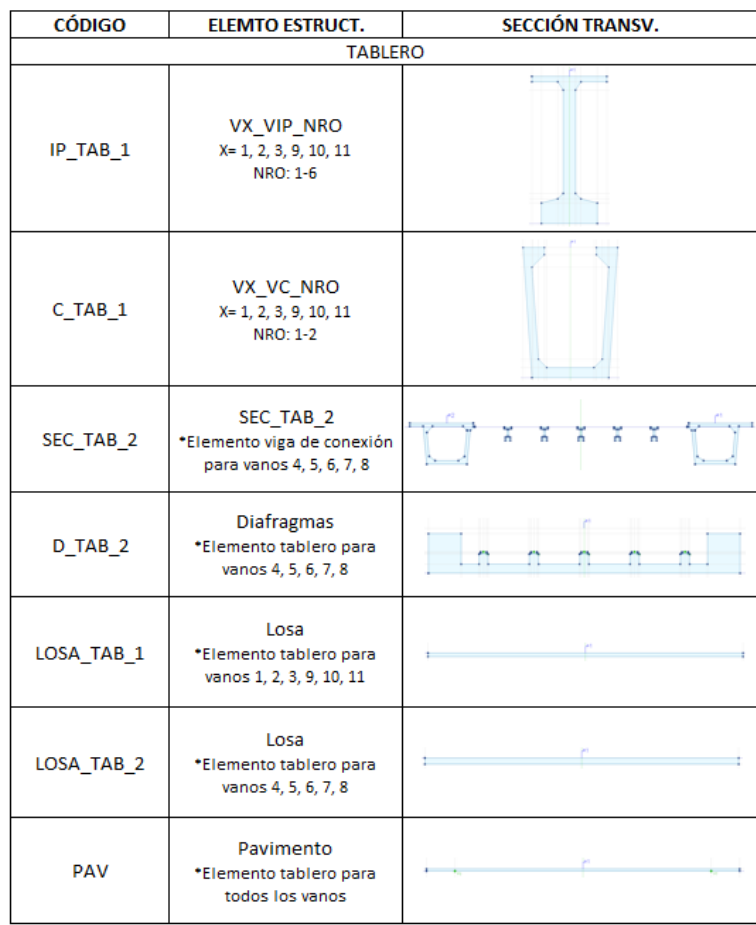

Tabla 11. Secciones transversales. Tablero. (Fuente: Elaboración propia)

## FLUJO DE TRABAJO PARA LA MODELIZACIÓN DE LAS SECCIONES TRANSVERSALES

Las herramientas utilizadas para llevar a cabo la tarea de creación de las secciones transversales se encuentran en la pestaña "*Sección transversal*" de la cinta de opciones del software. El proceso seguido es el siguiente:

1. Partiendo de una sección nueva, se tienen los ejes Yloc (verde) y Zloc (azul) cuya intersección establecería el (0,0) del sistema de referencia localizado.

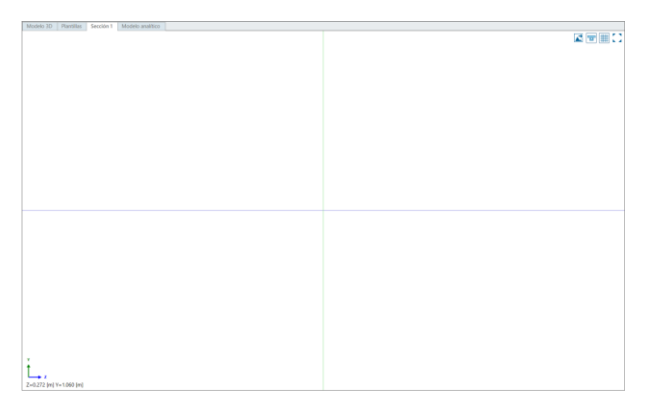

Figura 51. Nueva sección transversal. (Fuente: Elaboración propia)

- 2. Mediante la herramienta "*Línea paralela*" se establecen las líneas paralelas a Yloc, Zloc o incluso una línea paralela creada necesarias para plasmar la sección transversal correspondiente.
- 3. Seguidamente, con la herramienta "*Contorno*" se marcan las intersecciones de las líneas anteriores que conformarán la sección transversal en cuestión.
- 4. Hecho esto, se decidirá si la sección contribuirá como elemento estructural o elemento carga en el modelo. Este paso será crucial a la hora del cálculo estructural del puente puesto que el software detectará los elementos de una forma u otra para dicho cálculo. El elemento que contribuiría como carga en el modelo sería la sección correspondiente al pavimento del tablero. En este caso, el cálculo estructural queda fuera de los objetivos del TFM siendo una de las líneas de trabajo propuesta en el *Capítulo 7. Conclusiones y Líneas de Trabajo*. Por comodidad a la hora de la colocación de los tirantes, se ha decidido tratar esta sección correspondiente al pavimento como unidad estructural-viga. Esta idea se desarrollará en el apartado *4.5. Modelo 3D* del presente documento.
	- a. Para llevar a cabo la asignación de la unidad estructural-viga a las secciones se utiliza la herramienta "*Unidad estructural-Viga".*
	- b. Una vez seleccionada, selecciona una intersección para la ubicación del punto de inserción. Este punto es el denominado como 1 en la Figura 48.
	- c. Luego, selecciona el contorno de la sección en cuestión.

Para visualizar que a la sección se le ha asignado correctamente la unidad estructural, clica en la opción "*Rellenar unidad estructural*".

En la siguiente imagen se ilustra la sección *IP\_TAB\_1*:

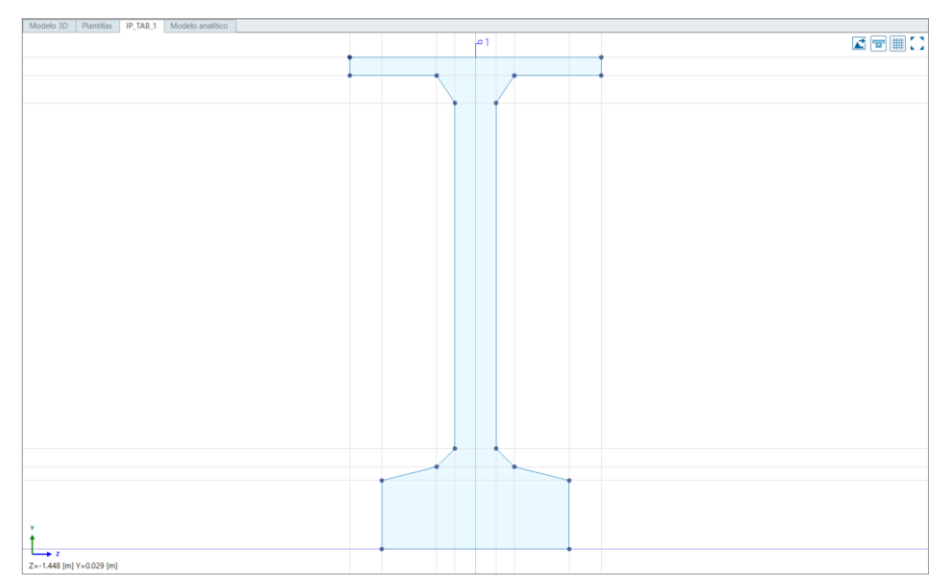

Figura 52. Sección IP\_TAB\_1. (Fuente: Elaboración propia).

Otras herramientas utilizadas para la generación de las secciones han sido:

- o "*Menos-Combinación de contornos*". Tiene la función de eliminar un contorno perteneciente a otro. Esta herramienta ha sido utilizada para crear las secciones en cajón existentes en *SEC\_TAB\_2*.
- o "*Más-Combinación de contornos*". Tiene la función de agregar contornos a un contorno existente. Esta herramienta ha sido utilizada para crear todas las secciones referentes a pilotes y pilas; y además para las secciones *ENC\_1\_1*, *ENC\_1\_2*, *ENC\_1\_3* y *SEC\_TAB\_2*.

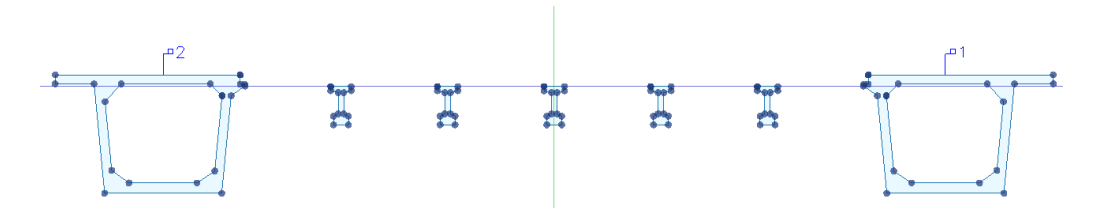

Figura 53. Sección SEC\_TAB\_2. (Fuente: Elaboración propia).

Como se puede observar en la imagen anterior, para la elaboración de esta sección se ha hecho uso de la herramienta "*Menos-Combinación de contornos*" para generar el hueco de la sección en cajón de la derecha, al igual que la de la izquierda, y la herramienta "*Más-Combinación de contornos*" para agregar a esta sección en cajón las cinco secciones IP que componen la sección conjunta *SEC\_TAB\_2*.

No se ha podido incorporar la sección en cajón de la izquierda al resto de sección utilizando la herramienta "*Más-Combinación de contornos*". Es por ello que se ha optado tratar esta sección de la izquierda como otra unidad estructural-viga dentro de la misma sección *SEC\_TAB\_2*.

#### $4.4$ **Elementos estructurales**

Una vez terminado el catálogo de secciones transversales comentadas, se pasa a la creación de lo que en modelado se denomina "*familias*". Las familias originadas se irán detallando en los subapartados siguientes.

Se tratan de elementos tridimensionales continuos y discretos que, en su conjunto, conformarán la totalidad de la estructura.

#### **4.4.1 Vigas**

El elemento estructural "*Vigas*" ofrecido por Allplan se ha utilizado para la modelización de la parte central del tablero, concretamente para los vanos 4,5,6,7 y 8.

En este caso, la sección *SEC\_TAB\_2* se extruirá desde la estación absoluta 1333.393 hasta la estación absoluta final 698.775 sobre el eje *ALIN\_SEC\_TAB\_2* directamente en el modelo 3D. El procedimiento seguido se describe en el apartado *4.5.6. Vigas*.

Por otro lado, para llevar a cabo los diafragmas presentes en la estructura, se ha generado una plantilla denominada *Plantilla\_Diafragmas.* Para ello, se hace clic derecho sobre "*Vigas*" y se selecciona "*Nueva viga master".* Se deberá introducir las estaciones en que se dividirá la extrusión, así como la sección transversal que se extruirá.

#### MODELADO DE PLANTILLA\_DIAFRAGMAS

La *Plantilla\_Diafragmas* ha sido modelada creando primeramente el eje acompañante *ALIN\_TAB\_DIAF*. Una vez hecho, se pasa a modelar dicha plantilla escogiendo este eje para la extrusión.

Debido a que los diafragmas tienen un ancho constante, se ha tenido que ir haciendo las estaciones relativas al comienzo de la sección y al final, así como se ha tenido que ir asignando cuando correspondía la sección transversal *D\_TAB\_2*. Estos sólo tienen protagonismo en el tipo de sección del tablero perteneciente a los vanos centrales de la estructura.

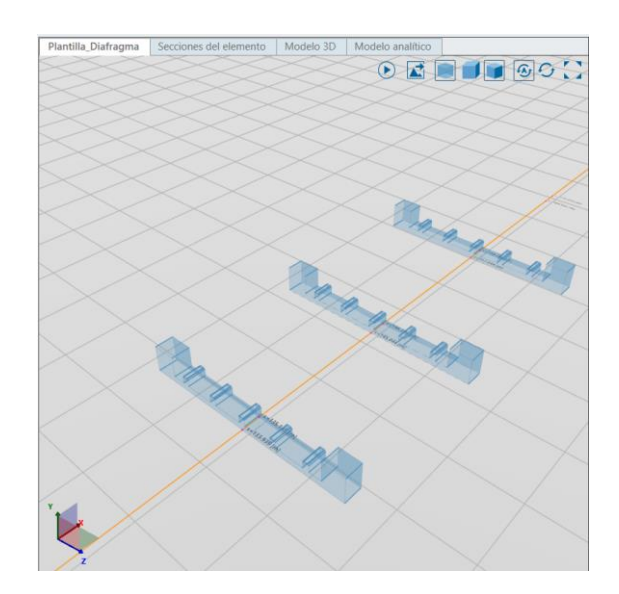

Figura 54. Plantilla\_Diafragmas. (Fuente: Elaboración propia)

#### **4.4.2 Pilas**

Allplan Bridge presenta la opción de modelar mediante plantillas por lo que se ha utilizado esta técnica para llevar a cabo la creación de los elementos estructurales "*Pilas*". En este caso, estas plantillas tienen la ventaja de originar familias adaptativas.

Una familia adaptativa es un componente o elemento capaz de adaptarse de forma flexible a varios contextos establecidos, entendiendo por contextos en este caso a los ejes *ALIN\_TERR* y *ALIN\_TAB*.

A continuación, se enumeran los pasos que han de tenerse en cuenta a la hora de modelar una de las pilas de la estructura mediante plantillas:

- 1. Clic derecho sobre "*Pilas*" en el prospector, seleccionando la opción "*Nueva pila plantilla*". Hecho esto, el software abre un nuevo espacio de dibujo en el que poder generar el elemento deseado.
- 2. Selecciona la altura de GP2. La posición GP2 se refiere al punto en el que posteriormente se "anclará" la familia en la alineación *ALIN\_TERR*. En este caso, será 0 m ya que se pretende introducir en este punto la superficie del encepado.

Además, hay que clicar sobre la sección transversal en cuestión.

3. Para la generación de las diferentes extrusiones se irá estableciendo las estaciones según la altura que presenten y el número de divisiones o valor de paso que se quiere realizar sobre dicha extrusión. En "*Propiedades*" se puede establecer la manera en que se contabilizan las estaciones y subdivisiones del elemento.

Básicamente basta con seleccionar una sección transversal, establecer su inicio y fin y la discretización del elemento, y repetir el proceso con la sección que le continúe sobre un eje auxiliar establecido mediante las estaciones hasta completar la pila.

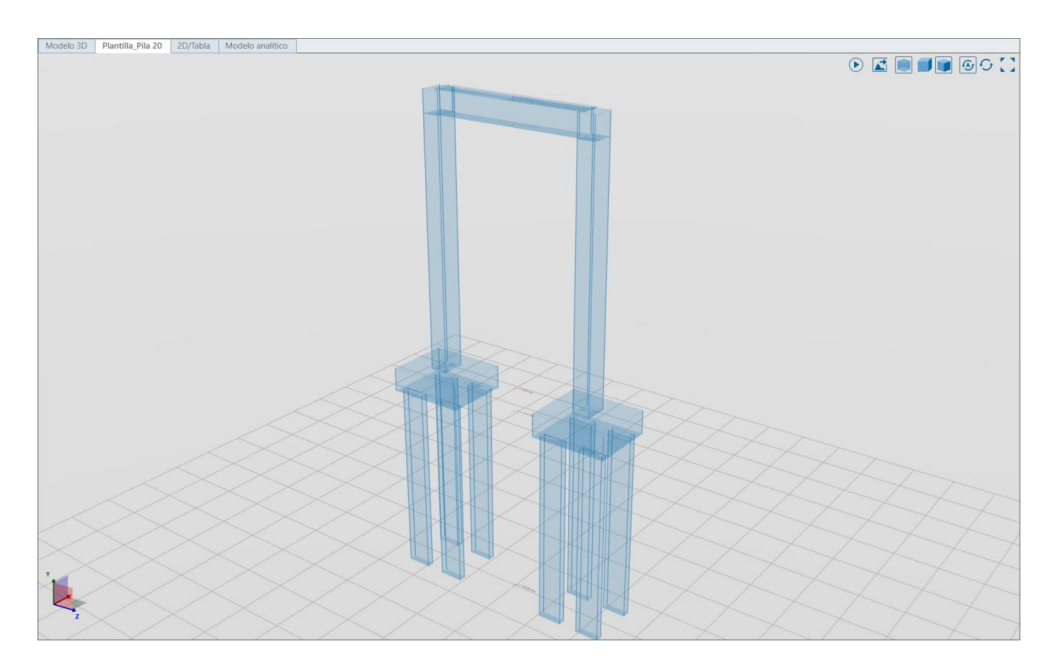

Figura 55. Generación de plantillas de pilas. (Fuente: Elaboración propia).

Las plantillas a su vez contienen tres opciones:

• Estaciones. En esta pestaña se encontrarán las estaciones en las que se divide la familia creada, donde se podría añadir estaciones, quitar estaciones o modificarlas.

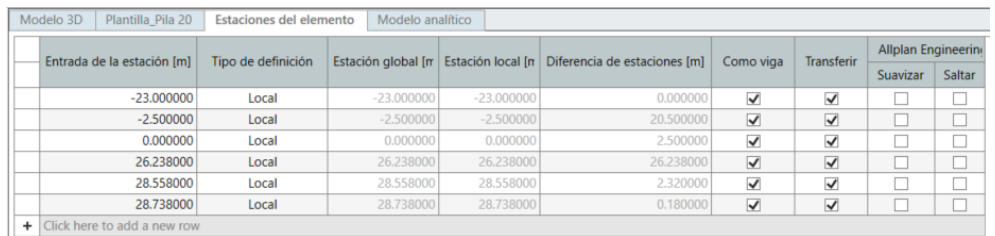

Figura 56. Ejemplo de estaciones del elemento. Plantilla\_Pila20. (Fuente: Elaboración propia)

• Secciones transversales. Aquí se establecen las secciones en el lado anterior y posterior de cada una de las estaciones, pudiendo modificarlas.

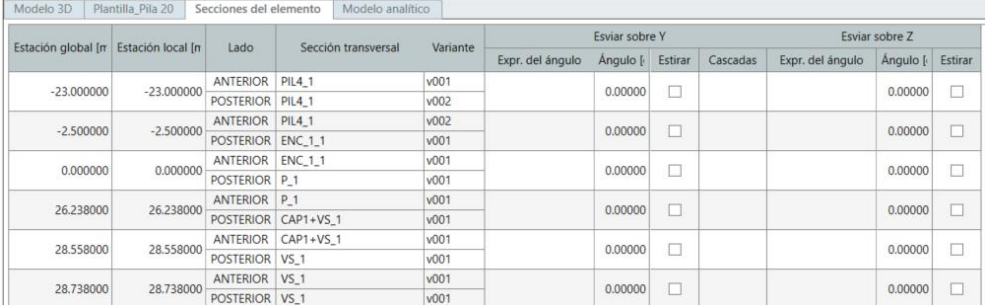

Figura 57. Ejemplo de secciones del elemento. Plantilla\_Pila20. (Fuente: Elaboración propia)

• Variante. En esta pestaña se establecen las distintas variaciones que pudiese presentar la pila. Esta opción será utilizada en el caso de vigas de conexión.

#### **4.4.3 Vigas de conexión**

El elemento estructural "*Vigas de conexión*" se ha utilizado para generar dos tipos de elementos constituyentes del modelo: (i) las vigas transversales de geometría variable que forman parte de las pilas 12, 14, 15 y 17; y (ii) las vigas que componen la sección del tablero referente a los vanos 1, 2, 3, 9, 10 y 11.

Una vez generada la plantilla (haciendo clic derecho sobre "*Vigas de conexión*" y seleccionando la opción "*Viga de conexión*") habrá que indicarle al software la sección transversal de la que se compondrá la viga y la longitud que posea.

#### **Vigas transversales:** *VS\_2\_NRO* **y** *VS\_3\_NRO*

Las vigas transversales modeladas como vigas de conexión tienen la peculiaridad de no ser rectas, es decir, poseen un terminado cóncavo en la parte inferior de la misma.

Para abordar esta situación se han seguido los siguientes pasos, tanto para la viga *Plantilla\_VS\_2* como para la viga *Plantilla\_VS\_3*:

- 1. Generación de la variable en la sección correspondiente. La medida del ancho de las secciones *VS\_2* y *VS\_3* estará gobernada por una variable denominada "Alt". Esto quiere decir que el ancho de la sección será variable y variará según el valor proporcionado a "Alt".
- 2. En la categoría "Secciones transversales" en la que se tiene todas las secciones transversales comentadas en el apartado anterior, existe una subcategoría denominada como "Variaciones". Haciendo clic derecho sobre esta opción, se selecciona "Nueva tabla" y se proporciona el nombre del elemento.
- 3. Seguidamente, se adjuntan las dimensiones extraídas del modelo de referencia proporcionado por el tutor de este TFM y se selecciona la transición deseada.

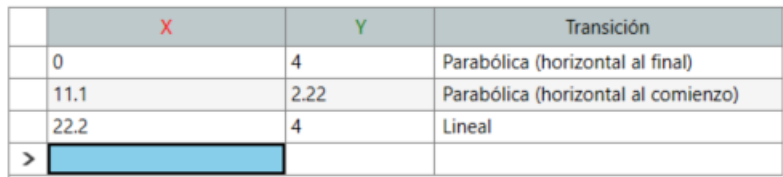

Figura 58. Introducción de variaciones en secciones transversales. (Fuente: Elaboración propia)

4. En este paso se relaciona la variación creada con el elemento recto modelado en la plantilla de "*Viga de conexión*". Para ello, se clica en "*Variante*" dentro de la plantilla creada y se arrastra la variación a la columna "*Expresión*". Automáticamente se rellenará dicha columna con la expresión de la variación designada.

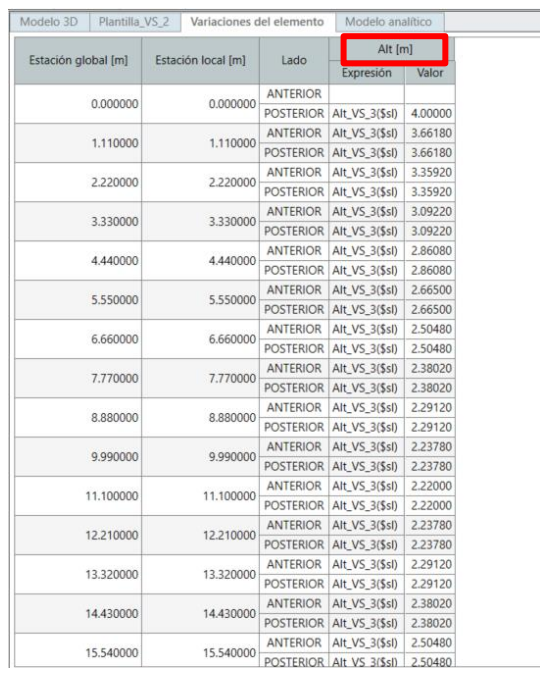

Figura 59. Asignación de las variaciones del elemento. (Fuente: Elaboración propia)

Tras el proceso queda lo siguiente. Se puede observar que el número de subdivisiones es elevado puesto que así se representa la curvatura de manera realista.

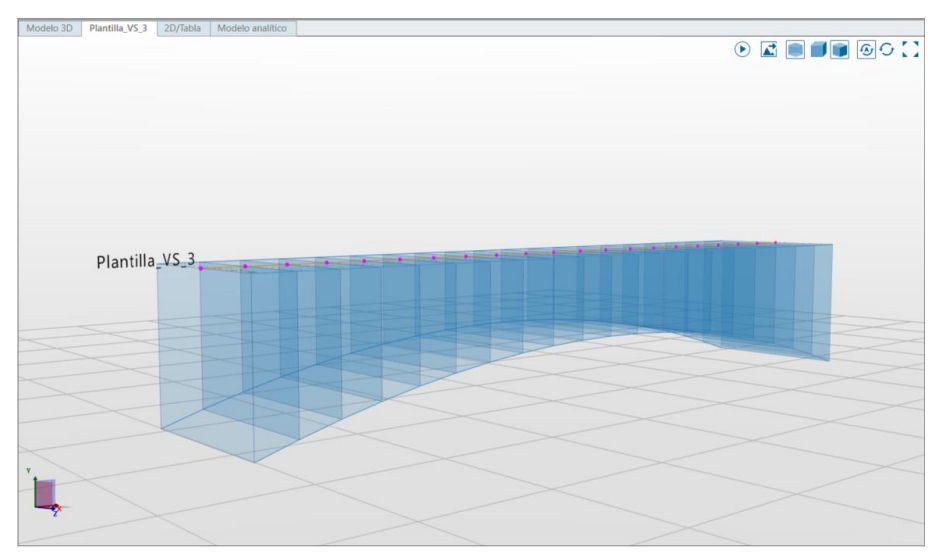

Figura 60. Plantilla\_VS\_3. (Fuente: Elaboración propia)

#### **Vigas del** *SEC\_TAB\_1*

En estas vigas no se producen variaciones por lo que se trata de un elemento recta de una determinada longitud. Se ha tenido que realizar una plantilla, tipo viga cajón o viga IP, en función de la longitud del vano que salvan.

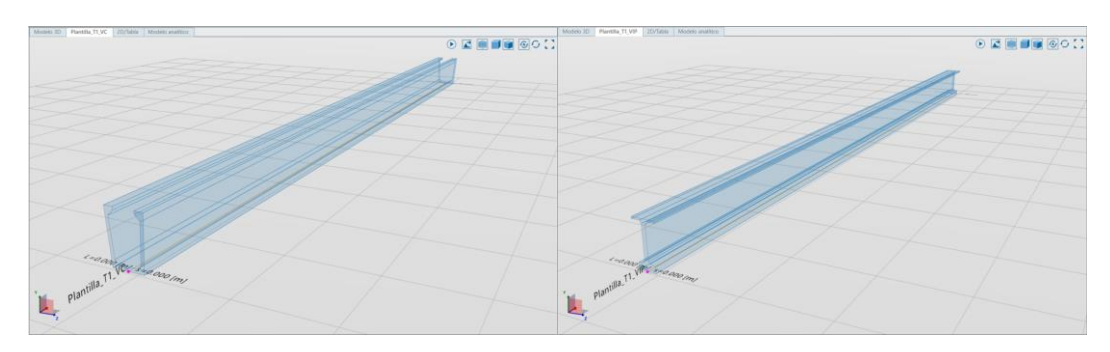

Figura 61. Plantilla\_T1\_VC y Plantilla\_T1\_VIP. (Fuente: Elaboración propia)

# **4.4.4 Tableros**

Para la generación de tableros se opta también por la creación de diferentes plantillas. Para ello, se selecciona la opción "*Nuevo tablero master*" clicando sobre "*Tableros*". En este caso se tendrá que seleccionar el eje en el que se quiere extruir la sección en cuestión y las estaciones de inicio y fin del elemento.

Se crea de este modo las plantillas referentes a la losa y el pavimento de la estructura.

# **Plantilla\_Losa**

La particularidad de la *Plantilla\_Losa* reside en que el eje de referencia para la generación de esta plantilla ha sido *ALIN\_TAB* y se ha establecido dos tipos de secciones transversales (*LOSA\_TAB\_1* y *LOSA\_TAB\_2*) según el tipo de sección de tablero existente.

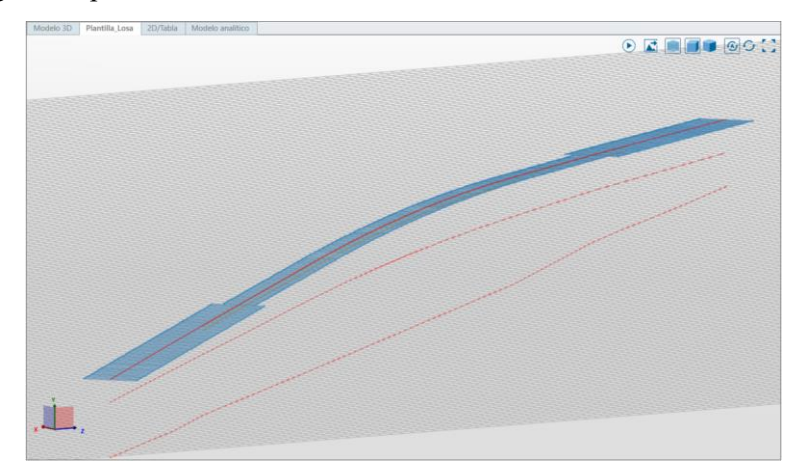

Figura 62. Plantilla\_Losa. (Fuente: Elaboración propia)

# 4.4.4.2 Plantilla PAV

En este caso el eje de referencia es *ALIN\_TAB* y se ha extruido en su totalidad la sección *PAV*.

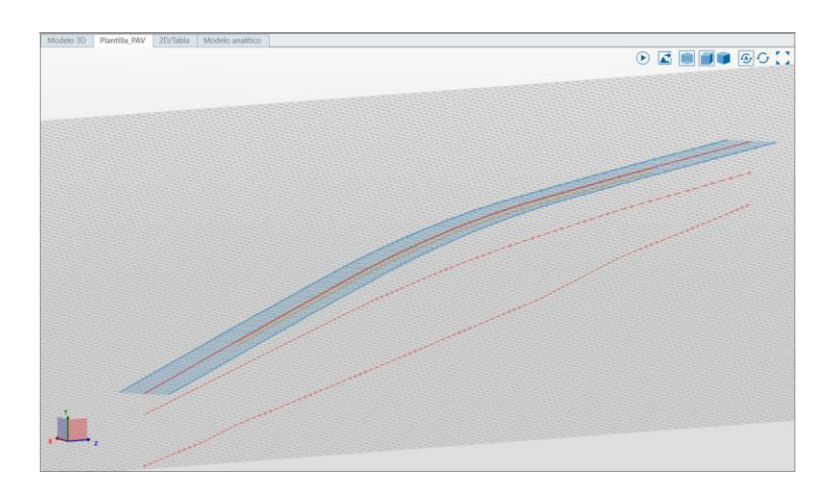

Figura 63. Plantilla\_PAV. (Fuente: Elaboración propia)

# **4.4.5 Cuerpos**

Este tipo de elemento estructural ha sido utilizado para la modelización de los tirantes de la estructura. Al igual que los elementos estructurales tipo viga, este elemento se modeliza directamente en el modelo 3D.

Al crear un elemento nuevo, se ha de elegir la sección transversal adecuada para posteriormente colocar el elemento en los puntos de referencia creados. En este caso, la sección elegida se extruirá entre el punto de referencia ubicado en la cara adecuada de la pila y el punto de referencia del pavimento a la distancia correspondiente.

Este proceso se detalla en el apartado *4.5.8. Tirantes*, en el capítulo siguiente.

#### 4.5 **Modelado 3D**

En este apartado del documento se describe el proceso de modelado seguido en Allplan Bridge para abordar el modelo de El Centenario. Las medidas necesarias durante dicho proceso han sido extraídas del modelo en RVT [17] proporcionado por el tutor de este TFM.

Antes de comenzar con el flujo de trabajo seguido, se va a explicar en qué consiste un "*Punto de referencia*" con el fin de familiarizar al lector con este concepto.

A modo de esquematización se presenta la siguiente figura en la que se puede observar el flujo de trabajo seguido a la hora de la modelización del puente en cuestión:

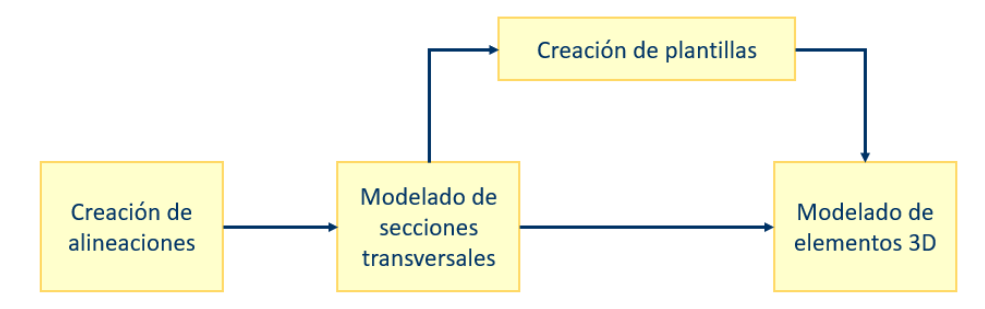

Figura 64. Esquema de modelado. (Elaboración propia)

#### **4.5.1 Punto de referencia**

La herramienta "*Punto de referencia*" la encontramos en la pestaña "Sección transversal" en la cinta de opciones del programa. Por tanto, este punto se encuentra ligado a las secciones transversales y es en éstas dónde se colocarán. Estos puntos se representan en color verde en el software.

Los puntos de referencia van a ser utilizados para la colocación en el modelo 3D de los distintos elementos estructurales creados. Estos puntos van a ser útiles en los siguientes casos:

- Colocación de las vigas de conexión *VS\_2\_NRO* y *VS\_3\_NRO* (NRO: 1-4) a la altura exacta en las pilas correspondientes.
- Colocación de las vigas de conexión que conforman la sección SEC\_TAB\_1 del tablero.
- Colocación de los tirantes de la estructura.

Los siguientes subapartados están estructurados siguiendo el orden seguido en el proceso de modelado, detallando cada uno de los pasos realizados.

#### **4.5.2 Alineaciones**

Las alineaciones modeladas en primera instancia fueron *ALIN\_RVT*, *ALIN\_TAB* y *ALIN\_TERR*. Los llamados *ejes acompañantes* fueron creados cuando fueron necesarios a lo largo del modelado.

## **4.5.3 Pilas**

Una vez hechas todas las plantillas de las pilas que forman la estructura, se pasa a colocarlas en el modelo 3D. Para ello, se debe arrastrar la plantilla hacia el espacio de dibujo y, seguidamente, se realizan los siguientes pasos tras designarle un nombre al elemento:

- 1. Seleccionar el eje *ALIN\_TERR*.
- 2. Ubicar la pila en su estación correspondiente y detallar la cota de inserción. En este caso, la inserción de la pila estaba planteada en la superficie del encepado siendo 0 esta cota.
- 3. Seleccionar el eje *ALIN\_TAB.*
- 4. Ubicar la pila en su estación correspondiente la cual debe coincidir con la anterior y detallar la distancia desde el punto de la estación dada.

## **4.5.4 Vigas de conexión**

#### **Vigas transversales:** *VS\_2\_NRO* **y** *VS\_3\_NRO*

Para llevar a cabo el modelado de las vigas transversales de las pilas se han tenido que colocar puntos de referencia en las secciones de las pilas donde irán ubicadas cada tipo de viga. Concretamente, en las secciones *P\_3*, *P\_4\_1* y *P\_4\_2.*

A modo de ejemplo, se muestra a continuación la sección *P\_3* en la que se han creado los puntos de referencia P1 y P2 (ubicados en las caras interiores de las secciones) para colocar, en este caso, las familias *Plantilla\_VS\_2*:

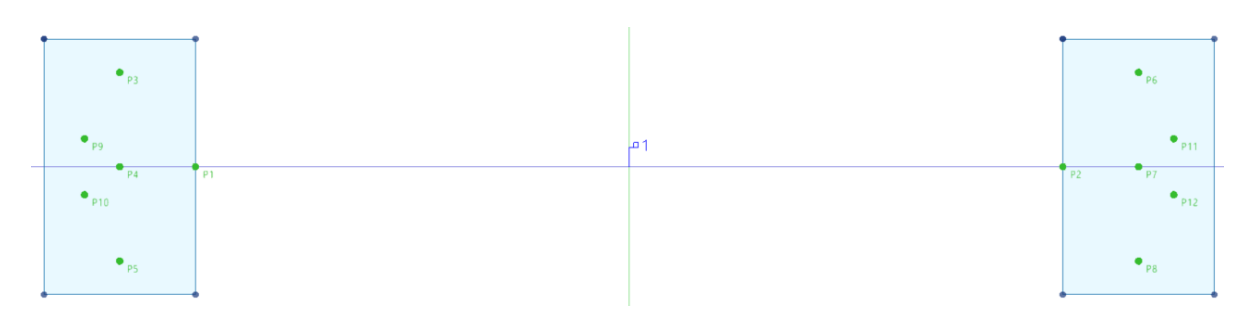

Figura 65. Creación de puntos de referencia. Sección P\_3. (Fuente: Elaboración propia).

El procedimiento seguido para modelar las vigas transversales de las pilas ha sido el siguiente:

- 1. Arrastrar la plantilla deseada al espacio de dibujo: *Pantilla\_VS\_2* o *Plantilla\_VS\_3*.
- 2. Colocar el tipo de viga transversal entre los puntos de referencia creados, según la pila que corresponda.

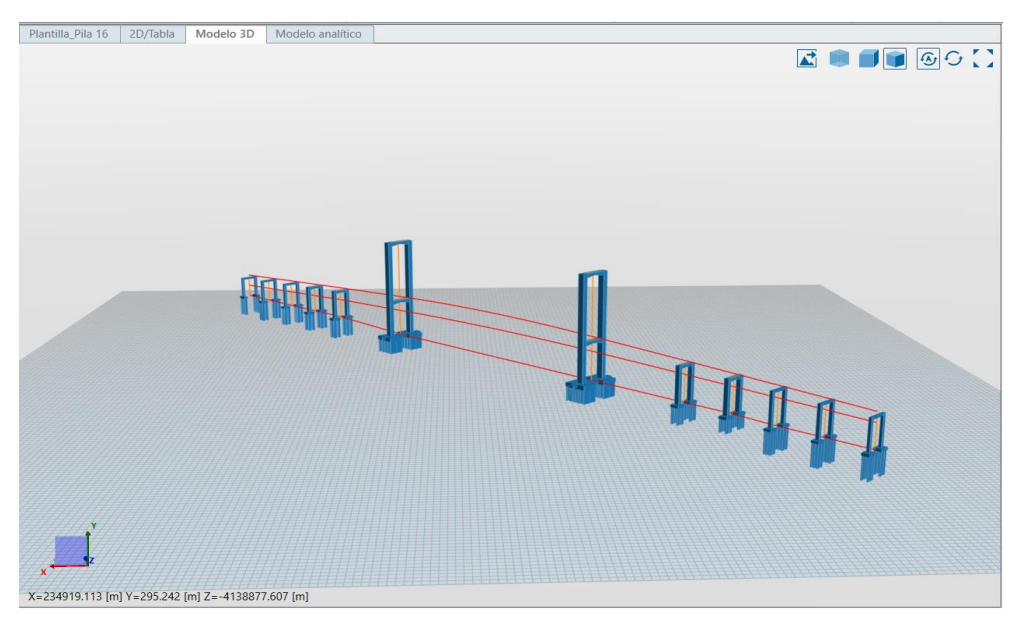

Figura 66. Modelado de las pilas. (Fuente: Elaboración propia).

# **Vigas del** *SEC\_TAB\_1*

En el siguiente subapartado se va a proceder a la explicación del procedimiento seguido en uno de los vanos en los que se han utilizado elementos estructurales de tipo vigas de conexión para generar el tablero de la estructura, puesto que en los demás vanos se ha procedido de la misma forma. Los vanos de los que se hace referencia son los vanos 1,2,3,9,10 y 11.

El flujo de trabajo es el siguiente:

1. Creación de puntos de referencia en las secciones en las que las diferentes vigas van a descansar. Estas secciones son *CAP1+VS\_1*, *CAP2+VS\_1* y *P\_3*. También se han colocado puntos de referencia en la sección *VS\_2*. En este último caso, para la correcta ubicación de los puntos en el modelo 3D, se ha tenido que dividir la *Plantilla\_VS\_2* en las estaciones necesarias teniendo en cuenta la posición exacta de los apoyos de las vigas.

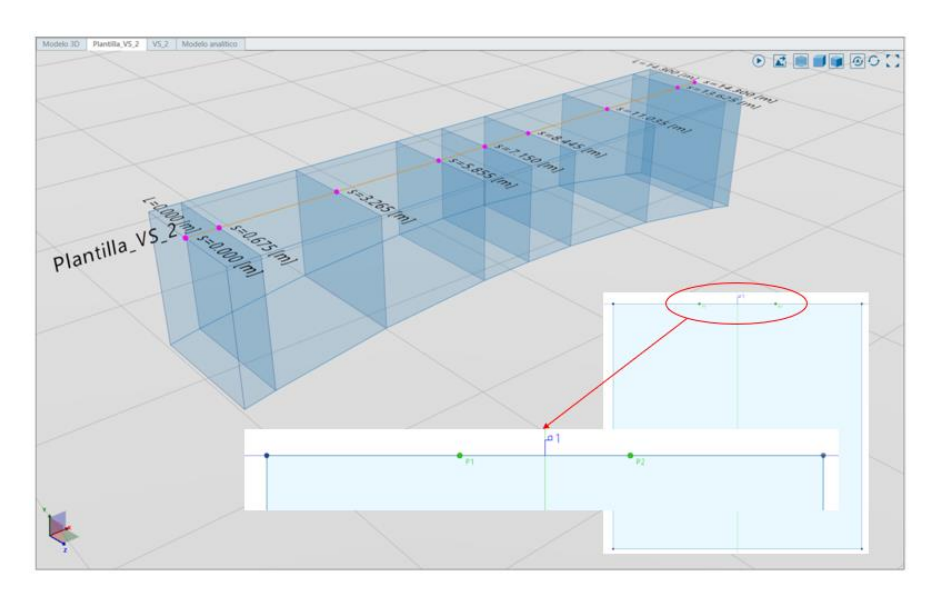

Figura 67. Creación de puntos de referencia. (Fuente: Elaboración propia).

Para la posición de estos puntos de referencia se ha hecho uso del modelo proporcionado por el tutor de este TFM, midiendo así las distancias de los diferentes apoyos que conforman la estructura.

2. Hecho esto, y una vez generadas las plantillas de vigas de conexión correspondientes al *SEC\_TAB\_1*, se procede a la introducción de las sucesivas vigas que forman los vanos comentados.

A modo de ejemplo se comenta la creación el vano 1:

- 2.1. Arrastrar la *Plantilla\_T1\_VC* hasta el modelo y designar como nombre de la viga *V1\_VC\_1* (la nomenclatura utilizada significa V1 = vano 1; VC = viga en cajón; 1 = número de vigas cajón del vano 1).
- 2.2. Colocar un extremo en el punto de referencia correspondiente de la *Pila 9* y el otro extremo en el de la *Pila 10*.

En este momento ya se tendría modelada la primera viga del vano 1. En la ventana de propiedades del elemento se podría cambiar el punto de referencia escogido si hubiese algún error.

- 2.3. Realizar el mismo proceso seguido en 2.1. y 2.2. arrastrando ahora la *Plantilla\_T1\_VIP*, obteniendo la segunda viga del vano 1 nombrada como *V1\_VIP\_1*.
- 2.4. A continuación, se utilizará la herramienta "Copias múltiples" para generar las 5 vigas IP restantes. El uso de esta opción agiliza el proceso de creación de vigas, teniéndose que preocupar el modelar únicamente de colocar las vigas en los puntos de referencia exactos.
- 2.5. Por último, se crea la última viga del vano siendo nombrada como *V1\_VC\_2*.

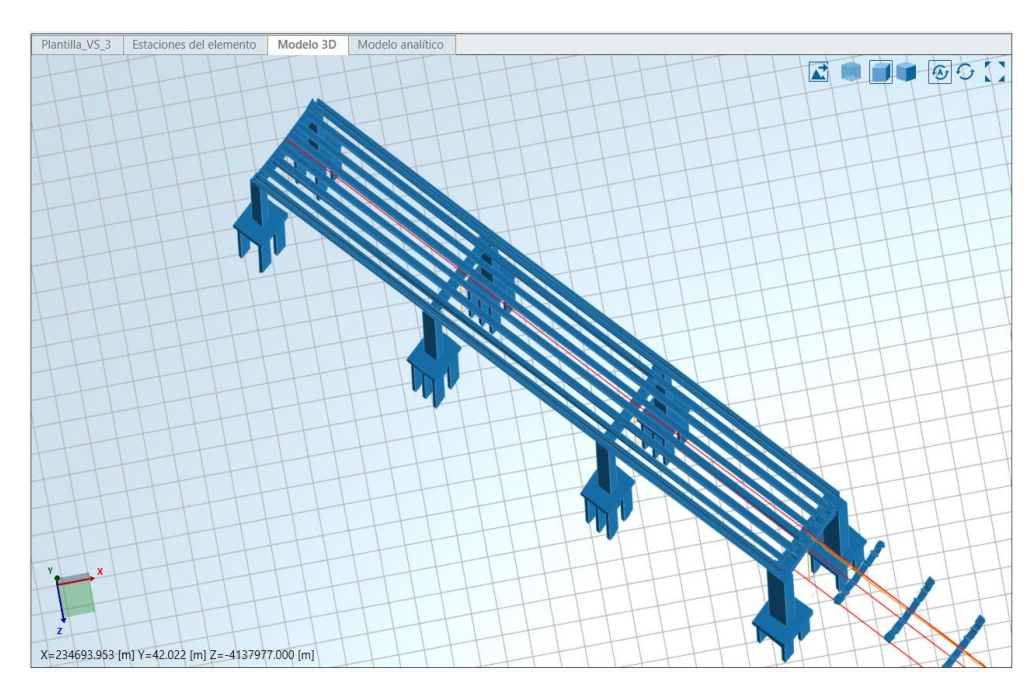

Figura 68. Modelado de los vanos externos del puente. (Fuente: Elaboración propia)

# **4.5.5 Diafragmas**

Los diafragmas se han colocado en el modelo general del puente arrastrando la *Plantilla\_Diafragmas*, y tras la designación del nombre (en este caso, *Diafragmas*), se le proporciona al software la primera estación de corte (correspondiente a la estación inicial del eje *ALIN\_DIAF*) y la segunda estación de corte (correspondiente a la estación final del eje *ALIN\_DIAF*) en el que se colocará dicha plantilla; así como, los ángulos de corte (0° en ambos casos).

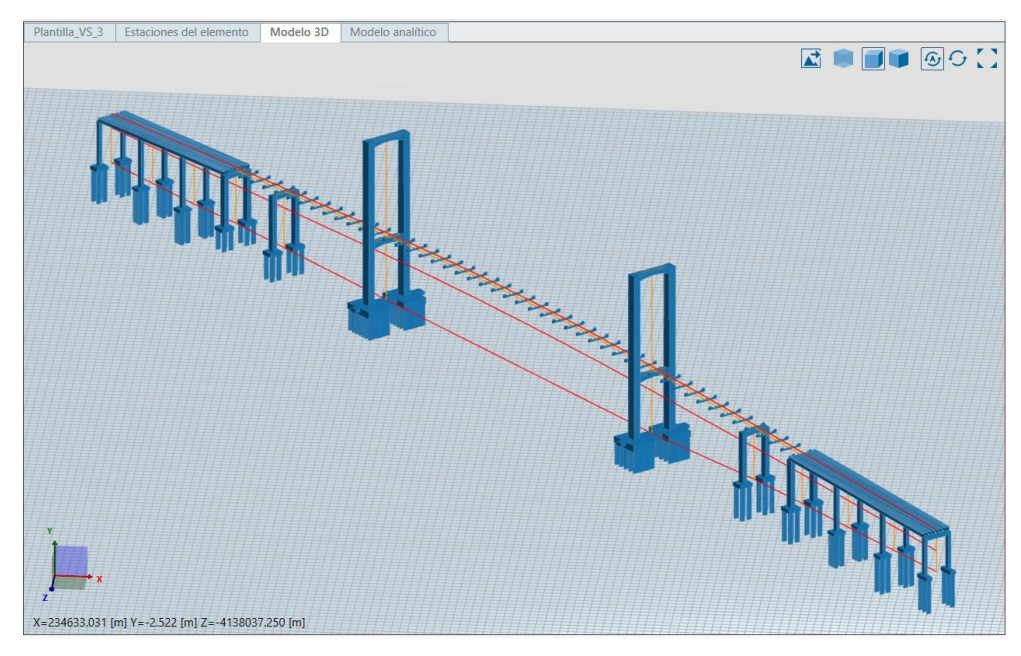

Figura 69. Modelado de los diafragmas. (Fuente: Elaboración propia)

## **4.5.6 Vigas**

Para la generación de los vanos 4,5,6,7 y 8 se opta por utilizar el elemento estructural tipo "Vigas" como se ha comentado en el apartado 4.4.1. Vigas. El procedimiento seguido para modelar en este caso ha sido

el siguiente:

- 1. Generación del eje acompañante *ALIN\_SEC\_TAB\_2* a partir de *ALIN\_TAB* a -0.25 m donde poder extruir la sección *SEC\_TAB\_2*.
- 2. Selección de la sección comentada.
- 3. Proporcionar al software la estación inicial y final en la que se quiera extruir dicha sección.

En un principio se pensó modelar todo el tablero mediante vigas de conexión, como se ha llevado a cabo el resto de los vanos. Sin embargo, se optó por esta forma de modelado por dos objetivos: (i) intentar explotar el máximo de lo posible las herramientas de modelado que ofrece Allplan Bridge y (ii) asegurar que esta parte del tablero se adapte al perfil que el eje *ALIN\_TAB* presenta, garantizando así la continuidad del tablero. Para este último objetivo, esta parte del tablero se dividió en tramos de 1 m.

# **4.5.7 Losa y pavimento**

# **Losa**

Este elemento estructural es tipo tablero. Para su generación únicamente se ha tenido que arrastrar la *Plantilla\_Losa*, y tras la designación del nombre (en este caso, *Losa*), hay que darle al software la primera estación de corte (correspondiente a la estación inicial del eje) y la segunda estación de corte (correspondiente a la estación final del eje) en el que se colocará dicha plantilla; así como, los ángulos de corte (0° en ambos casos).

# **Pavimento**

Para la generación del elemento estructural tipo tablero *Pavimento* se ha seguido exactamente el mismo procedimiento que en el caso comentado anteriormente, arrastrando en este caso la *Plantilla\_PAV*.

# **4.5.8 Tirantes**

Para llevar a cabo la modelización de los tirantes se han seguido los siguientes pasos:

- 1. Seccionar las pilas a la altura en la que irán colocados cada uno de ellos.
- 2. Colocar los puntos de referencia en las secciones *P\_4\_1* y *P\_4\_2* a la anchura adecuada para la ubicación de los tirantes.
- 3. Seccionar el pavimento y colocar puntos de referencia en la sección *PAV* para el anclaje de los tirantes.
- 4. Modelización de los tirantes mediante la creación de elementos estructurales tipo cuerpos. El puente modelado tiene un total de 88 tirantes. Con el fin de agilizar esta tarea se ha optado por utilizar la opción "Copias múltiples".

La modelización del elemento estructural *Pavimento* se ha abordado considerando que la sección *PAV* contribuye al modelo como "Unidad estructural-Viga", debido a que al intentar modelarla como "Unidad estructural-Carga" no se visualizaban los puntos de referencia para el anclaje de tirantes.

Esto se podría haber evitado si dichos puntos de referencia se hubiesen colocado en los elementos estructurales tipo viga *SEC\_TAB\_2*; sin embargo, el hecho de colocar tirante por tirante a la distancia correcta hubiese llevado un tiempo considerable puesto que para el modelado de este elemento estructural se ha establecido una estación cada metro para así conseguir que la sección se adaptase al perfil de la alineación *ALIN\_TAB*. Al inconveniente mencionado se le suma la falta de nitidez visual del modelo.

A continuación, se presenta el resultado de la modelización descrita en este capítulo:
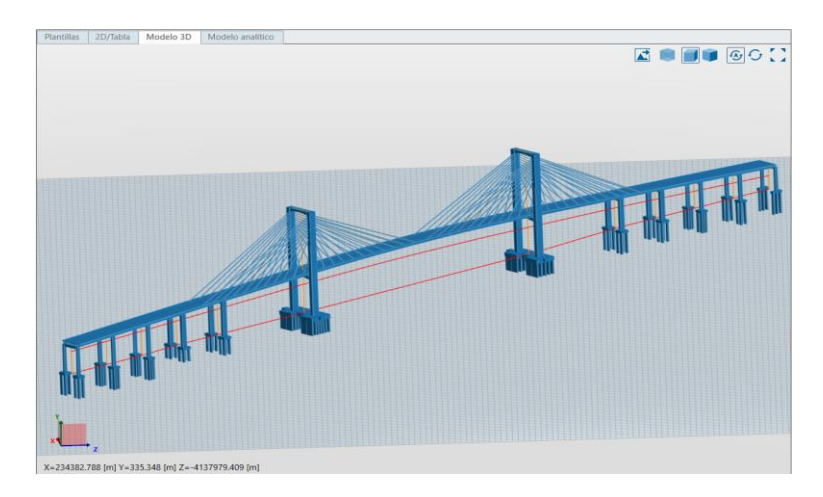

Figura 70. Modelo de El Centenario (I). (Fuente: Elaboración propia).

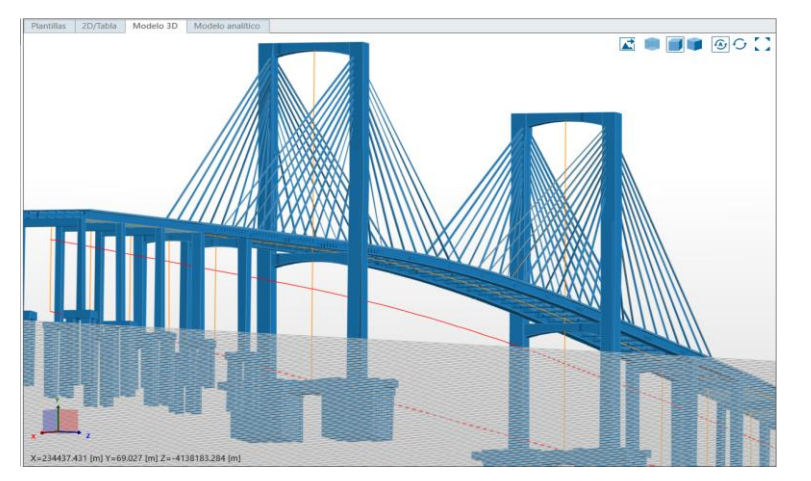

Figura 71. Modelo de El Centenario (II). (Fuente: Elaboración propia).

## **4.5.9 Dientes**

Una de las particularidades de este puente reside, además del empleo del acero CORTEN alejándose los diseñadores de una visión monocromática de la obra, en la zona superior dentada de los pilonos.

Para modelar este detalle se parte de la creación de su sección transversal denominada "Diente" en este modelo. Concretamente se han generado dos secciones, una de 4 m y otra de 5 m de longitud acorde con las dimensiones reales de estos detalles en el puente.

Posteriormente, para que esta sección derive a un elemento tridimensional, se creará un elemento "cuerpo", el cual forma parte de los tipos de elementos estructurales que ofrece Allplan Bridge y anteriormente ha sido utilizado para modelar los tirantes de la estructura. Este nuevo elemento estructural extruye la sección transversal generando un prisma recto.

Al crear un nuevo cuerpo se le debe asignar un nombre ("DienteX" siendo X un número desde 1 a 24, en este caso) y para colocarlo en el modelo 3D, se le ha de introducir un punto de referencia y la longitud que tendrá el elemento. Clicando en este elemento aparecen herramientas relacionadas con su manipulación en el modelo, pudiendo desplazarlo o girarlo en cualquiera de las tres dimensiones para ubicarlo en la posición correcta.

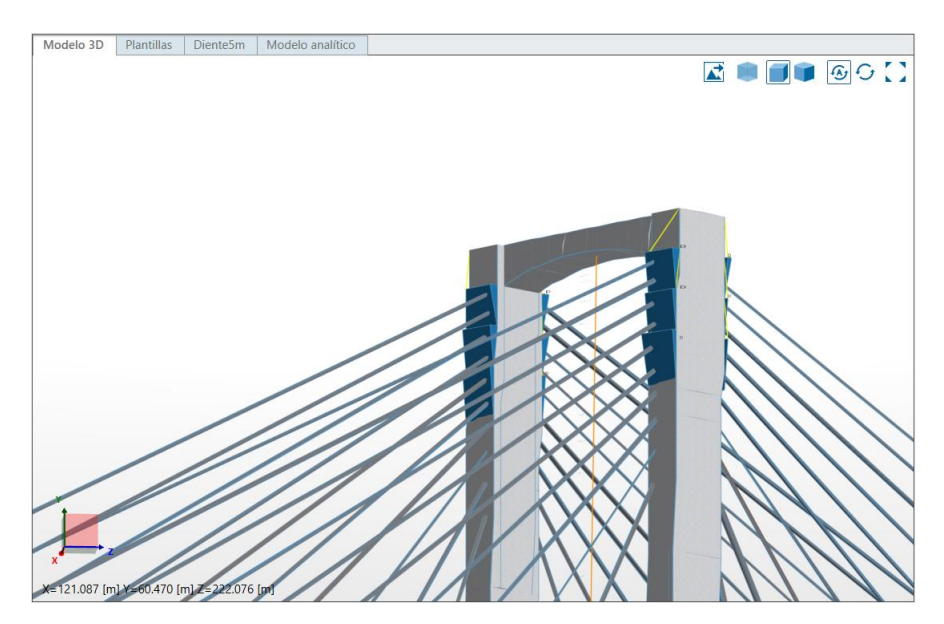

Figura 72. Modelado de la zona dentada de los pilonos. (Fuente: Elaboración propia)

#### 4.6 **Limitaciones en el proceso del modelado**

Durante la estrategia de modelado seguida se han ido encontrando una serie de limitaciones provenientes del software utilizado, que han tenido que ser solventadas por el modelador de la manera que se ha creído más conveniente. Las más destacables se detallan a continuación:

## IMPORTACIÓN DE LA ALINEACIÓN DEL MODELO MEDIANTE BIMPLUS

En el modelado uno de los aspectos considerados más importantes, por no decir el que más, es la importancia de la georreferenciación. La tarea de georreferenciar es básicamente asignar coordenadas geográficas reales al modelo en cuestión, permitiendo la integración exacta del modelo en el mundo real. En este caso, la necesidad de georreferenciar el modelo es crucial puesto que se está intentando modelar una estructura ya existente.

El problema encontrado en esta fase del modelado es la imposibilidad de importar la alineación proporcionada por el tutor al software, puesto que no existe una opción de insertar archivos. Este mismo problema se encontraría si se quisiera importar una sección en CAD para agilizar el proceso de creación de secciones transversales teniendo los planos del proyecto.

La importación del eje en este software se realiza mediante BIMPlus, para el cual únicamente se puede acceder con cuenta de empresa y no con licencia de estudiante, que es a la que se ha podido optar en este TFM. Es esta la razón por la que se ha decidido crear las alineaciones de manera manual, no siendo esta forma tan precisa como si se hubiese podido generar la alineación en Civil3D para luego importar dicho eje a Allplan Bridge.

Se podría haber importado la alineación si se hubiese tenido en un archivo .tcl, que es el archivo de lectura utilizado en Allplan Bridge.

## AUSENCIA DE LA HERRAMIENTA "SIMETRÍA"

La creación de las diferentes secciones conlleva un esfuerzo considerable para el modelador debido a que el software no ofrece la posibilidad de realizar simetrías. El tener que repetir líneas paralelas a un lado y otro de los diferentes ejes de simetría desemboca en que la elaboración de las secciones resulte algo tediosa.

## DIFICULTADES CON EL PUNTO DE INSERCIÓN DE LA SECCIÓN

A la hora de crear las secciones transversales, como se ha comentado anteriormente, se debe asignar una unidad estructural. Para ello, se le da un punto de inserción que coincide con una intersección de la sección que el modelador crea conveniente para que luego, en el modelo 3D, encajen con los demás elementos.

En el modelado de este TFM, el problema observado reside en que la colocación de este punto no se tenía en cuenta en la creación de las plantillas. El punto de inserción de las secciones siempre era el origen propuesto por el software, es decir, la intersección de Yloc y Zloc. Por lo que se tuvo que remodelar las secciones cuyo punto de intersección diseñado no cumplía con esto.

### LIMITACIÓN AL GENERAR SECCIONES PARAMÉTRICAS

El número de secciones transversales podría ser algo menor si en este software existiese el concepto de "secciones paramétricas". Las secciones paramétricas dependen de uno o varios parámetros asociados a las distintas dimensiones que posea el elemento a modelar. La dimensión relacionada con dicho parámetro varía con el valor que se le proporcione.

El concepto de variabilidad de la sección sí que existe en Allplan Bridge para un mismo elemento, es decir, se puede modelar una pila o una viga con sección variable; pero el hecho de que una misma sección pueda ser utilizada para diferentes plantillas cambiando únicamente sus dimensiones no es viable. Esto sucede porque no es posible cambiar las variables de las secciones dentro de la plantilla creada, sino que se ha de cambiar las dimensiones en la misma sección transversal.

Es por ello que se ha necesitado realizar secciones con la misma forma, pero de dimensiones diferentes según el elemento tridimensional al que perteneciese.

## IMPOSIBILIDAD DE SUPERPONER SECCIONES EN UNA MISMA ESTACIÓN

El modelado ofrecido por Allplan Bridge consiste en un modelado "lineal" de los elementos. Lo que se intenta transmitir con esto es que los elementos se modelan a lo largo de un eje auxiliar el cual contiene una serie de estaciones definidas por el usuario. En estas estaciones únicamente puede establecerse una sección transversal. Por tanto, en los casos en los que este problema ha manifestado se ha optado por generar una sección general entre las estaciones que englobe las diferentes secciones que puedan coexistir en una misma sección transversal.

Esto repercute a la hora de la asignación de materiales puesto que no necesariamente los distintos elementos que puedan convivir en una sección transversal tengan que coincidir en el material en que se fabrique.

A continuación, se muestra un ejemplo de lo explicado. Como se observa en la tabla de la [Figura 73,](#page-75-0) cada estación se divide en dos lados (anterior y posterior). En estos lados se ha de indicar la sección transversal posicionada justo antes y después de dicha estación, permitiendo únicamente la asignación de una de las secciones transversales previamente creadas.

| Modelo 3D | Pila 20 | Secciones del elemento | Modelo analítico    |                    |                                       |                         |              |                  |                |         |            |                  |     |  |
|-----------|---------|------------------------|---------------------|--------------------|---------------------------------------|-------------------------|--------------|------------------|----------------|---------|------------|------------------|-----|--|
|           |         |                        |                     |                    |                                       |                         |              |                  |                |         |            | $\circ$          |     |  |
|           |         |                        |                     |                    |                                       |                         |              |                  |                |         |            |                  |     |  |
|           |         |                        |                     |                    |                                       |                         |              |                  |                |         |            |                  |     |  |
|           |         |                        |                     |                    |                                       |                         |              |                  |                |         |            |                  |     |  |
|           |         |                        |                     |                    |                                       |                         |              |                  |                |         |            |                  |     |  |
|           |         |                        |                     |                    |                                       | $\Gamma$ -degrees       |              |                  |                |         |            |                  |     |  |
|           |         |                        |                     | <b>CONSTRACTOR</b> |                                       |                         |              |                  |                |         |            |                  |     |  |
|           |         |                        |                     |                    |                                       |                         |              |                  |                |         |            |                  |     |  |
|           |         |                        | Estación global [m] | Estación local [m] | Lado                                  | Sección transversal     | Variante     |                  | Esviar sobre Y |         | Esviar sot |                  |     |  |
|           |         |                        |                     |                    |                                       |                         |              | Expr. del ángulo | Angulo [deg]   | Estirar | Cascadas   | Expr. del ängulo | Ang |  |
|           |         |                        | $-23.000000$        | $-23.000000$       | <b>ANTERIOR</b><br>POSTERIOR Pilotes4 | Pilotes4                | v001<br>v001 |                  | 0.00000        | $\Box$  |            |                  |     |  |
|           |         |                        |                     |                    | ANTERIOR                              | Pilotes4                | v001         |                  |                |         |            |                  |     |  |
|           |         |                        | $-2.500000$         | $-2,500000$        | POSTERIOR Zapatas                     |                         | v001         |                  | 0.00000        | $\Box$  |            |                  |     |  |
|           |         |                        | 0.000000            | 0.000000           | ANTERIOR Zapatas                      |                         | v001         |                  | 0.00000        | $\Box$  |            |                  |     |  |
| Y         |         |                        |                     |                    | POSTERIOR Pilas                       |                         | v001         |                  |                |         |            |                  |     |  |
|           |         |                        | 22.630000           | 22.630000          | ANTERIOR Pilas<br>POSTERIOR           |                         | v001<br>v001 |                  | 0.00000        | $\Box$  |            |                  |     |  |
|           |         |                        |                     |                    | ANTERIOR Capiteles                    | Capiteles               | v001         |                  |                |         |            |                  |     |  |
|           |         |                        | 24.950000           | 24.950000          |                                       | POSTERIOR VigaSoporte_1 | v001         |                  | 0.00000        | $\Box$  |            |                  |     |  |
|           |         |                        |                     |                    |                                       | ANTERIOR VigaSoporte_1  | v001         |                  |                |         |            |                  |     |  |
|           |         |                        | 25.130000           | 25.130000          |                                       | POSTERIOR VigaSoporte_1 | v001         |                  | 0.00000        | o       |            |                  |     |  |
|           |         |                        |                     |                    |                                       |                         |              |                  |                |         |            |                  |     |  |

Figura 73. Superposición de secciones. (Fuente: Elaboración propia)

<span id="page-75-0"></span>Por tanto, y reflejando el ejemplo comentado también en la [Figura 74,](#page-75-1) en este caso no sería posible encajar la sección del capitel de la pila y la viga transversal que descansa en ellas.

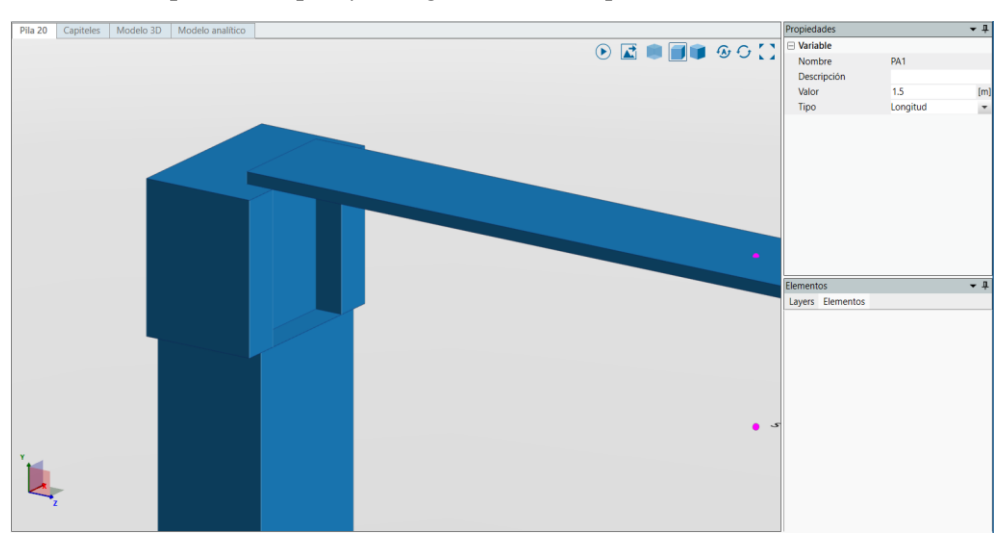

Figura 74. Superposición de secciones. Vista sólida. (Fuente: Elaboración propia).

<span id="page-75-1"></span>Para los pilonos (pilas 14 y 15) del puente en cuestión se ha tenido que generar elementos "cuerpos", de los que se hablará más adelante, que simulen el acero CORTEN característico de esta estructura. Se opta por esta solución para poder asignarle posteriormente a estos elementos una textura propia de este tipo de acero. En la siguiente imagen se ilustra el resultado de dicha solución:

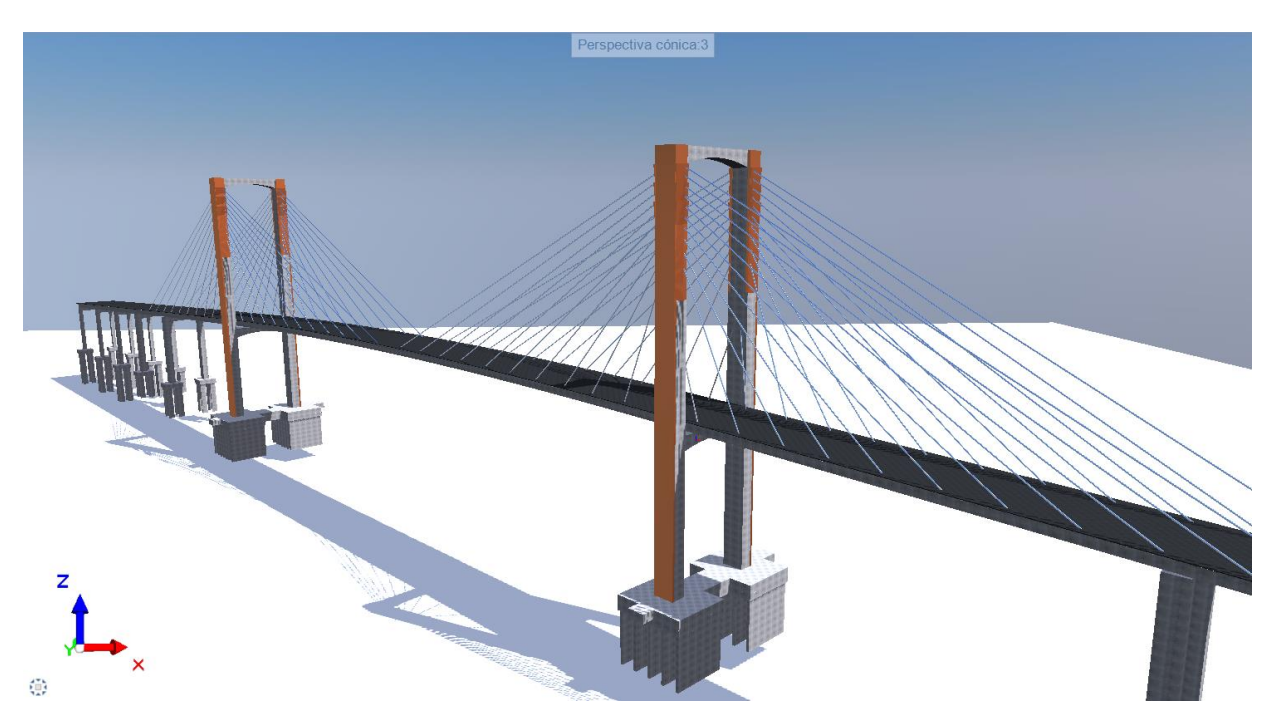

Figura 75. Solución a la superposición de secciones. (Fuente: Elaboración propia)

## IMPOSIBILIDAD DE OCULTAR ELEMENTOS YA MODELADOS EN ALLPLAN BRIDGE

En este software no existe una opción de ocultar los elementos tridimensionales ya modelados. Esta opción es bastante útil cuando el modelo es complejo, puesto que se superponen elementos dificultando la visión del modelador, lo que conlleva un esfuerzo añadido en la tarea de modelar.

## IMAGEN NO NÍTIDA DEL MODELO

Este último inconveniente ha conllevado un esfuerzo visual por parte del modelado considerable a la hora de la modelización de la parte del tablero construido por plantillas y en la colocación de los tirantes de la estructura.

Esta falta de nitidez no ha sido un problema del software, sino del hardware del ordenador del modelador.

A esto se le suma que el modelo ha sido creado en coordenadas reales alejándose del cero del software, lo que a su vez es un inconveniente en cualquier software de modelado puesto que se pierde nitidez.

Cabe destacar la increíble capacidad de rectificación que proporciona el software. Todos estos problemas mencionados han tenido una u otra solución; pero, sin ninguna duda, Allplan Bridge ofrece la posibilidad de realizar cambios en el diseño sin tener un coste elevado para el modelador.

Un ejemplo de esto es la modelización del tablero como vigas de conexión puesto que si, por algún casual, una de las pilas tiene que ser movida de sitio u orientación en fase de proyecto, este cambio sería recogido por las vigas adaptándose al desplazamiento o giro de la pila sin mayor problema.

## **5 MODELO PIM INTEROPERABLE**

n este capítulo se tratará el flujo completo de trabajo dentro del entorno de Allplan ( Allplan Bridge – Allplan) para establecer un modelo BIM en formato IFC, mostrando el proceso seguido para la exportación en este archivo de intercambio del modelo BIM generado. E

La clave de BIM se encuentra en su segunda letra (*Information*), puesto que además de construir virtualmente generando un modelo 3D del puente, se puede realizar una gestión inteligente de la información, la cual ha de estar actualizada en todo momento. Esta transmisión de la información se realiza a través de archivos de modelos BIM en formatos IFC.

El formato IFC (siglas de *Industry Foundation Classes*) surge como formato para la interoperabilidad entre los distintos softwares que generan o explotan modelado BIM. IFC no solo supone un formato de intercambio de objetos 3D, sino que también implica la transferencia de información quedando contenidos en el mismo los valores (parámetros) de la información generados desde el programa modelador.

La asociación BuildingSmart, organización dedicada a la difusión del openBIM *(BIM interoperable con estándares abiertos*) basó el desarrollo del formato IFC en la organización de los elementos propios del proceso constructivo bajo una clasificación jerárquica (denominados *schema*). La representación, desde el punto de vista de programación, de esta clasificación práctica se realiza bajo el conocido estándar de lenguaje EXPRESS. En este sentido las diferentes versiones del formato IFC hacen referencia a diferentes formas de clasificar los elementos y siguen desde el punto de vista informático esquemas ESPRESS diferentes.

#### $5.1$ **El estándar IFC para Ingeniería Civil**

Cuando en el año 1.995 Autodesk lanza la idea de tener un formato de intercambio entre herramientas BIM, se inicia un proceso que culmino en la creación de la asociación BuildingSMART; y que establece el formato Industry Foundation Classes (IFC), que desde el año 2.005 tiene ya una norma ISO que comenzó a fijar el estándar; que desde el lanzamiento de IFC4, el formato IFC cumple con una norma ISO reconocida (ISO 16739:2013) y que actualmente su última formulación -la versión IFC 4.3.

IFC (Industry Foundation Classes) es un estándar abierto utilizado en el diseño y la construcción de edificaciones para permitir la interoperabilidad entre programas dedicados al modelado BIM. Es decir, permite el intercambio de modelos de datos de construcción entre programas de distintas casas comerciales sin perder información del modelo; de aquí que no nació ni está enfocado a las infraestructuras civiles, y este proceso de adaptarse a este tipo de proyectos se está haciendo actualmente a partir del estándar IFC 4.

| building <b>SMART</b> |                                          |                                 |                            |                         |                                |               | Hogar<br>Normas $\sim$ |              | Servicios $\sim$                                        | Recursos v |            |
|-----------------------|------------------------------------------|---------------------------------|----------------------------|-------------------------|--------------------------------|---------------|------------------------|--------------|---------------------------------------------------------|------------|------------|
| Versión               | <b>Nombre</b><br>(documentación<br>HTML) | Publicación<br><b>ISO</b>       | Publicado<br>(aaaa-<br>mm) | <b>Estado</b><br>actual | <b>Descarga</b><br>HTML (ZIP)  | <b>RÁPIDO</b> | <b>XSD</b>             | pSet XSD     | <b>HTML</b> de<br><b>OWL</b>                            | <b>RDF</b> | <b>TTL</b> |
| $4.3$ .rc.1           | <b>IFC4.3 RC1</b>                        |                                 | 2020-04                    | Candidato               | CÓDIGO<br><b>POSTAL</b>        | Exp           | IFC4x3_RC1.xsd         |              |                                                         |            |            |
| 4.2.0.0               | IFC4.2                                   |                                 | 2019-04                    | Retirado                | <b>CÓDIGO</b><br><b>POSTAL</b> | Exp           | IFC4x2.xsd             |              |                                                         |            |            |
| 4.1.0.0               | IFC4.1                                   |                                 | 2018-06                    | Oficial                 | <b>CÓDIGO</b><br><b>POSTAL</b> | Exp           | IFC4x1.xsd             |              | <b>ifcOWL</b><br>IFC4.1                                 | <b>RDF</b> | <b>TTL</b> |
| 4.0.2.1               | IFC4 ADD2 TC1                            | ISO 16739-1: 2017-10<br>2018    |                            | Oficial                 | <b>CÓDIGO</b><br><b>POSTAL</b> | Exp           | IFC4.xsd               |              | ifcOWL<br>IFC4<br>ADD <sub>2</sub><br>TC <sub>1</sub>   | <b>RDF</b> | <b>TTL</b> |
| 4.0.2.0               | IFC4 ADD2                                |                                 | 2016-07                    | Retirado                | <b>CÓDIGO</b><br><b>POSTAL</b> | Exp           | IFC4_ADD2.xsd          | ×,           | <b>ifcOWL</b><br>IFC4<br>ADD <sub>2</sub>               | <b>RDF</b> | <b>TTL</b> |
| 4.0.1.0               | IFC4 ADD1                                |                                 | 2015-06                    | Retirado                | <b>CÓDIGO</b><br><b>POSTAL</b> | Exp           | IFC4_ADD1.xsd          |              | <b>ifcOWL</b><br>IFC4<br>ADD1                           | <b>RDF</b> | <b>TTL</b> |
| 4.0.0.0               | IFC4                                     | ISO 16739:<br>2013              | 2013-02                    | Retirado                | <b>CÓDIGO</b><br><b>POSTAL</b> | Exp           | ifcXML4.xsd            | PSD_IFC4.xsd | ifcOWL<br>IFC4                                          | <b>RDF</b> | <b>TTL</b> |
| 2.3.0.1               | IFC2x3 TC1                               | <b>ISO / PAS</b><br>16739: 2005 | 2007-07                    | Oficial                 | <b>CÓDIGO</b><br><b>POSTAL</b> | Exp           | IFC2X3.xsd             | PSD_R2x3.xsl | <i>ifcOWL</i><br>IFC <sub>2</sub> x <sub>3</sub><br>TC1 | <b>RDF</b> | TTL.       |
| 2.3.0.0               | IFC <sub>2</sub> x <sub>3</sub>          |                                 | 2005-12                    | Retirado                | <b>CÓDIGO</b><br><b>POSTAL</b> | Exp           |                        |              | <b>ifcOWL</b><br>IFC <sub>2</sub> x <sub>3</sub>        | <b>RDF</b> | <b>TTL</b> |
| 2.2.1.0               | IFC2x2 ADD1                              |                                 | 2004-07                    | Retirado                | <b>CÓDIGO</b><br><b>POSTAL</b> | Exp           |                        |              |                                                         |            |            |
| 2.2.0.0               | IFC <sub>2</sub> x <sub>2</sub>          |                                 | 2003-05                    | Retirado                | <b>CÓDIGO</b><br><b>POSTAL</b> | Exp           |                        |              |                                                         |            |            |
| 2.1.1.0               | <b>IFC2x ADD1</b>                        |                                 | 2001-10                    | Retirado                | <b>CÓDIGO</b><br><b>POSTAL</b> | Exp           |                        |              |                                                         |            |            |
| 2.1.0.0               | IFC <sub>2</sub> x                       |                                 | 2000-10                    | Retirado                | <b>CÓDIGO</b><br><b>POSTAL</b> | Exp           |                        |              |                                                         |            |            |

Figura 76. Versiones de los esquemas IFC (Fuente: BuildingSMART.org)

El estándar IFC para los modelos de edificación es el estándar IFC 2x3 normalizado el año 2.005 con la ISO 16.739:2005, cuestión que está comenzando a resolverse en el campo de la ingeniería civil, como vemos incorporado los dominios de esta sucesivamente.

## **5.1.1 ¿Qué es el estándar IFC?**

Es un estándar para los archivos informáticos de los modelos BIM que contiene información geométrica e información de datos, así como un conjunto de relaciones entre ellos.

A diferencia como el resto de los archivos nativos de los modeladores como REVIT o ALLPLAN, es la característica esencial es que es un formato abierto, es decir, todos sus contenidos (líneas de código) están a disposición del usuario para poder realizar cambios o incluso desarrollar software para trabajar con él; pero que no es editable por los programas actuales de modelado, y no parece que lo vaya a ser así, y por tanto no se va a modelar en este formato. Por ahora representa una visión estática del modelo BIM en un momento dado y su misión es ser exportado/importado por otros programas.

El formato IFC está caracterizado por:

- i. Ser un formato orientado a objetos, basado en definiciones de clases que representan a objetos (elementos constructivos, espacios, propiedades, formas, relaciones, etc.)
- ii. Poder contener información generada a lo largo de un ciclo de vida que se defina para esta mediante su enriquecimiento continuo.
- iii. Estar estructurado en capas (submodelos) con sus entidades, tipos y relaciones entre tipos. Las entidades están agrupadas en esquemas, representativos de conceptos concretos, que se ensamblan dando lugar a un único modelo.

iv. Disponer del concepto de vista (subconjunto de datos) del modelo (Model View Definition) que cubre un área específica del proyecto.

Es importante señalar que en cambio sí es editable por programa de tratamiento de texto normales; es decir se puede ver todos los contenidos y es leído por todos los programas visores de modelos BIM

El archivo IFC del modelo BIM es un archivo físico STEP escrito con alguna versión del programa EXPRESS Data Manager.

La estructura del archivo IFC tiene dos partes:

- Encabezado: Donde se indica una serie de datos del modelo, la versión del esquema IFC y el software utilizado, el MVD, el nombre del equipo en el que se ha realizado, ruta donde se ha guardado, etc.
- Cuerpo: que contiene la información sobre la geometría y la información de los objetos del modelo.

Las Líneas de código que tienen la estructura:

```
#número de limes de código= IFC..... ( expresiones )
```
donde se clasifica, se identifica de forma única y se nombra el objeto.

## **5.1.2 Estructura básica del IFC**

A continuación, se expone unas definiciones básicas para comprender la estructura del esquema IFC.

## **Entidad**

Lo primero que hay que entender es que una entidad a efectos del esquema IFC. La definición de Entidad la realiza la BuildinSMART como "*clase de información definida por atributos y restricciones comunes tal como se define en [ISO 10303-11]"* y similar al término "clase" en los lenguajes de programación comunes, pero solo describe la estructura de datos.

Una clase es un listado de parámetros que define un objeto, donde un objeto puede ser material o abstracto. Estos parámetros se definen por el nombre del parámetro y el tipo que es: alfabético, booleano, numérico etc.

Las entidades pueden ser cualquier tipo de objeto, por ejemplo, un objeto físico como un *muro* o un objeto abstracto. Dentro de algunas entidades podemos encontrar clases predefinidas que son unas subcategorías de las entidades. Existen clases predefinidos ya creados en IFC y otros que pueden ser creados por el usuario. Por ejemplo, el objeto físico *puerta* tiene una clase predefinida que se denomina ifcDoor,

Por otra parte, y ciñéndose solo a los objetos físicos tenemos que según la bibliografía disponible "*Una entidad IFC es un objeto definido de forma única en el modelo de datos IFC. Dependiendo de la asignación de la entidad y tipo de definición, al objeto se le asignan ciertos atributos y dependencias por defecto dentro del Esquema IFC. Elegir la entidad correcta es crucial cuando se quiere exportar el archivo a IFC: si un muro no está asignado a la entidad IfcWall, no se le asignan todos los atributos que requiere para ser descrito claramente. Esto significa que no es interpretado correctamente por otros programas de coordinación o evaluación. …*"

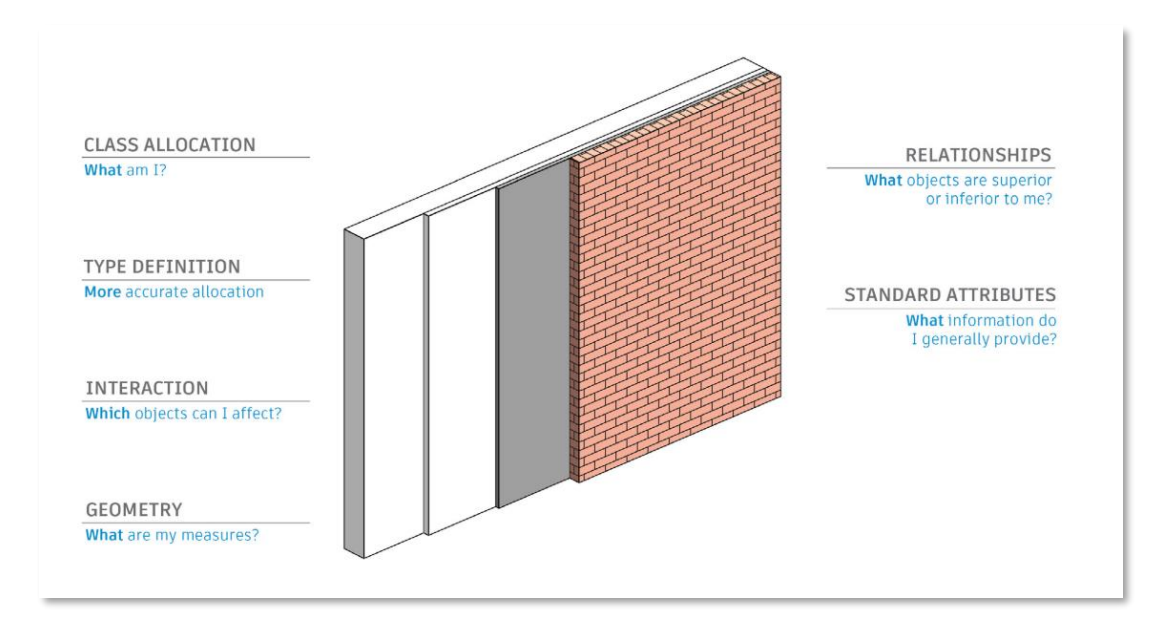

Figura 77. Clases y tipos de IFC en REVIT (Fuente: Autodesk)

## **Atributos**

Todas las entidades tienen atributos, que son una unidad de información. Al transferir modelos de datos IFC es necesario que la información pueda ser interpretada y evaluada correctamente por otros programas como programas especializados (ejemplo planificación de obra y herramientas de cálculo), independientemente de la estructura de atributos internos y las descripciones dentro de las respectivas aplicaciones.

## 5.1.2.2.1 Atributos predeterminados

Las propiedades de IFC se pueden formular en general utilizando atributos predeterminados. Estos atributos son almacenados en la definición IFC y tienen nombres en inglés. Por ejemplo, para un muro, el valor del parámetro '*apoyo*' se asigna automáticamente al atributo *ifcLoadBearing,*

## 5.1.2.2.2 Parámetros predeterminados

Todos los parámetros predeterminados definidos en el formato IFC es proporcionada por buildingSMART en la forma de conjuntos de parámetros (P-sets). Como ejemplo, los parámetros predeterminados para un muro pueden estar incorporados por la herramienta del modelador (ejemplo el programa REVIT). Y otros como los que se muestran en la siguiente ilustración que no están incorporados por el programa modelador citado.

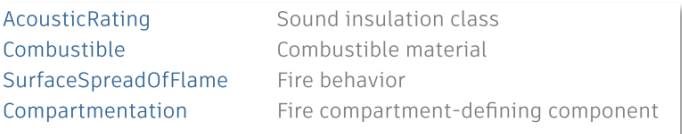

Figura 78. Parámetros predeterminados no incorporados por REVIT para un muro

## **5.1.3 Esquemas IFC utilizados**

Dentro de los programas de modelado para edificación más potentes como REVIT O ARCHICAD, los esquemas del formato IFC más utilizado son el IFC 2x3 (en estado maduro para edificación) y el IFC 4 actualizado; proceso vivo en la actualidad que está permitiendo ir incorporando entidades y conjuntos de

propiedades de obras civiles, que los trabajos como los de Lee, S-H en de la Universidad de Yonset (Seul, Korea) ya comenzaron en 2.011 a definir.

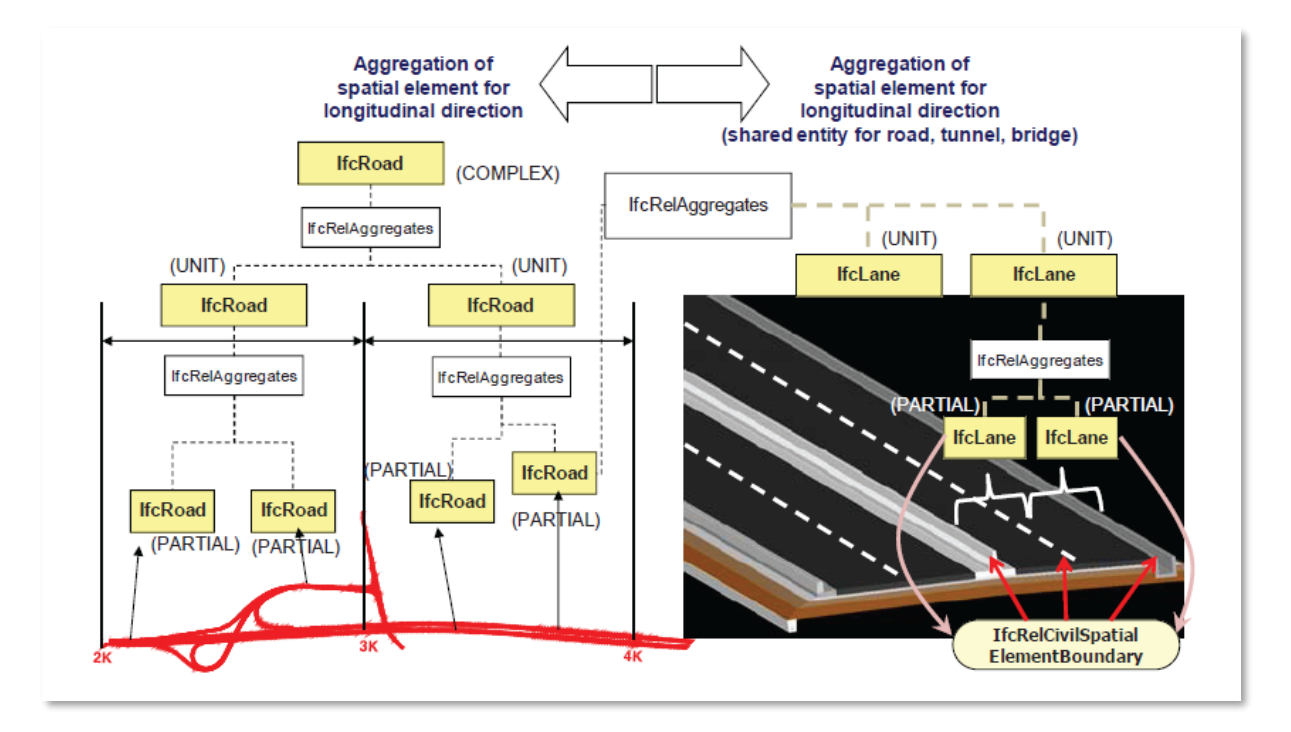

Figura 79. Agregación espacial de elementos para carreteras (Fuente: Lee,S-H et alters)

Solo hay que señalar que los actuales y futuros trabajos de incorporación de entidades al esquema IFC deberían respetar al *ISO 6707-1 Building and civil engineering – Vocabulary*, a efectos de garantizar la interoperabilidad tanto de los archivos como de la propia información.

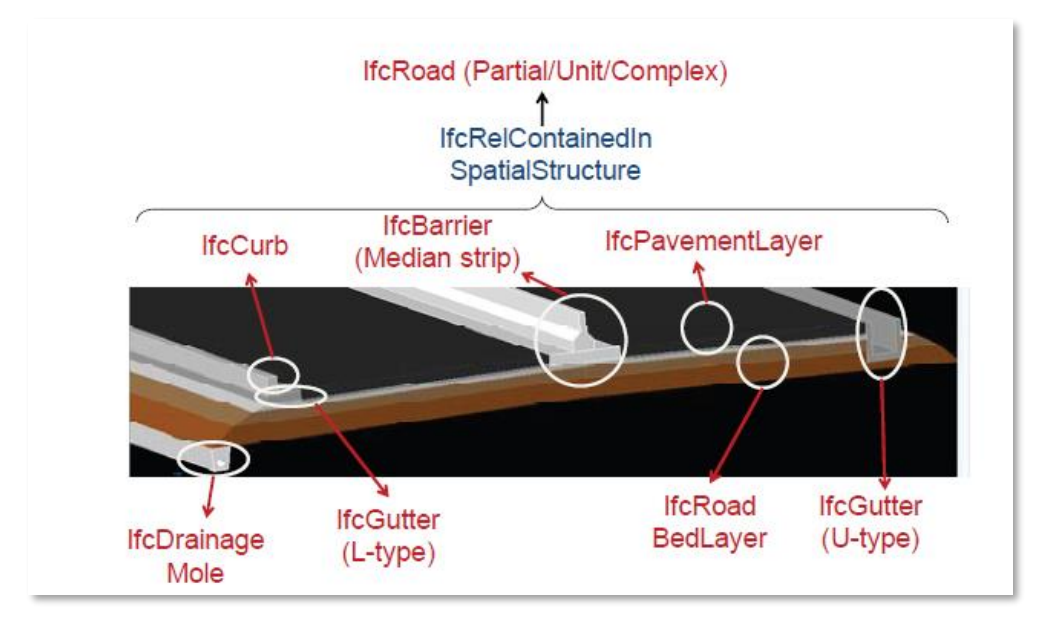

Figura 80. Relaciones entre los elementos espaciales y físicos (Fuente: Lee, S-H et alters)

## **Esquema del estándar IFC 2x3**

La arquitectura del estándar IFC 2x3 según la BuildingSMART [18] se presenta en la siguiente ilustración donde se muestra los dominios, elementos, extensión y recursos que forman parte de la misma.

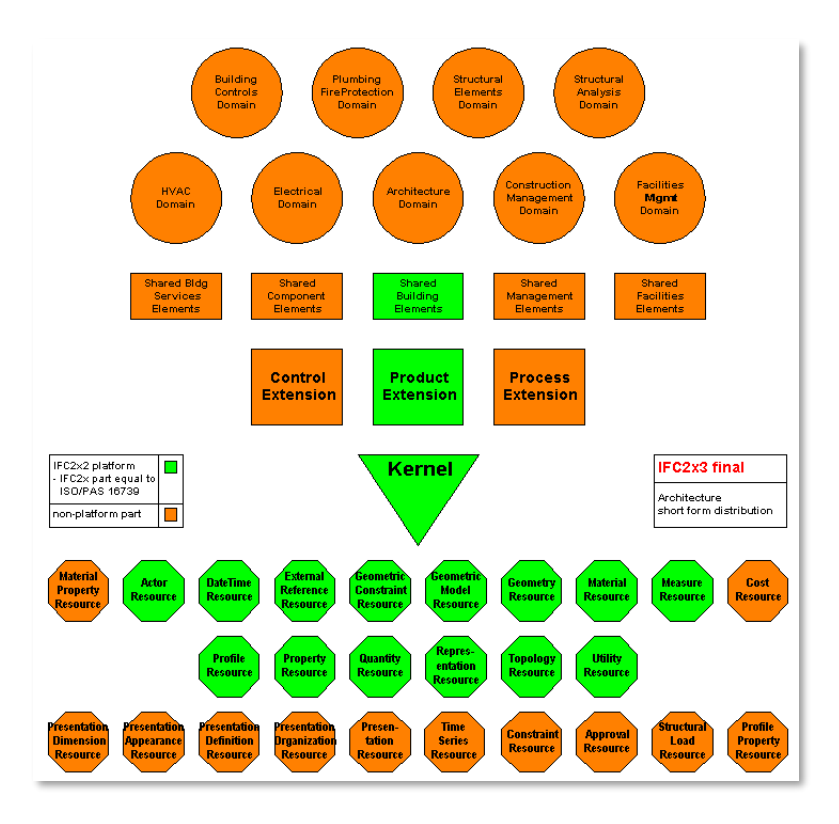

Figura 81. Arquitectura IFC 2x3 (Fuente: BuildingSmart.org)

## **Esquema del estandar IFC 4x3**

El esquema IFC 4 – Addemdum 1 contiene 768 entidades y 410 conjuntos de propiedades (property set), pero este ha ido evolucionando en el tiempo, hasta el estándar actual IFC 4x3 RC1 (abril, 2.020).

Para analizar el esquema IFC 4, y dado que la propia organización BuilgdingSMART no ha realizado una descripción funcional como para el estándar IFC 2x3, será necesario desarrollar el esquema completo de la herencia de las superclases del IFC, comenzando con el ifcRoot, y los esquemas detallados de los supertipos siguientes:

- 1. Esquema detallado de la herencia del ifcObjetDefiniton
- 2. Esquema detallado de la herencia del ifcPropertyDefinition
- 3. Esquema detallado de la herencia del ifcRelationship

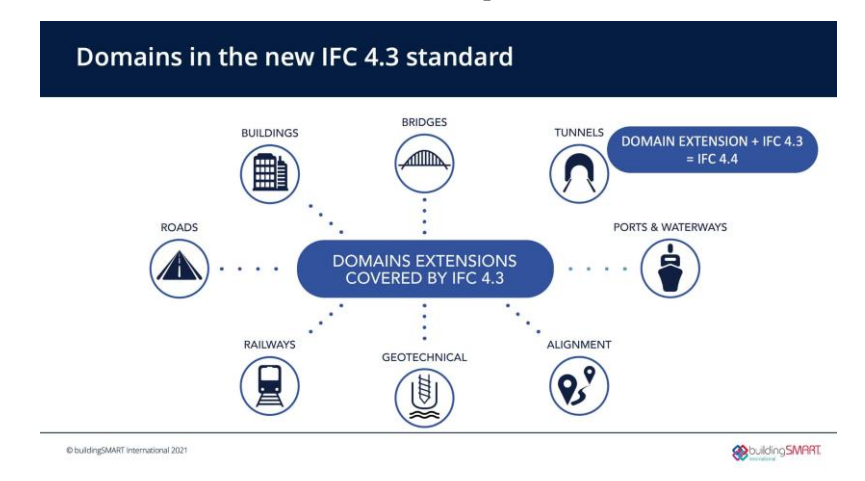

Figura 82. Dominios del IFC 4.3. (Fuente: BuildingSmart.org)

#### $5.2$ **Asignación de categorías IFC**

En el caso de Allplan Bridge, el formato de intercambio implantado es el IFC 4.3. Este hecho es cuanto menos destacable puesto que es uno de los primeros softwares que poseen dicho formato de intercambio; y es en esta versión en la que se empieza a tener en cuenta las infraestructuras horizontales de la ingeniería civil.

La asignación de las distintas categorías que protagonizarán el modelo PIM del puente del Centenario se deberá realizar en cada una de las unidades estructurales creadas en el momento en que se modelaron las secciones transversales.

Para ello, se selecciona cada una de las secciones transversales clicando en el punto de intersección (1) y en la parte derecha, en el menú de propiedades, es donde se asigna el tipo de IFC, así como el nombre de clase IFC.

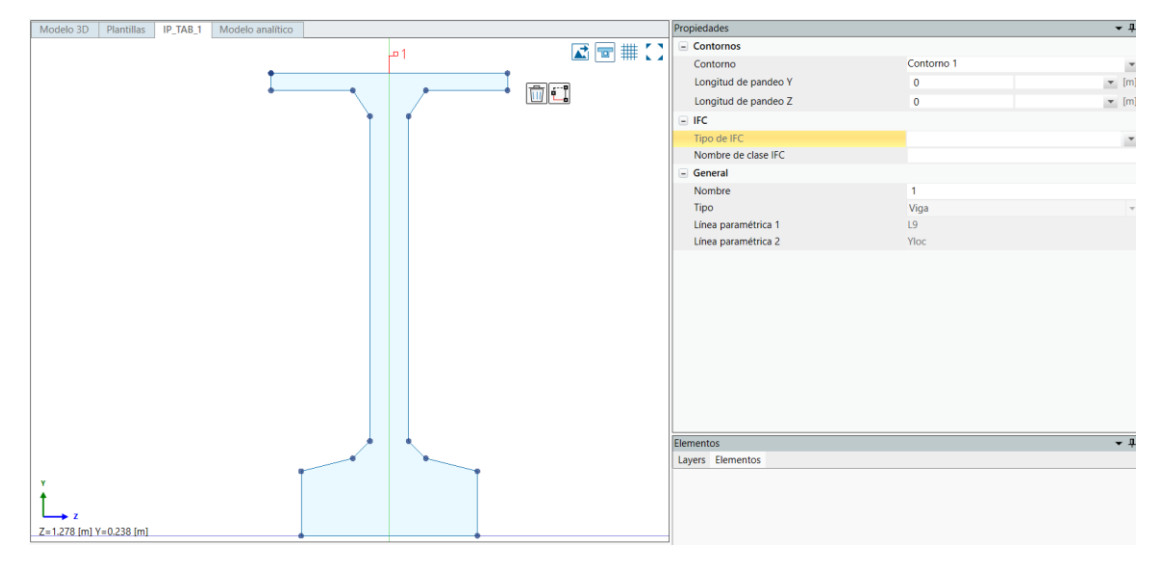

Figura 83. Asignación del tipo y nombre de clase IFC. (Fuente: Elaboración propia)

A continuación, se muestra una tabla resumen en la que la primera columna recoge cada una de las secciones diseñadas, la segunda columna corresponde con el tipo de IFC y la tercera columna corresponde con el nombre de clase de IFC asignado a cada una de ellas:

| SECCIÓN TRANSV. | <b>TIPO IFC</b>        | <b>NOMBRE IFC</b> |  |  |  |
|-----------------|------------------------|-------------------|--|--|--|
| PIL3            |                        | Pilotes           |  |  |  |
| <b>PIL4 1</b>   |                        |                   |  |  |  |
| <b>PIL4 2</b>   |                        |                   |  |  |  |
| PIL5            | ifcPile:BORED          |                   |  |  |  |
| PIL6            |                        |                   |  |  |  |
| PIL30           |                        |                   |  |  |  |
| <b>PIL42</b>    |                        |                   |  |  |  |
| <b>ENC 1 1</b>  |                        |                   |  |  |  |
| ENC_1_2         |                        |                   |  |  |  |
| <b>ENC 13</b>   |                        | Encepado          |  |  |  |
| <b>ENC 14</b>   | ifcFooting:PILE CAP    |                   |  |  |  |
| <b>ENC 15</b>   |                        |                   |  |  |  |
| ENC+TAC 14      |                        |                   |  |  |  |
| ENC+TAC 15      |                        |                   |  |  |  |
| P 1             |                        |                   |  |  |  |
| P 2             |                        |                   |  |  |  |
| P <sub>3</sub>  | ifcColumn:PIERSTEM     | Pila              |  |  |  |
| P 4 1           |                        |                   |  |  |  |
| P 4 2           |                        |                   |  |  |  |
| CAP1+VS 1       |                        |                   |  |  |  |
| CAP2+VS 1       |                        | Cabezal           |  |  |  |
| VS 1            | ifcBeam:PIFRCAP        |                   |  |  |  |
| VS 2            |                        |                   |  |  |  |
| VS 3            |                        |                   |  |  |  |
| IP TAB 1        |                        | Viga              |  |  |  |
| C TAB 1         | ifcBeam:GINDER SEGMENT |                   |  |  |  |
| SEC TAB 2       |                        |                   |  |  |  |
| D TAB 2         | ifcBeam:DIAPHRAGM      | Diafragma         |  |  |  |
| LOSA TAB 1      | ifcSlab:BASESLAB       | Losa              |  |  |  |
| LOSA TAB 2      |                        |                   |  |  |  |
| PAV             | ifcSlab:PAVING         | Pavimento         |  |  |  |
| <b>Tirante</b>  | IfcMember:STAYCABLE    | <b>Tirante</b>    |  |  |  |

Tabla 12. Asignación de entidades IFC (I). (Fuente: Elaboración propia)

También se han asignado entidades IFC a cada parte del puente. En la siguiente tabla se recogen las asignaciones llevadas a cabo:

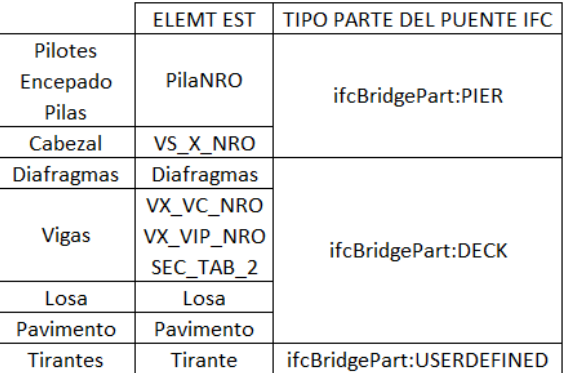

Tabla 13. Asignación de entidades IFC (II). (Fuente: Elaboración propia)

Estas asignaciones no son arbitrarias, sino que están regladas. Las asignaciones realizadas en cada uno de los casos que se han mostrado en este capítulo están basadas en las referencias [19] y [20].

Por último, en el caso de la asignación IFC a las secciones de los dientes generados se ha optado por establecer el tipo de IFC como IfcMember:USERDEFINED, cuyo nombre de clase IFC se ha establecido como "Diente".

#### $5.3$ **Exportación a IFC**

La exportación a IFC se realiza mediante Allplan. Por tanto, lo primero que se ha de hacer es abrir el modelo de El Centenario que se ha realizado en Allplan Bridge en Allplan.

Para ello, se ha de realizar los siguientes pasos:

1. Se genera un nuevo proyecto en Allplan con el nombre que el modelador desee, y se le asocia un proyecto de Allplan Bridge utilizando la herramienta "*Crear nuevo proyecto Allplan Bridge*" en el que importaremos el TCL del archivo modelado.

En este caso, como el modelo se ha llevado a cabo en coordenadas reales, se deberá realizar una compensación de coordenadas para evitar problemas de visualización. Para ello, se activa "*Compensar coordenadas*" y se le da cualquier punto del modelo.

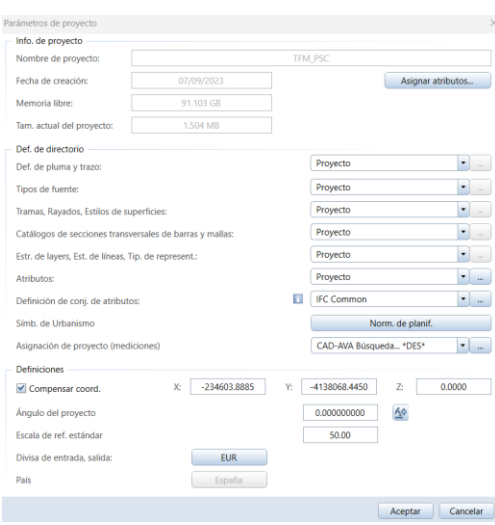

Figura 84. Compensación de coordenadas en el modelo. (Fuente: Elaboración propia)

- 2. Seguidamente, se regresa a Allplan Bridge y se genera el TCL del modelo utilizando la herramienta "*Guardar el proyecto actual como un archivo TCL*". Este archivo TCL es el que se tendrá que importar en el nuevo archivo creado en Allplan Bridge.
- 3. En el menú de inicio de Allplan Bridge, se selecciona la opción de "*Importar y exportar*" y una vez seleccionada la opción recuadrada en rojo en la siguiente imagen, se selecciona el archivo TCL que se acaba de generar en el paso anterior.

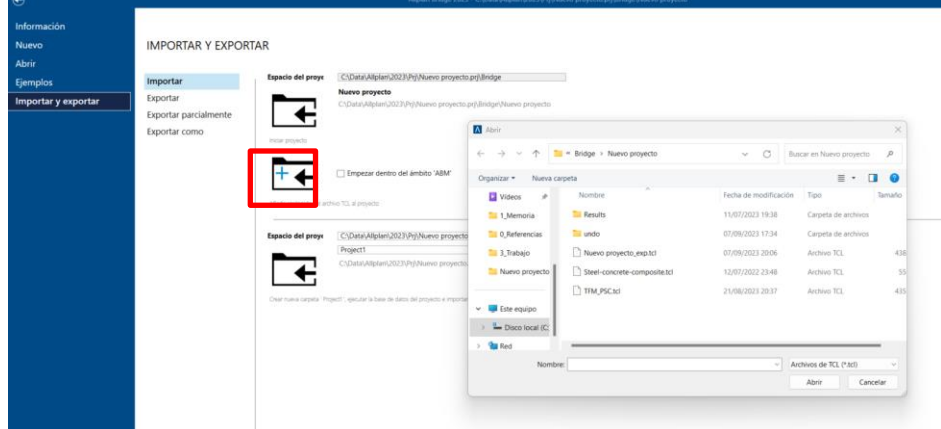

Figura 85. Importación del TCL a Allplan Bridge. (Fuente: Elaboración propia)

Hecho esto, se compensan las coordenadas, esta vez en Allplan Bridge (en Opciones> Ajuste de proyecto,) y se recalcula el modelo.

4. Por último, en Allplan se ha de actualizar los datos que se tiene en Allplan Bridge para poder visualizar el modelo obteniéndose las vistas presentadas en la Figura 77.

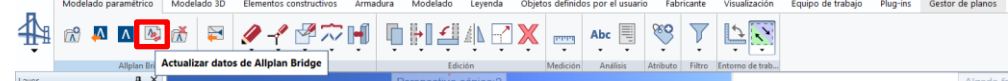

Figura 86. Herramienta "Actualizar los datos de Allplan Bridge". (Fuente: Elaboración propia)

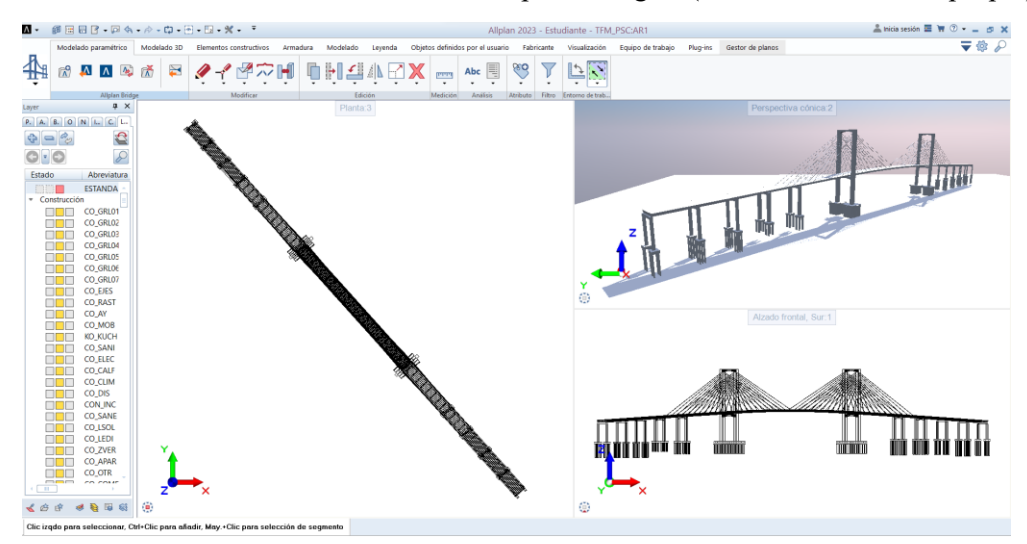

Figura 87. Resultado de la importación Allplan Bridge - Allplan. (Fuente: Elaboración propia)

Se podría haber realizado la sincronización directamente si se hubiese iniciado correctamente el proyecto de Allplan Bridge desde Allplan.

A modo de resumen, se adjunta un esquema ilustrativo del proceso de exportación a IFC explicado:

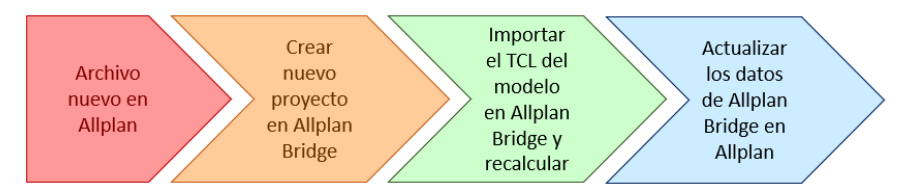

Figura 88. Esquema de la exportación de Allplan Bridge a Allplan. (Elaboración propia)

Este proceso consume mucho tiempo computacional y dada la gran magnitud del modelo generado, la finalización de esta exportación tardó unos minutos. Además, y por esta segunda razón, únicamente se pudieron exportar los elementos estructurales y los ejes, puesto que no se conseguía una exportación completa del modelo. No obstante, en modelos con un peso considerable este proceso no conlleva ninguno de los problemas mencionados.

En este momento ya se puede exportar el modelo a IFC. Para ello, se selecciona el menú de Allplan y se clica en la opción "*Exportar datos a IFC*". En la ventana emergente, se selecciona la ruta en la que se quiera guardar el formato de intercambio y la versión en la que se quiere que se guarde (en este caso, IFC 4.3).

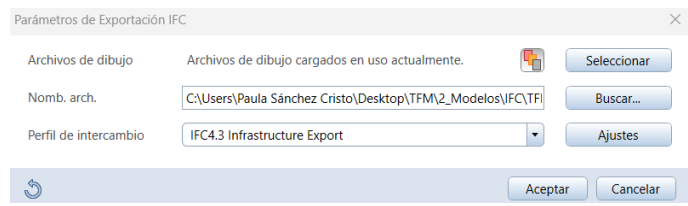

Figura 89. Exportación a formato IFC. (Fuente: Elaboración propia)

## 73

#### 5.4 **Control de Calidad de la exportación al estándar IFC**

El archivo IFC generado se ha realizado mediante la exportación del modelo BIM del puente empleando como referencia el esquema IFC 4.3. Para visualizar el modelo se ha optado por el visor BIMvision. Este programa es un visor freeware que permite la inspección de los modelos IFC.

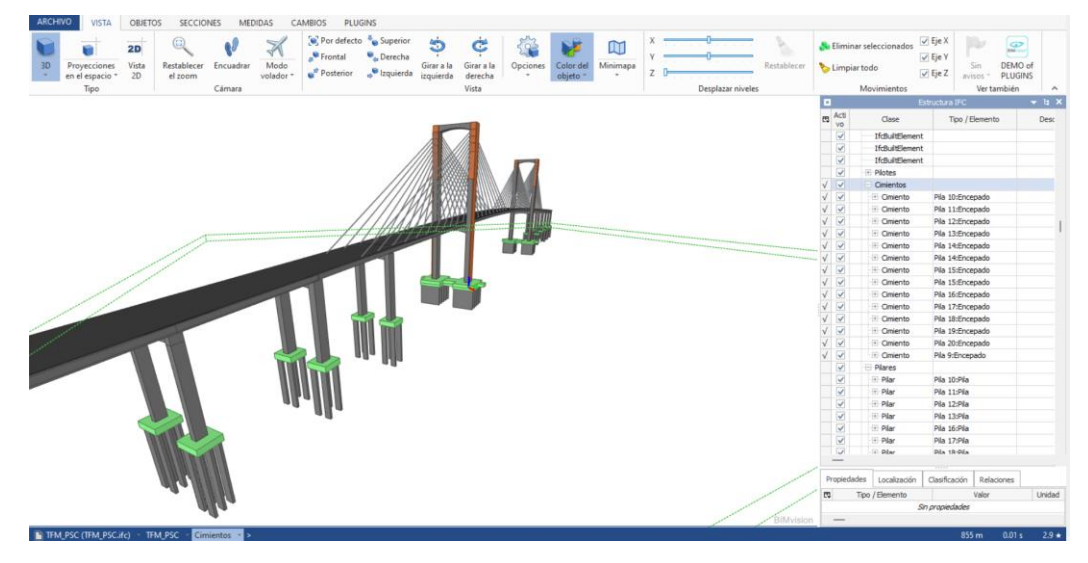

Figura 90. Visualización del modelo en BIMvision. (Fuente: Elaboración propia)

Se concluye que, tras el proceso de trasmisión del modelo en archivo de intercambio IFC, cada uno de los elementos del modelo de Allplan se transforman en entidades IFC. Las asignaciones realizadas en Allplan Bridge se conservan en la mayoría de estos, incumpliéndose esta afirmación en el caso de la losa, el pavimento y los diafragmas.

Esto se relaciona con el proceso de exportación entre Allplan Bridge y Allplan puesto que, como se ha comentado anteriormente, al ser un modelo tan complejo (el tamaño del modelo sobrepasa los 200 MB) se ha tenido problemas al exportarlo lo que podría haber causado algún error en el mantenimiento de la información.

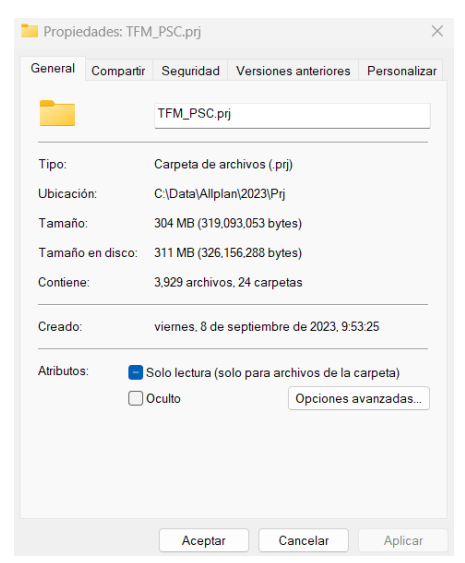

Figura 91. Magnitud del modelo. (Fuente: Elaboración propia)

.

# **6 VIRTUALIZACIÓN DEL PROCESO CONSTRUCTIVO**

l proceso constructivo se realiza mediante dovelas sucesivas, dando lugar a que los esfuerzos originados en dicho proceso sean mayores que en servicio. Por lo que, en este tipo de procesos, es necesario tener en cuenta dichos esfuerzos para el diseño del puente. E

En este tipo de montaje, primeramente, tiene lugar la construcción de las pilas del puente. En la [Figura](#page-90-0)  [92](#page-90-0) que se adjunta se puede observar la construcción de uno de los pilonos que conforman esta estructura. Seguidamente, se comenzará con el montaje del tablero. Este montaje se desarrolla en el subapartado 6.1. Construcción del tablero.

Cabe destacar que conforme se construye el tablero, se lleva a cabo un control exhaustivo de las deformaciones y desplazamientos considerando las condiciones térmicas ambientales del momento en que se hace el control.

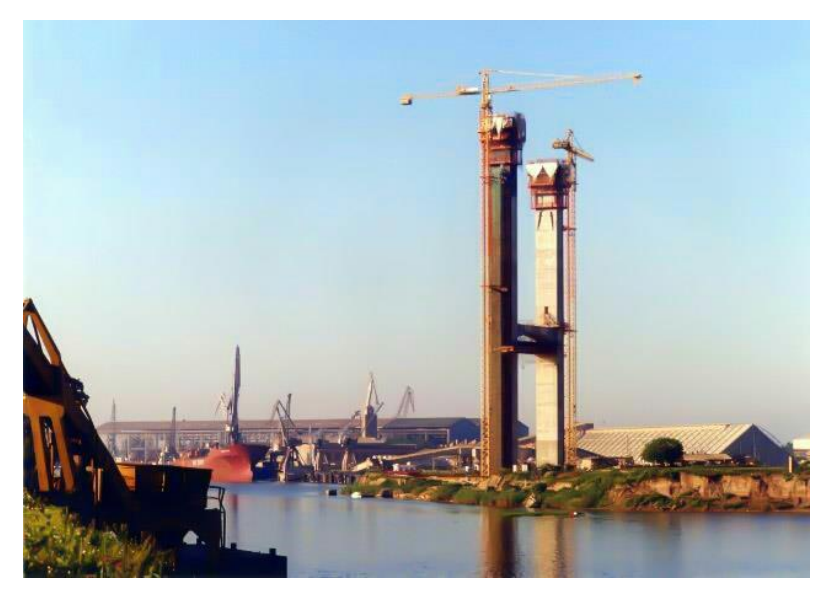

Figura 92. Construcción de los arcos del puente. (Fuente: [21])

#### <span id="page-90-0"></span> $6.1$ **Construcción del tablero**

El montaje del tablero se inicia desde las pilas principales, mediante el ensamblaje de dovelas en voladizo a partir de las mismas. La disposición de la primera dovela demanda una exactitud significativa, a fin de situarla en la posición e inclinación apropiadas, dado que el conjunto ulterior del tablero está condicionado por esta primera pieza.

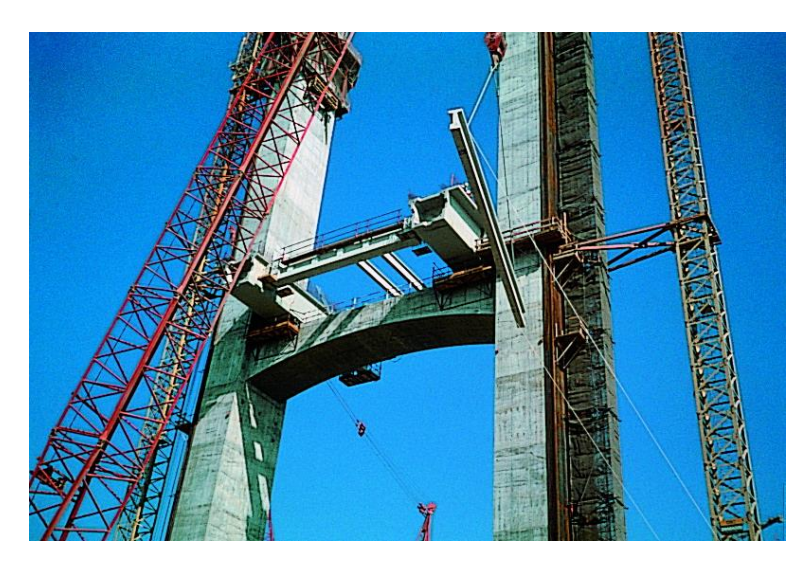

Figura 93. Construcción de la primera dovela. (Fuente: [22])

Inicialmente, las dovelas se empotran a los travesaños inferiores de las pilas posibilitando que el voladizo progrese en ambas direcciones a lo largo de la extensión del puente. Durante la etapa inicial, se construye una plataforma de 16 metros, sobre la cual se anclará la primera pareja de tirantes en cada vano, procediendo a la incorporación de los componentes integrantes del tablero (montaje de la viga cajón, colocación de riostras y vigas longitudinales y hormigonado de la losa de compresión). Una vez efectuada la puesta en carga de los cuatro tirantes, se libera el empotramiento del tablero en la pila, quedando suspendido mediante los tirantes y bloqueado a efectos de desplazamientos horizontales.

Una vez construida la plataforma en las pilas principales, se continúa la construcción del tablero de forma sistemática mediante los módulos de 12 metros a ambos lados de las pilas, y poniendo en funcionamiento tras cada módulo la pareja de tirantes correspondientes. En cada módulo, las vigas de tipo cajón se ensamblan en piezas de 7 y 5 metros, permitiendo de esta manera la equitativa distribución de las cargas y optimizar los medios de montaje. Por este motivo, los dispositivos de anclaje de los tirantes y de conexión con las vigas riostras se disponen en las piezas de 5 m.

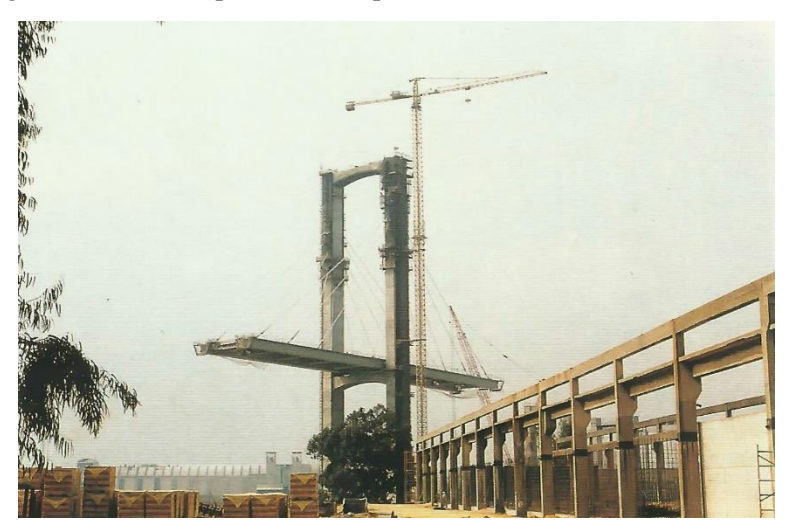

Figura 94. Construcción del Puente del Centenario. (Fuente:[21])

En este proceso las vigas cajón son conectadas mediante claves exteriores de pretensado provisionalmente, que se sustituyen posteriormente por pretensado interior adherente. Para el montaje de las vigas cajón se precisa de grúas desde tierra en el caso de los vanos laterales o desde pontona en el vano central. El montaje se hace de forma alternativa añadiendo una dovela en cada voladizo y lado del tablero de manera que se evite el desequilibrio longitudinal de la pila y transversal de tablero. Este proceso de montaje evita que las pilas estén sometidas a esfuerzos innecesarios.

Conforme avanza la construcción del tablero, crece la longitud de los voladizos y, por ende, las flechas que se producen en el montaje de cada pieza. Al añadir un nuevo elemento al tablero se crean diferencias de flecha en el extremo del mismo voladizo, dicha diferencia desaparece al instalar el mismo elemento al otro lado del tablero.

Para controlar los esfuerzos que produce la asimetría transversal en el montaje en las riostras transversales y en la losa del tablero, se desfasa la conexión rígida entre riostra y viga cajón y el hormigonado de la losa un par de dovelas, permitiendo que las vigas de los extremos flecten libremente, estando unidas transversalmente por las riostras y la losa de hormigón en aquellos puntos alejados del frente de montaje donde las flechas diferenciales entre ambos voladizos son reducidas. Este efecto se produce a partir de la quinta dovela, por lo que es a partir de esta donde se ejecuta dicho desfase.

En la siguiente imagen adjunta se ilustra lo descrito. Este esquema ha sido recuperado de la referencia [14]:

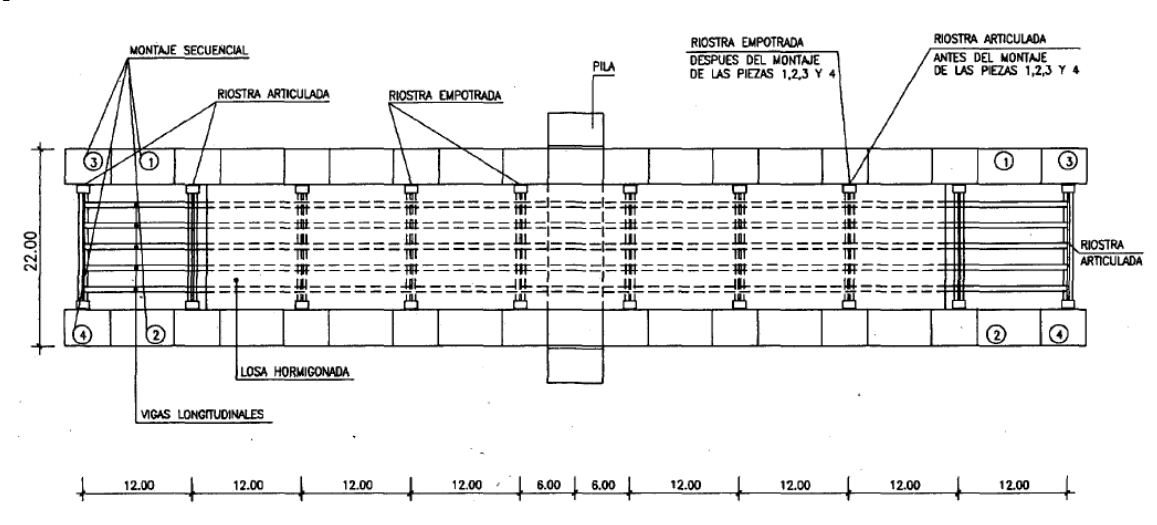

Figura 95. Esquema de montaje del tablero. (Fuente:[14])

El montaje de los módulos de 12 metros a cada lado de las pilas principales de la enésima dovela en los vanos central y lateral supone la construcción de dos módulos, lo que supone un avance en la construcción de 24 metros, proceso que conlleva una semana. Como este proceso se lleva a cabo conjuntamente en ambas pilas principales, el avance de la construcción del tablero del puente atirantado será de 48 metros a la semana.

El montaje de una dovela en cada lado de una pila principal se realiza según las siguientes operaciones:

- 1. Montaje en vano central de módulos de viga cajón de 7 m de longitud.
- 2. Montaje en vano lateral de módulos de viga cajón de 7 m de longitud.
- 3. Montaje en vano central de módulos de viga cajón de 5 m de longitud.
- 4. Montaje en vano lateral de módulos de viga cajón de 5 m de longitud.
- 5. Montaje de riostras en extremo de dovelas en vano central y lateral.
- 6. Montaje de viguetas y placas de encofrado en ambas dovelas.
- 7. Colocación y tesado de tirantes em extremo de dovela N en vano central y lateral.
- 8. Conexión de riostra y hormigonado de losa en dovelas N-2.
- 9. Retesado de las parejas de tirantes en las dovelas N-3 del vano central y lateral.

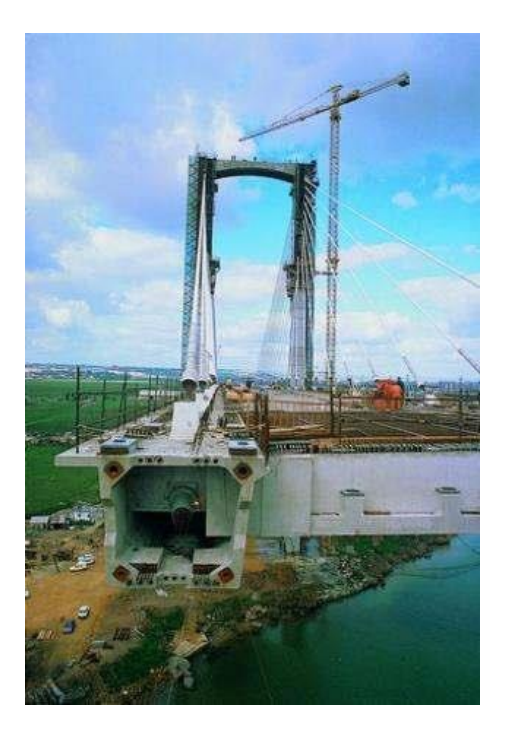

Figura 96. Hormigonado de dovelas. (Fuente:[21])

El sentido de avance en el montaje hasta el momento ha sido uniendo dovelas a partir del vano central para colocar con facilidad la de la pila lateral. A partir de este momento se invierte el orden, asegurando el apoyo del tablero en la pila lateral mejorando el estado de solicitaciones sobre la pila principal.

El cierre de clave se realiza con una dovela de 9 metros. El dispositivo de cierre precisa de una estructura metálica apoyada en ambos voladizos que mediante un sistema de gastos y balancín corrige diferencias de flecha de hasta 10 centímetros. Para evitar las deformaciones por retracción y fluencia se lleva a cabo una apertura del puente en clave mediante gatos de 15 centímetros.

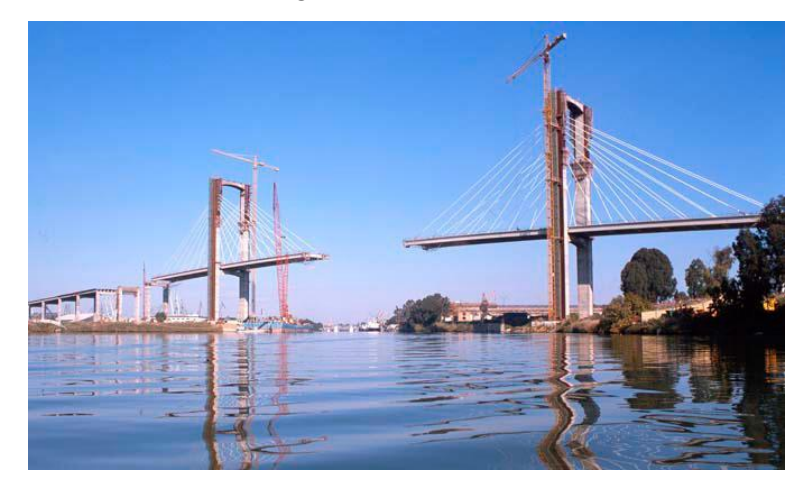

Figura 97. Montaje del tablero. (Fuente:[21]).

Simultáneamente a la construcción del tablero, se lleva a cabo la puesta en carga de los tirantes. Esta operación se realiza en dos fases. En la primera fase de instalación del tirante se realiza la puesta en carga cordón a cordón mediante un gato alevín, de manera que todos los cordones tras la operación estén sometidos a la misma carga de tesado. En el proceso se tesan simultáneamente los tirantes homólogos en cada voladizo, controlando la operación minuciosamente mediante manómetros y la flecha del tablero. La segunda fase consiste en el retesado de los tirantes, mediante un gato G-1000 con ajuste de alargamientos y cargas.

Para reducir los problemas que pueden causar las variaciones de temperaturas en el momento de puesta en carga de los tirantes, esta actividad se llevó a cabo por las noches.

#### $6.2$ **Control en el proceso constructivo**

El elevado valor de las fuerzas contrapuestas que se van introduciendo sucesivamente durante la construcción de un puente atirantado requiere de un perfecto conocimiento de la situación tensional en la que se encuentra la estructura. Además, la influencia de la temperatura en los elementos de gran esbeltez es muy elevada, originando grandes desplazamientos en el tablero y la cabeza de pila. Acorde a lo expuesto, el control durante la construcción tendrá dos objetivos:

- i. que el estado tensional no llegue a ser perjudicial;
- ii. que la rasante final sea idéntica a la proyectada, sin quiebros ni presentar una directriz diferente.

La medida de las tensiones en los tirantes se llevó a cabo con la disposición de 400 bandas extensométricas. Este control resultó ser muy fiable pudiendo determinarse el incremento de tensiones de al menos un tirante por cada pareja en todas las operaciones.

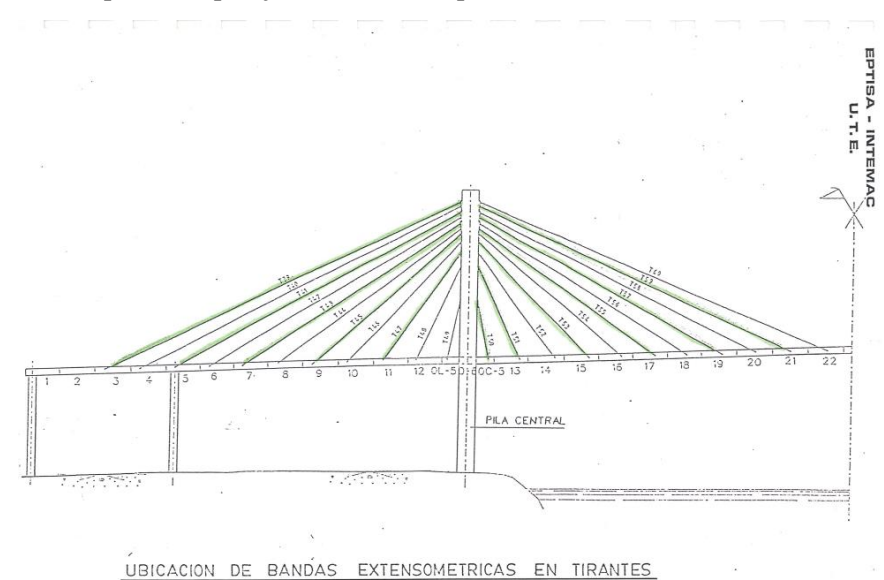

Figura 98. Ubicación de las bandas extensométricas en tirantes. (Fuente:[13])

La medida directa de las tensiones se considera fiable en materiales metálicos, pero no es así en el caso del hormigón. Por esta razón, se tuvo que acudir a medidas indirectas para obtener una aproximación lo suficientemente buena en los elementos del tablero y pilas. Las medidas indirectas se basan en el control topográfico de desplazamientos entre tablero y cabeza de las pilas, y deducir las desviaciones producidas respecto a los cálculos teóricos.

Por otro lado, resulta necesaria la depuración de los desplazamientos debido a la temperatura. Para esto, se dispuso una red de sensores formadas por 52 termómetros en pilas, 36 en tablero y 24 en tirantes con el fin de estimar las temperaturas medias en tirantes, tablero y pila, y gradiente en tablero y pila.

Por último, terminada la estructura y colocada la carga muerta, se dispuso una red de acelerómetros para la auscultación de la prueba de carga estática y dinámica permitiendo de esta manera comprobar los periodos de vibración.

#### 6.3 **El proceso de simulación con realidad virtual**

## **6.3.1 La realidad virtual**

La realidad virtual se basa en la simulación altamente realista y envolvente de un entorno tridimensional modelado digitalmente, ofreciendo al usuario una experiencia inmersiva en la que puede interactuar con dicho entorno.

Cabe destacar que existen dos tipos de realidad virtual, inmersiva y no inmersiva tal y como se refleja en la referencia [23]. La primera permite a los usuarios sumergirse completamente en el mundo virtual tridimensional generado de forma artificial, interactuando con él mediante equipos que capturan su posición y movimiento. Por otro lado, la realidad virtual no inmersiva es similar a una navegación realizada por ordenador. Este tipo ha sido difundido ampliamente debido al reducido equipo necesario para ingresar al mundo virtual, no permitiendo al usuario en este caso percibir sensaciones directas del mundo virtual.

Aunque la realidad virtual ha ocasionado un gran interés en el mundo de videojuegos, sus aplicaciones son increíblemente amplias y abarcan diversas disciplinas, como por ejemplo medicina, educación, marketing, desarrollo de negocios e ingeniería.

Estos modelos destacan, entre otros aspectos, por su tridimensionalidad. La realidad virtual aprovecha esta característica para ofrecer al usuario la posibilidad de transformar la forma en la que se acerca al modelo BIM. Se puede afirmar que la realidad virtual permite conectar el modelo BIM con la percepción del ser humano, ofreciendo nuevas evaluaciones de diseño tales como análisis racional, evaluación del paisaje, visualización del antes y después de la construcción, análisis de la señalización de carreteras, análisis del deslumbramiento en el carril, entro otras.

La integración de los modelos BIM con el plan de proceso constructivo constituye la base de lo que se conoce como modelos 4D que, junto con la realidad virtual, permiten una representación realista de la obra y su construcción. Estos modelos tienen numerosas aplicaciones, incluyendo la mejora de la productividad, análisis, diseño y coordinación de proyectos. En este contexto, la realidad virtual ofrece la posibilidad a los usuarios de observar cada fase del proyecto de forma interactiva y en tiempo real, permitiéndoles analizar y manipular tridimensionalmente los elementos.

Por tanto, la realidad virtual se presenta como una tecnología prometedora para facilitar el intercambio de información entre las disciplinas de un proyecto, además de ser una herramienta de diseño.

## HERRAMIENTA DE REALIDAD VIRTUAL UTILIZADA

El proceso de montaje ha sido reproducido mediante el software Twinmotion a través de la sincronización con Allplan, en el que se ha intentado plasmar las fases representadas en los planos del "Proyecto tramo suroeste circunvalación de Sevilla. Tomo XV. Tomo Nº2 Planos. MOPU. (1987)" [12].

Twinmotion es un programa de visualización de modelos BIM en tiempo real desarrollado por Epic Games. Se utiliza principalmente en arquitectura, diseño de interiores, diseño urbano y paisajismo para crear visualizaciones tridimensionales y recorrido virtuales interactivos.

La potencialidad de este programa reside en su capacidad de crear renderizados y animaciones fotorrealistas de alta calidad de una manera rápida y sencilla. Ofrece una amplia biblioteca de activos 3D y cuenta con herramientas para la manipulación del terreno, clima, iluminación y otros aspectos ambientales permitiendo a los usuarios crear entornos realistas.

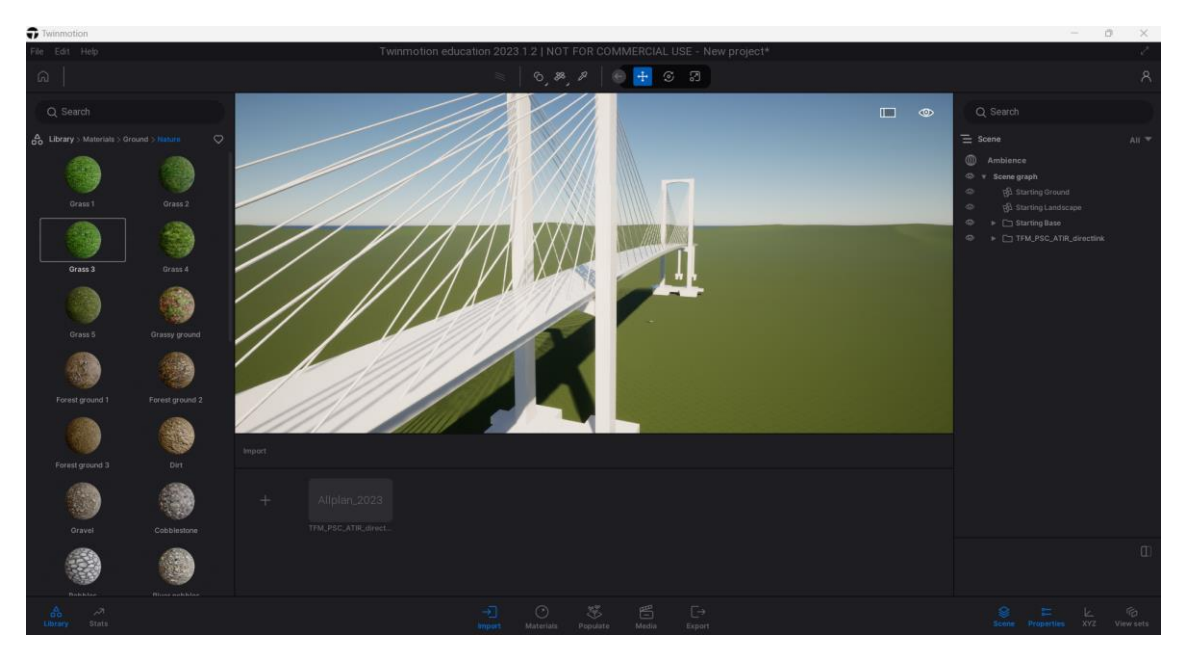

Figura 99. Entorno de Twinmotion. (Fuente: Elaboración propia)

Este software es compatible con varios programas de modelado 3D, como Allplan y RVT, y permite exportar proyectos en formatos de imágenes, vídeos, panoramas interactivos y recorridos en 360 grados.

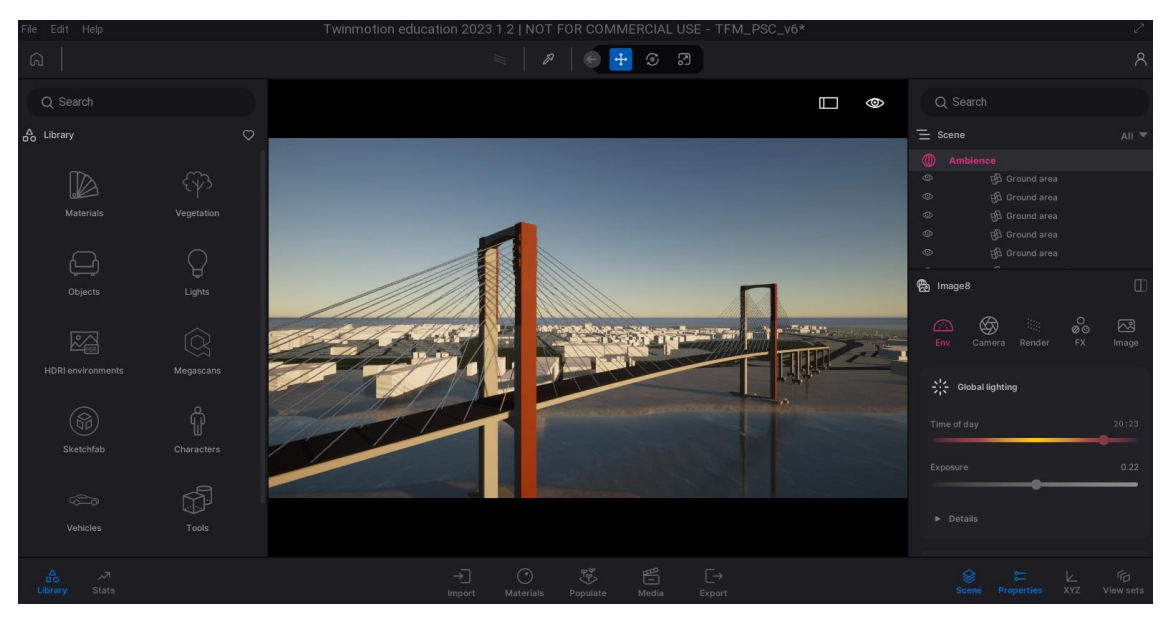

Figura 100. Generación de render en Twinmotion. (Fuente: Elaboración propia)

La razón por la que se opta a utilizar este software es porque ofrece soporte para dispositivos de realidad virtual, lo que permite a los usuarios experimentar sus diseños en entornos virtuales inmersivos. Se convierte pues en uno de los objetivos principales de este TFM introducir al lector a la simulación del proceso constructivo del Puente del Centenario.

## **6.3.2 Asignación de materiales en Allplan**

Previamente a la sincronización de Allplan con Twinmotion, se lleva a cabo la asignación de materiales en el software Allplan. De manera genérica se proporciona al modelo las texturas correspondientes al acero y al hormigón, con el objetivo de simular los diferentes materiales, acercando al modelo a la realidad.

Para esta asignación se utiliza la herramienta "*Asignar superficie personalizada a los elementos 3D*" encontrada dentro de la pestaña "Visualización", tal y como aparece en la siguiente imagen:

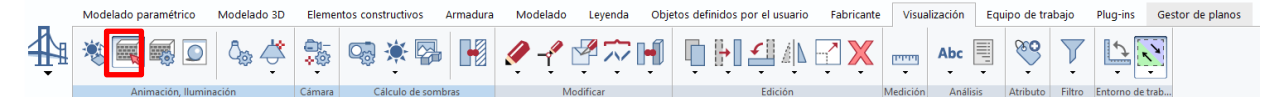

Figura 101. Asignación de Materiales a los elementos 3D. (Fuente: Elaboración propia)

Clicando en dicha herramienta se despliega un catálogo extenso de materiales predeterminados ofrecidos por Allplan. Para asignar dichas texturas a los elementos tridimensionales simplemente se ha de arrastrar el material adecuado al elemento deseado.

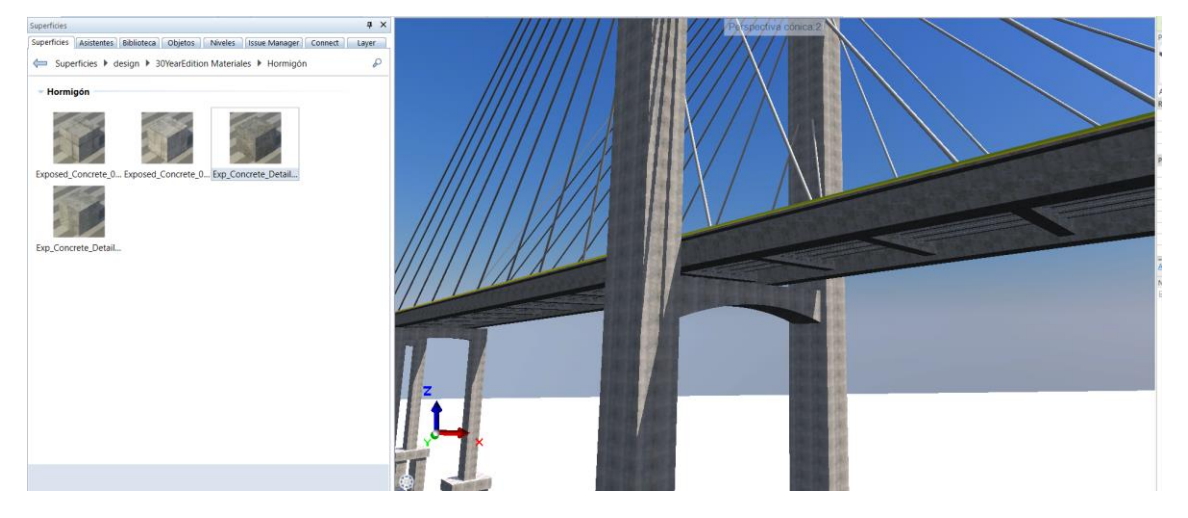

Figura 102. Asignación de materiales en Allplan. (Fuente: Elaboración propia)

Además, se pueden modificar estas superficies de manera rápida e intuitiva según las preferencias del modelador.

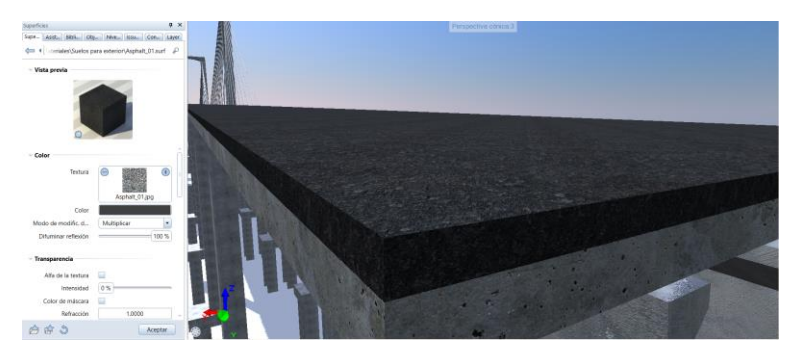

Figura 103. Modificación de superficies. (Fuente: Elaboración propia)

#### 6.4 **Sincronización Modelo BIM – Realidad Virtual**

Para llevar a cabo el modelado del proceso constructivo se realiza la sincronización del software de modelado Allplan con Twinmotion. Esta vinculación se produce exitosamente gracias a la herramienta "*Twinmotion link directo – Sincro.",* la cual se encuentra en la pestaña "Visualización" de la barra de opciones.

El proceso de sincronización consta de las siguientes pautas:

- Clicar sobre la herramienta mencionada. En la siguiente imagen se proporciona la ubicación de la misma.

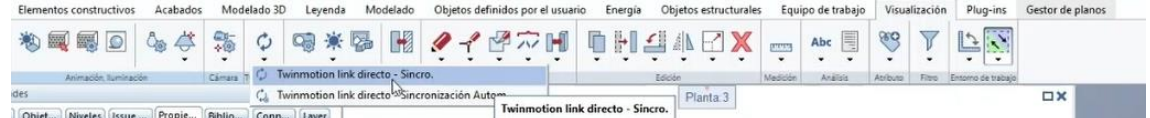

Figura 104. Herramienta " Twinmotion link directo – Sincro." (Fuente: Elaboración propia)

- Hecho esto, se inicia un nuevo proyecto en Twinmotion y se procede a importar el modelo clicando en el apartado "Import".
- En la ventana emergente que aparece, se clica en "Direct Link" donde se reconoce el modelo de Allplan que se está utilizando (se ha de tener abierto el archivo Allplan correspondiente para ejecutar esta acción).
- Antes de clicar en el botón "Import" se puede elegir el tipo de importación, así como una serie de opciones. Las opciones que se han de escoger son las siguientes:

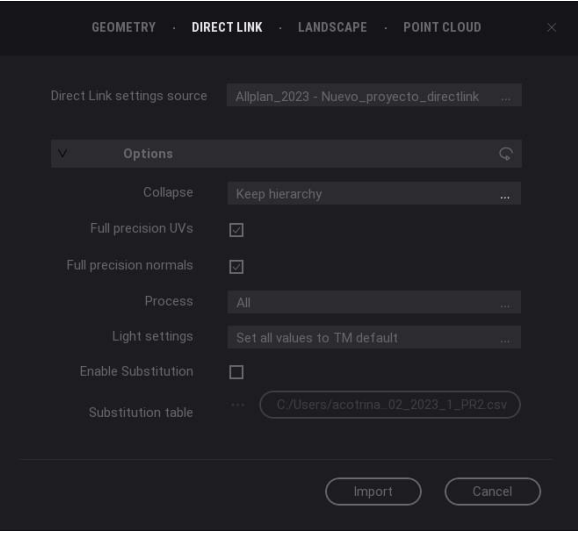

Figura 105. Sincronización de ALLPLAN con TWINMOTION. (Fuente: Elaboración propia)

El resultado de esta acción es la que se puede observar en la Figura 92. En esta imagen se ha trabajado el entorno utilizando las herramientas ofrecidas por Twinmotion, ubicando la estructura en su emplazamiento real y simulando las orillas del río Guadalquivir. Además, se ha vuelto a incorporar los materiales para lograr un renderizado con texturas reales.

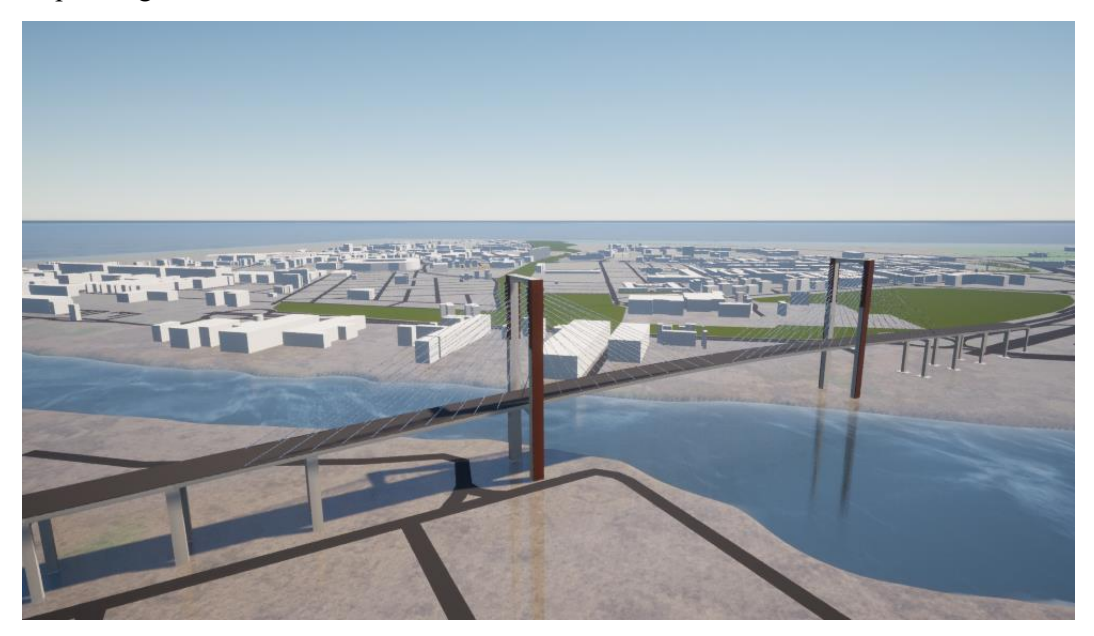

Figura 106. Resultado de la sincronización. (Fuente: Elaboración propia)

## **Fases del proceso constructivo**

Este apartado tiene el objeto de detallar el proceso de ejecución del puente atirantado. Para ello, se describen las fases a ejecutar en una de las pilas principales, siendo el proceso completamente análogo para la otra pila.

La siguiente imagen, extraída de la referencia comentada anteriormente [12], muestra un esquema de la mitad del puente atirantado donde se enumeran las distintas dovelas.

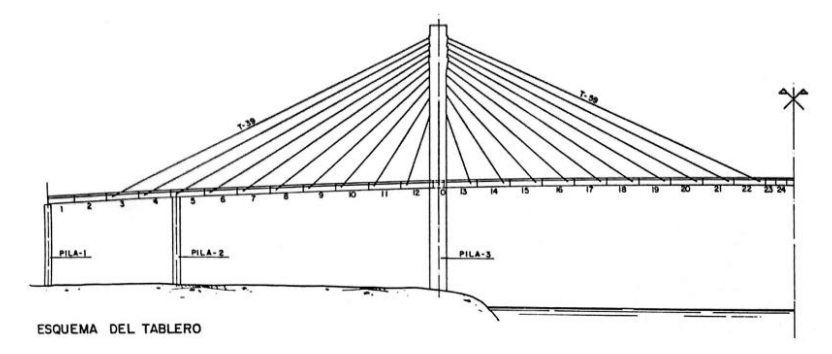

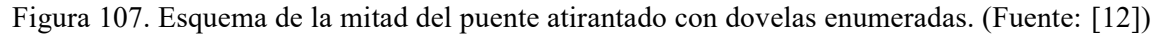

Las fases en cuestión son las enumeradas a continuación:

*Fase 1*: Construcción de pilas principales y pilas de acceso.

*Fase 2*: Montaje de dovelas 0 y blocaje de la misma.

*Fase 3*: Montaje de dovelas 12 y 13, y colocación de tirantes 48, 49 y 50

- Montaje del carro de izado para montaje del vano lateral.
- Colocación de dovelas 12-7 y 12-5.
- Montaje del carro de izado para montaje devano central.
- Colocación de dovelas 13-7 y 13-5.
- Colocación de tirantes 48-49-50 y desbloqueo de dovela 0.

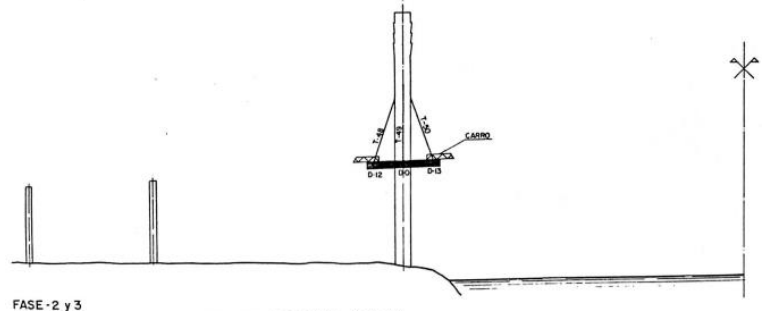

FASE-2 y 3<br>MONTAJE DE DOVELAS 0, 12 y 13 Y COLOCACION DE TIRANTES 48,49 y 50

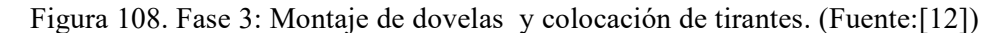

### *Fase 4*: Montaje de dovelas 11 y 14 y colocación de tirantes 47 y 51

- Avance de carros a nueva posición.
- Montaje de dovela 11-7 y tesado de barras de pretensado.
- Montaje de dovela 14-7 y tesado barras de pretensado.
- Avance de carros a nueva posición.
- Montaje de dovela 11-5 y tesado barras de pretensado.
- Montaje de dovela 14-5 y tesado barras de pretensado.
- Colocación de tirantes 47 y 51.

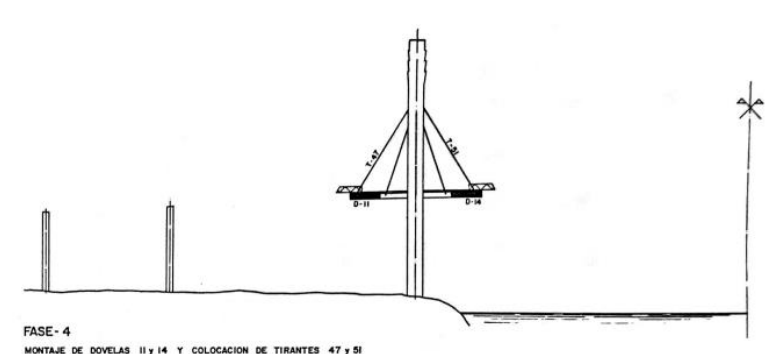

Figura 109. Fase 4: Montaje de dovelas y colocación de tirantes. (Fuente: [12])

*Fase 5*: Montaje de dovelas 10 y 15 y colocación de tirantes 46 y 52.

Se repiten las mismas fases intermedias indicadas en la fase 4.

*Fase 6*: Montaje de dovelas 9 y 16 y colocación de tirantes 45 y 53.

Se repiten las mismas fases intermedias indicadas en la fase 4.

*Fase 7*: Montaje de dovelas 8 y 17 y colocación de tirantes 44 y 54.

Se repiten las mismas fases intermedias indicadas en la fase 4.

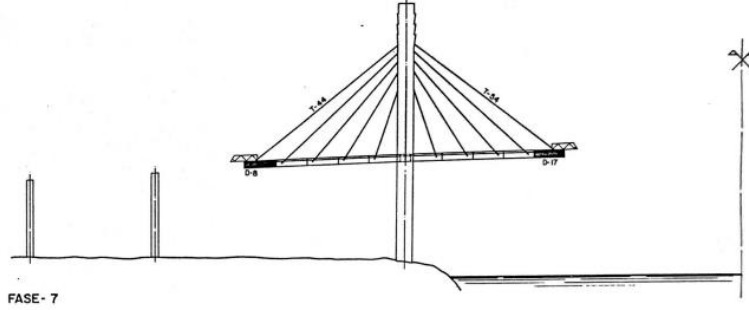

MONTAJE DE DOVELAS 8 y 17 Y COLOCACION DE TIRANTES 44 y 54

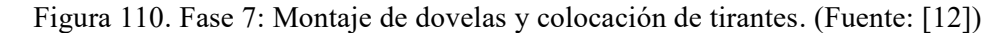

*Fase 8*: Montaje de dovelas 7 y 18 y colocación de tirantes 43 y 55

Se repiten las mismas fases intermedias indicadas en la fase 4.

*Fase 9*: Montaje de dovelas 6 y 19 y colocación de tirantes 42 y 56

Se repiten las mismas fases intermedias indicadas en la fase 4.

*Fase 10*: Montaje de dovelas 5 y 20 y colocación de tirantes 41 y 57. Anclaje del tablero a la pila 2 Se repiten las mismas fases intermedias indicadas en la fase 4.

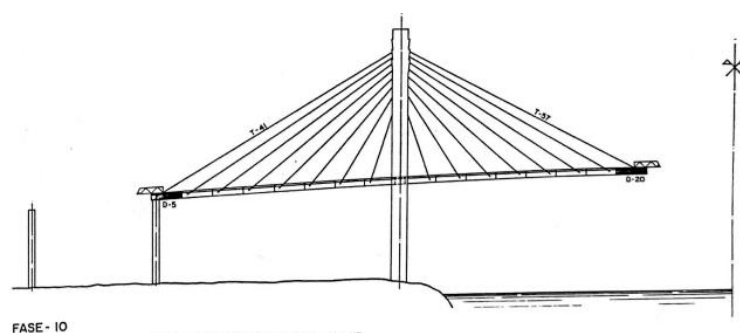

MONTAJE DE DOVELAS 5 y 20 Y CO<br>ANCLAJE DEL TABLERO A LA PILA-2

Figura 111. Fase 10: Montaje de dovelas y colocación de tirantes. (Fuente: [12])

*Fase 11*: Montaje de dovelas 4 y 21 y colocación de tirantes 40 y 58

Se repiten las mismas fases intermedias indicadas en la fase 4.

*Fase 12*: Montaje de dovelas 3 y 22 y colocación de tirantes 39 y 59

Se repiten las mismas fases intermedias indicadas en la fase 4.

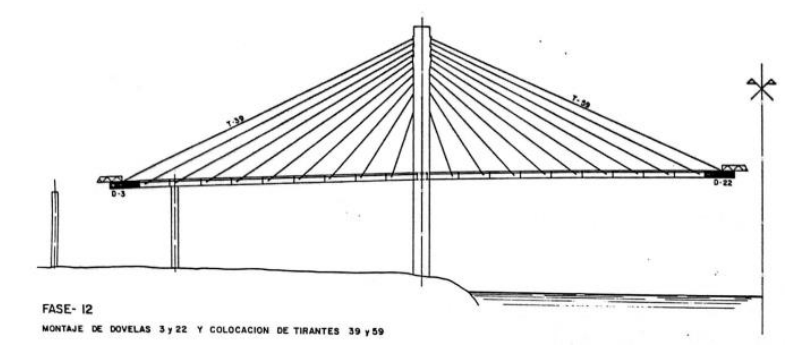

Figura 112. Fase 12: Montaje de dovelas y colocación de tirantes. (Fuente:[12])

*Fase 13*: Montaje de dovelas 2, 23 y 24

- Avance de carros a nueva posición.
- Montaje de dovela 2-7 y tesado barras de pretensado.
- Montaje de dovela 23 y tesado barras de pretensado.
- Avance de carros a nueva posición.

-

- Montaje de dovela 2-5 y tesado barras de pretensado.
- Montaje de dovela 24 y tesado barras de pretensado.

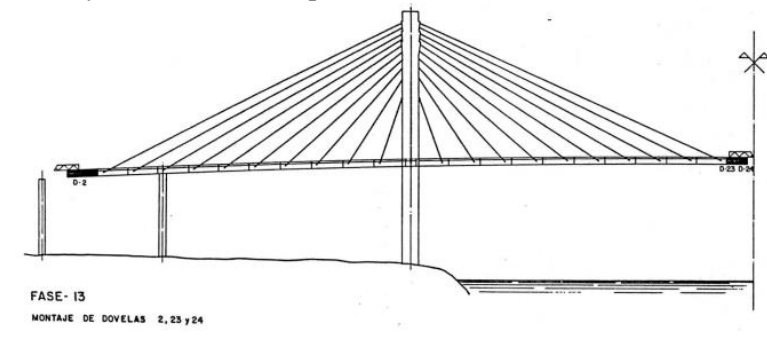

Figura 113. Fase 13: Montaje de dovelas 2, 23 y 24. (Fuente: [12])

*Fase 14*: Montaje de la dovela 1 sobre apeos y retirada de carros. Pretensado del vano lateral

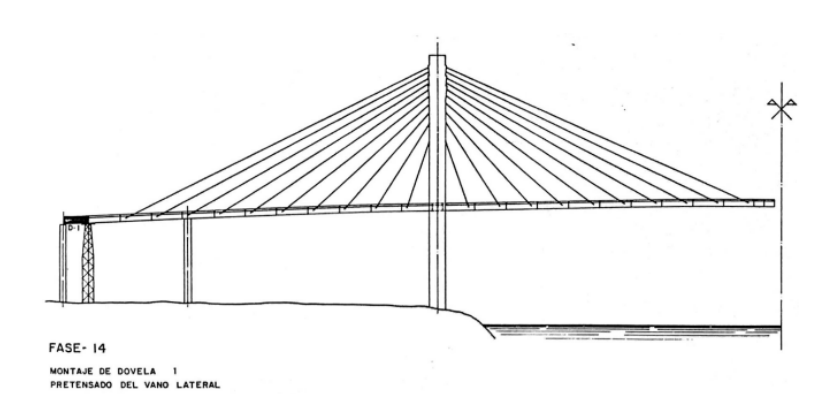

Figura 114. Fase 14: Montaje de la dovela 1 sobre apeos y retirada de carros. (Fuente: [12]) *Fase 15*: Cierre en clave. Pretensado del vano central

## REPRODUCCIÓN DEL PROCESO EN REALIDAD VIRTUAL

La primera fase de construcción coincide con la construcción de las pilas que conformarán la estructura. Las pilas principales constan de un dintel superior y otro inferior. Cuando dichos dinteles estén terminados, será cuando puedan montarse los primeros tirantes.

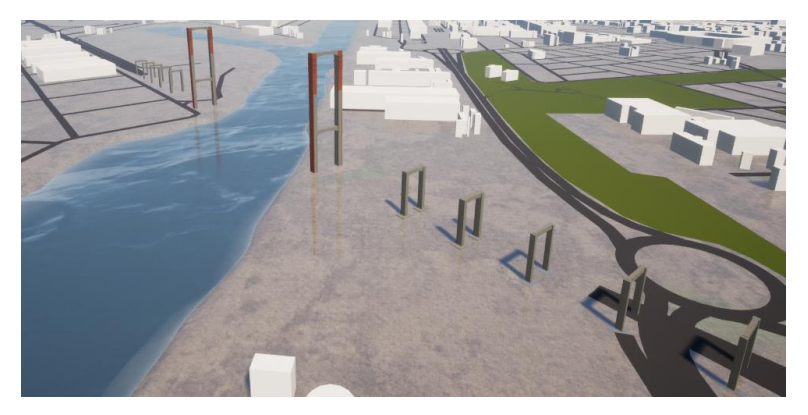

Figura 115. Fase 1: Construcción de las pilas. (Fuente: Elaboración propia)

Seguidamente, se ejecuta las fases gobernadas por las dovelas. Terminados los dinteles mencionados, se construyen las dovelas arrancando en las pilas y se sujetan mediante tirantes a éstas. El proceso de montaje es simétrico, avanzando a ambos lados de las pilas hasta la colocación de la dovela de cierre.

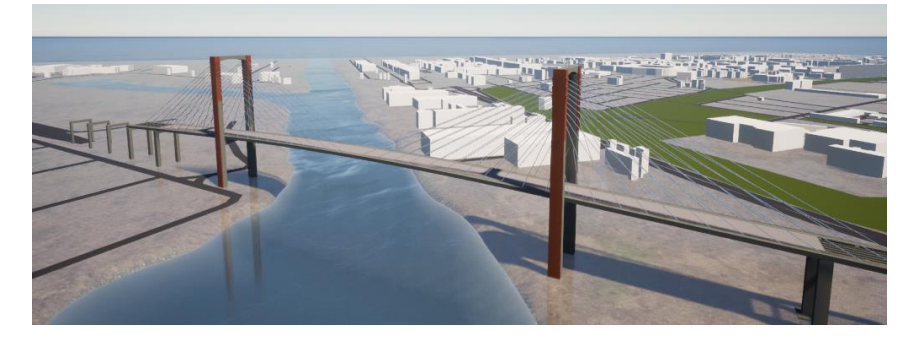

Figura 116. Fase 15: Cierre en clave. (Fuente: Elaboración propia)

## **7 CONCLUSIONES Y LÍNEAS DE TRABAJO**

n el presente capítulo introduciremos al lector en las conclusiones del Trabajo Fin de Máster, así como presentaremos posibles nuevas líneas de trabajos para desarrollos con otros Trabajos Fin de Máster, a realizar en la Escuela Técnica Superior de Ingenieros de la Universidad de Sevilla, n el presente capítulo introduciremos<br>como presentaremos posibles nuevas<br>de Máster, a realizar en la Escuela Te<br>dentro de las líneas de investigación actuales

#### $7.1$ **Conclusiones**

Como conclusiones de este trabajo podemos establecer las siguientes, en base a la experiencia desarrollada durante el mismo acerca del modelado de un puente atirantado con Allplan Bridge:

- 1. En el proceso de modelado se trabajó con coordenadas reales para que, al importar el modelo en otros softwares, se ubicara en su emplazamiento exacto. Sin embargo, en Allplan Bridge se aconseja trabajar en coordenadas locales, sobre todo en las infraestructuras de esta magnitud (el puente modelado se compone de 279 elementos genéricos tridimensionales), puesto que así la imagen será nítida y el modelador no tendrá esta dificultad añadida.
- 2. Limitación del tamaño de las infraestructuras a modelizar con la herramienta Allplan Bridge. No se ha podido realizar una transmisión completa del modelo generado en Allplan Bridge a Allplan, únicamente se han podido importar los elementos estructurales y los ejes. Esto se debe a la gran cantidad de objetos que conforman el modelo. Por tanto, se entiende que el modelo en Allplan Bridge, al ser además un programa de cálculo, ha de ser partido (troceado) con consideraciones estructurales, pudiendo conseguir el nivel de detalle deseado una vez importado en Allplan.
- 3. Para conseguir el modelado completo del puente atirantado en cuestión se han llevado a cabo 33 secciones junto a 4 secciones adicionales (detalles de acero corten característicos del Puente del Centenario). El empleo de este número de secciones reside en que la relación entre sección y elemento estructural es unívoca, es decir, se ha de generar una sección por cada elemento estructural que se desee modelar. Estas secciones podrían simplificarse si se pudieran crear secciones paramétricas como, por ejemplo, las familias de secciones paramétricas que se pueden realizar en REVIT.
- 4. Para el modelado del proceso constructivo en Twinmotion, el modelo del Allplan debe contener todas las piezas de las fases constructivas (por ejemplo, todas las dovelas como piezas independientes), lo que obliga a fijar una detallada estrategia de partición del modelo en submodelos que puedan ser abordados, por capacidad computacional.

#### $7.2$ **Futuras Líneas de investigación**

En el presente trabajo se han desarrollado diversos aspectos de la virtualización de obras civiles, quedando abiertas posibles líneas de trabajos como son:

• Utilizar otras herramientas de realidad virtual como Unreal Engine para verificar si se pueden realizar con mayor calidad visual las simulaciones de los procesos constructivos, y mayor número de escenarios, así como mejores animaciones de maquinaria, operarios, usuarios, vehículos, etc.

• Analizar los tamaños de los modelos de puentes grandes para su proceso con Allplan Bridge en base a dos factores: (i) el tamaño limitativo para su proceso en Allplan (*proceso necesario de sincronización con la herramienta de realidad virtual*) y (ii) el número de objetos (elementos constructivos digitales).que describan correctamente el proceso constructivo (por ejemplo, las dovelas de las vigas cajón larguero del tablero), dado que la simulación en la realidad virtual necesita del número real de objetos.

## **REFERENCIAS**

- [1] Ministerio de la Presidencia del Gobierno de España, *Plan BIM*. 2023.
- [2] A. Matinez de la Concha, "Apuntes de la asignatura Tipología Estructural y Puentes. MICCP. Universidad de Sevilla," .
- [3] José Antonio Agudelo Zapata, "Los Puentes Extradosados. Orígenes, predimensionamiento y ventajas.," 2018. https://estructurando.net/2018/05/07/los\_puentes\_extradosados/.
- [4] "Atirantados," 2013. https://ycivilengineering.blogspot.com/.
- [5] J. H. J. . N. Alberto M.B. Marins, Luis M.C. Simões, "Optimization of cable-stayed bridges: A literature survey." https://www.sciencedirect.com/science/article/abs/pii/S0965997819311664.
- [6] J. Manterola, *Puentes. Apuntes para su diseño, cálculo y construcción*. España, 2006.
- [7] "Puente General Rafael Urdaneta." https://es.wikipedia.org/wiki/Puente General Rafael Urdaneta.
- [8] "Los puentes de Bratislava." https://www.bratislavaguide.com/es/los-puentes-de-bratislava.
- [9] "Puente de Saint-Nazaire." https://es.wikipedia.org/wiki/Puente\_de\_Saint-Nazaire.
- [10] "Puente de Köhlbrand." https://megaconstrucciones.net/?construccion=puente-kholbrand.
- [11] "El nuevo puente de Cádiz: El Puente de La Constitución de 1812." https://blog.structuralia.com/el-nuevo-puente-de-cadiz-el-puente-de-la-constitucion-de.
- [12] MOPU, "Proyecto tramo suroeste de la autovía de circunvalación de Sevilla. Tomo XV. Tomo N<sup>o</sup>2 Planos." 1987.
- [13] F. Javier Marco Ventura, "Borrador del Plan de Auscultación del Puente del Centenario. Obra: Clave 43-SE-2260. Tramo suroeste de la autovía de circunvalación de Sevilla." 1989.
- [14] M. B. M. y J. M. José A. Fernandez Ordóñez, Julio Martínez Clazón, Francisco Millanes, Guillermo Ontañón, "El Puente del Centenario sobre la dársena del río Guadalquivir, Sevilla," *Rev. Obras Publicas*, vol. N<sup>o</sup>3312, 1992.
- [15] M. y A. U. Ministerio de Transportes, "Proyecto de construcción de sustitución de tirantes del Puente del Centenario situado entre el P-K. 10+000 y el P.K. 12+000 de la autovía SE-30 en Sevilla. Clave: 14-SE-5090. Documento  $N^{\circ}$  1. Memoria Y Anejos." pp. 1–17, 2020.
- [16] M. de Fomento, "Mapa de Tráfico de la DGC.".
- [17] Ángel García de Hoces, "Modelo Puente del Centenario." .
- [18] building SMART, "Esqueam general IFC 2x3.".
- [19] Planbim, "Ficha De Entidades Ifc Para Puentes," pp. 0–8, 2020.
- [20] Github, "6.1.2.12 IfcMemberTypeEnum." https://ifc43 docs.standards.buildingsmart.org/IFC/RELEASE/IFC4x3/HTML/lexical/IfcMemberTypeEnum. htm.
- [21] J. Á. Corral, "15-11-1991. Se inaugura el Puente del Centenario," 2022. https://legadoexposevilla.org/se-inaugura-el-puente-del-centenario/.
- [22] GrupoTYPSA, "PUENTE DEL CENTENARIO." [Online]. Available: https://www.mc2.es/proyecto/puente-del-centenario/.
- [23] M. Benavente, "Aplicación de Realidad Virtual para el Análisis de Seguridad Vial de Carreteras con Modelos BIM," pp. 1–147, 2021, [Online]. Available:

https://idus.us.es/handle/11441/128504%0Ahttps://hdl.handle.net/11441/128504.